**HELLE**  $19P0.227$ DOE NEE PROGRAMMING unit 1: The Net Framework - Learning the net languages - Interoduction were prevention - - Net 8 115 avenitecture - CIRwhat is assembling - components of assembly - DLL Hell and Assembly Vension objects & namespaces. - Satting up ASP-Net  $ZIZS$ . Part Hough Base B unit  $-1$ . ţ. - er ad japojn. ponat is Net? r !<br>Net is a fuel, atass cross platform, open source developer platform platform, open is different types of application nitu Net We can use with Net We and libraries<br>mustiple languages, editors and libraries mustiple tanguages, comme desktop, IOT, to built for more as web services<br>Garaing. as well as web services ang Integratesitive partially. Lang Integrated bility.

学部会の内科ト  $z$ CROSS Platform:  $\epsilon$ tast  $\frac{a+1}{b}$  $75c$ will Code companisible operating system (05) v. Framework: • Nee Tre Form based Application/wind. \* web based Application \* Web Services id in Basic func. of DS?  $\prime$  $2.23.2$ æ. conseu . JDH Version. 3.  $5 - 30.$ RS. - 25  $\mathcal{F}_{\mathcal{G}} = -\mathcal{G}_{\mathcal{G}}$  . 15.5%  $09:$ Basic func of \* Me Managem  $I$ Process 术  $21.4.2$  $214$ بالأبان لباء ice.  $\mathcal{W}$  (it  $-2.3332$  $r$ rachin.  $\omega\in\mathcal{P}$  .  $Y \oplus \frac{1}{2^n}$ الملكانة with the with field area s)  $\Delta L$  $g_{\rm{sham}}$ 

-5 Basic functions of DS: where the 2 D.  $\mathcal{F}$  Booting \* Hemory Hanagement \* Loading & Execution \* Data Security \* Die Hanagement \* Process Management \* Device controlling \* Printing controlling  $N = 2 - 9 - 1 - 15$ is an interesting the second of the state of the state of the state of the state of the state of the state of the state of the state of the state of the state of the state of the state of the state of the state of the sta  $2$  console:  $\mathcal{A}=\frac{1}{2}E(0)$  . The<br>H  $\mathcal{A}$ \* consou don't nave user treespec \* Rue in command priompt. \* combination of monitor and Heyboard. 1  $1 - 1$   $2 - 1$ \* Monitor provides off & keybo used for ip.  $\mu$  if  $\epsilon = 0.0$ Eg: unix, Dos. ∾adoni <del>%</del> - 佐上市 茶

Java version History. 100 may Finally 3 \* JDK Alpha and Beia (1995) Finst melease but they have highly unstable.  $\epsilon+\epsilon-\omega_{\rm i}$  $JDR - 10$  (Jan 23, 1996) Name : Dak. Pinst Stable version of JDK as SDK 1.0.2 8 called Javal. upto JDK 1-0.2, Phivate, Protected Reywords used together to create another  $\label{eq:2.1} \mathcal{A} = \mathcal{A} \otimes \mathcal{A} \otimes \mathcal{A}$ of protection.  $\mathcal{D}(\mathcal{A}) = \mathcal{D}(\mathcal{A}) \times \mathcal{D}(\mathcal{A})$  $T_n$ ,  $J\neg k$   $1 \cdot b \cdot q$ , it is removed. Additions of the children  $\star$  JDK 1.1 (Feb 19, 1997) Il a contractes; there is 국부 -\* Concept of inner class  $\varepsilon_{\gamma}$ :  $\varepsilon$  and  $\varepsilon$ \* Javabears FJDBC  $*RH$ \* ANT event onoder

receive i pay gracina. It replaced JDR to recognize the base platform from JAGE (Java 2 platform, Esterprise edition) & JAME (Java 2 platform, Miero edition) 1520 classes in 59 packages. Additions were included in this version,  $\sim 4.75\times 23\times 2$ 1. Java puig in  $(100\sqrt{2}\cdot Jawa^{-1}D-L) \approx 0.001$ 3. Collections framework 4. Swing graphical API 5' Surve JVM with JIT compiler Autobine  $585E$   $1.3$   $1$   $1$   $1$   $1000$ -\* Codenane: Mestrel.  $n_1$   $2\nu$  ob) incurder;  $4 - 75\sqrt{x}$   $2 - 25 - 45$  $\tau t$ Hotspot JVH RMI Support  $JND1$  ( $Java$  raming a directory interface)

 $\boldsymbol{b}$  $1.1 - 4$  $JPPA$ . The County Javasound. Synthesic priory class. 工业  $*$  JASE  $1-h$  (Feb  $h$ , 2002) codename : Hertin. Improved concries the most cogging API XML Parser And Security a cryptography extensions.  $\label{eq:2.1} \begin{array}{ccc} \mathcal{L}_{\mathcal{A}} & \mathcal{L}_{\mathcal{A}} & \mathcal{L}_{\mathcal{A}} & \mathcal{L}_{\mathcal{A}} \\ \mathcal{L}_{\mathcal{A}} & \mathcal{L}_{\mathcal{A}} & \mathcal{L}_{\mathcal{A}} & \mathcal{L}_{\mathcal{A}} \end{array} \end{array}$  $*$  J2SE 5.0 (Sep 30, 2001)  $g_A$  Orien Calenaire : Mager a Seoing point III used Metadata Autoboxing Coost. Crumerations REAL Static imports **\*** Java SE 6 (Dec 11, 2006) Codename: Hustang RNO SILPPORT Will (Java complete)

刁  $JDE$  4.0  $Supert$ Scripting lang. Support After Java b, Cun pictured meany updates to fle bugs.  $*$  Java SE 7 (July 28, 2011) codenance: Dosphin! JVH Support for dynamic lang. compressed 64 bit Pointer Strings added to switch. Hultiple exception. Codename: Spider. coderame: spract.<br>Lang: cenal support for hambda exp. A v okazanstije 7 Emped Javascript code within app. Launching JavaFx Applus.  $*$  Java SE 9 (Sep 21, 2017). Supports spigabyte heaps Garbage conector Say tuning JVM

Provides Java Wakes.

Automatic Scaling & sixing

 $\delta$ 

# Java SE 10 (Mag 20, 2018)

Remove *Primitive* data type Root certificated

Root certificates

Time based greease versioning

Cansolidate JDK Porest Into

Single repository

(Feb. 2002)

Net 4.6

Heap auocation.  $\frac{1}{2}$   $\frac{1}{2}$   $+$   $T_{(2)}$  viet

. Net Revolution! Revoution:<br>Net Framework Timeline Net 1.1 Net 2.0  $(5a, 22, 200)$ Net 1:0  $CAPY$  3, 2003)

 $x = 3e^{-x}$ 

MUE friend sea

signality progress

I Met Revolution 9 ı٩ . Net Framework Timeline comment of the common and  $-Net + D$  $Net 3.0$  $W_{LR}$  1-1  $Net - P. O.$ (Feb 13, 2003) (Apr 3, 2003) Jan 22, 2006  $M_0V$  21,2006) Net 4.6. Net 4.5 Net 4.0  $Net 3.5$ Tutzo, 2015, Aug 15, 20012 Altyr, 2010 (KOV 19, 2007)  $NetA^{-1}$ i si **AIOV** n they a  $\label{eq:1} \begin{array}{lll} \gamma & \gamma & \gamma_{\gamma-1} & \ldots & \gamma_{\gamma-1-\gamma-1} \end{array}$  $\label{eq:2.1} \frac{d\mathbf{r}}{d\mathbf{r}}\frac{d\mathbf{r}}{d\mathbf{r}} = \frac{1}{2}\mathbf{r}\left[\frac{d\mathbf{r}}{d\mathbf{r}}\frac{d\mathbf{r}}{d\mathbf{r}}\right] = \frac{1}{2}\mathbf{r}\frac{d\mathbf{r}}{d\mathbf{r}}\frac{d\mathbf{r}}{d\mathbf{r}}.$  $\mathcal{L}_{\mathrm{c}}$ Ý  $\frac{d^2\theta}{d^2\rho^2}$  ,  $d^2\theta = d^2\theta + d\theta - 2\pi\theta$ Net feramentors development priocess in 1919 The first Beta of version released in Plus 2000. On. Feb 13, 2002 Net 1.0 was stellased for Windows 98, windows windows MD, Windows 2000 2 Nindow. \* Net 1.1 Supported Nindows N2 (upgeraded 1.0).

 $x^3$ . Net  $x^3$ . Delense d'on Jan 22. 2006 Re SIR was councred in 2006. \* on Novel, Dool, Net 3.0 was launched and it is also called wintx.  $*$  On Nov 19, 2007, Version 3.5 was Launched. This version 3.5 uses CLR, which is the Same Vension as Net 2.0. which is the same usindows, Vista, Net 3.5 Supposited in Window Cerver der dows xp, write<br>\* Net 4.0 Steleased on  $\frac{PP1}{Map/2}$ , 2010 This version interactives CLR4.0 \* Wet A.5 Seleased on Aug15, 2012. \* Wet A.5 met are beleased on July 2012 Further met RyullIT for 64 bit. It supports of mercased Nsual Studio LOVER PROVER  $\frac{1}{2}$ <br>  $\frac{1}{2}$ <br> MSIL - C'i (personame). Clanamer intermediate lang.  $(dnami)$ 

 $\mathbf{r}$  and  $\mathbf{q}$  and  $\mathbf{q}$  and  $\bullet$  Net 1.0 - CLR 1.0. use of DIL class Librario  $\label{eq:stoch} \mathcal{S}^{\text{R}}_{\text{SUS},\text{Lip}} = \begin{bmatrix} \mathcal{C}^{\text{R}}_{\text{R}} & \cdots & \mathcal{C}^{\text{R}}_{\text{R}} \end{bmatrix} \in \mathcal{S}^{\text{R}}_{\text{R}}$ all in suppone for object oriented ift an it werkenauge.  $\label{eq:1.1} \langle \xi^{(1)} \rangle = \langle \xi_{(1)} \rangle = \langle \xi_{(1)} \rangle = \langle \xi_{(1)} \rangle$ Web developer (DOWD)  $\label{eq:3.1} \widetilde{\mu}_{\rm R} = V(\mu, \gamma) \mu_{\rm P} \mu_{\gamma} \,, \qquad \quad \mu_{\rm R}.$  $CLR$   $1.1$  $\cdot$  Net  $\lfloor r \cdot l \rfloor$ VIRUAL Studio . Net 2003 (DO) ASP. Net Hobile controls. ADO. Net for DDBC  $CKR$   $9.0$  $\mathcal{R} \cdot \mathcal{D}$  = Visual Studio 2005 Released ent to ASP. Net &  $\mathbb{R}^n$  of  $\mathbb{R}^n$  is  $\mathbb{R}^n$  . The  $\mathbb{R}^n$ Enhancement to Data Protection Apl's special support. Generic concersion.  $1.70 - 2.30$   $1.2 - 3.5$ Serialization 1 i Tierto aradas o Generie Collection: A generie callection is LC<sub>C</sub> Strongly typed. So that we can eliminal pluntime rype, mismatches, it improves the performance by avainting boxing & unbo  $A_{\epsilon},$  of  $\epsilon$ ,  $\epsilon$ ,  $\epsilon$  of  $\epsilon$  (plass is just  $\alpha$  ppless

Eevidlization :ion :-<br>is a pieces of commenting a object into a serream of data. So can be is easily *drunsmittable* Āt oner the network or can be contined a persistent storage Coution  $\label{eq:Riccati} \mathcal{H} \lll^{\alpha} \qquad \forall \alpha \ll \beta \qquad \forall \alpha \ll \beta$ 12000 . Net Framework 3.0.  $-CHR$ , version a.o. TDE Released. Visual Studio. Net door  $\sum_{i=1}^{n}$   $i \in \mathbb{Z}$   $\geq n$ Integrated Development Rich GUZ Gepabilities Environment. gger 2 yd DICOM -> Hedical Images. prosesses I IIs Web Server. Database Serves. Jemes collections? The Spur core components: isn't as su tout componeds of this vession are the cubichemin 1. Windows Presentation. Foundation (NPF) paid in Fris Component prainly used for grich client appens a web applus winds

21 controls xAve / xeanded applies Haskup lang). In  $bind$  order was interpretering any  $\frac{p \cdot p / z}{d \cdot m \cdot p / dc}$ CSS as Noting Dayout Page  $_{abc}$ carente / siense laquit.

2. Windows communication Effects. (WCF) Windows commence oriented applies.  $-7e$  develop seaves<br> $-7ke$  detributed applies that  $2\pi$ 

general & alients called Indigo. 3. Windows Workflow Foundation (WWF). To implement ascritions within. Net

applus. APT-> APPLn. Program Interface. Finesy Keins 1

A. Windows card space - To control 1 manage personal

**Thomas Community** 

Shangage in a series he had

GEES FOR

 $\sim$   $\sim$   $\sim$   $\sim$   $\sim$   $\mu$   $\beta$ 

 $2.2 - 905.88 - 139$ 

information.

Net couver is son couver is server stw on time <sup>1</sup> web save is server said sto tax<br>udically to nunning said sto tax  $\sqrt{h}$ sailed to nunning said client nequest. world wide web<br>contains one or more websites ta server<br>Data Server is the Phrase used to Data server Data Server is the and HIW / a<br>describe computer stw and HIW / a describe computer sinat detivers database platform) trat dasses such<br>AB Services. It Performs tasses such<br>AB Services. It Performs tasses, data mas data manipularies. It portorms tasms<br>La services. It storage, data manipularie<br>data ananipularis, storage, data manipularie as data arantyries, sur architecture. **Base**  $\label{eq:2.1} \mathcal{F}^{\mathsf{T}} \mathcal{P}_{\mathcal{A}} \mathcal{F} = \mathcal{F}^{\mathsf{T}} \mathcal{F}^{\mathsf{T}}$  $330$ Features!<br>hambola expression. Features!  $000$ Extension Methods Extension Methol<br>Doject, and concetion variable. Object, and conced variable. Wet Version 3.5  $CFR$  Vension  $2.0$ Vigual Studio  $\frac{1}{2}$ <br>VC Wet 2008 (ZDE)

Features! 万 NET ajax enanced website Lina hang. Integrated Quesy become accurible to ADO. Net. Laterary reade in garbage collection Four to pour Nliverking web service interability.  $r$  Net  $A \cdot b$ CLR version 4.0  $Vs$   $Net$   $2010$   $(230)$ Features: sures:<br>Dynamic lang. guentime Expanded baseclase Bigznieger & Complex numbers. Postallel Computing  $rNet4.5$  $CR$  Vension  $4.0$  $CKR$  Vension (IDE) Support for Windows Clore appln. develop. Built in Support for assymation.  $\Lambda_{\infty}$ Expansed WCF, WPF, WWF

• Net 
$$
P(w, A, sct)
$$

\nFrom the  $P(w, A, sct)$ 

\nSuppose  $P(w, A, B)$ 

\nand  $P(w, A, B)$ 

\nand  $P(w, A, B)$ 

\nand  $P(w, A, B)$ 

\nand  $P(w, A, B)$ 

\nand  $P(w, A, B)$ 

\nand  $P(w, A, B)$ 

\nand  $P(w, A, B)$ 

\nand  $P(w, A, B)$ 

\nand  $P(w, A, B)$ 

\nand  $P(w, A, B)$ 

\nand  $P(w, A, B)$ 

\nand  $P(w, A, B)$ 

\nand  $P(w, A, B)$ 

\nand  $P(w, A, B)$ 

\nand  $P(w, A, B)$ 

\nand  $P(w, A, B)$ 

\nand  $P(w, A, B)$ 

\nand  $P(w, A, B)$ 

\nand  $P(w, A, B)$ 

\nand  $P(w, A, B)$ 

\nand  $P(w, A, B)$ 

\nand  $P(w, A, B)$ 

\nand  $P(w, A, B)$ 

\nand  $P(w, A, B)$ 

\nand  $P(w, A, B)$ 

\nand  $P(w, A, B)$ 

\nand  $P(w, A, B)$ 

\nand  $P(w, A, B)$ 

\nand  $P(w, A, B)$ 

\nand  $P(w, A, B)$ 

\nand  $P(w, A, B)$ 

\nand  $P(w, A, B)$ 

\nand  $P(w, A, B)$ 

\nand  $P(w, A, B)$ 

\nand  $P(w, A, B)$ 

\nand  $P(w, A, B)$ 

\nand  $P(w, A, B)$ 

\nand  $P(w, A, B)$ 

\nand  $P(w, A, B)$ 

\nand  $P(w, A, B)$ 

\nand  $P(w, A, B)$ 

\nand  $P(w, A, B)$ 

ŀ۶  $-$  Dct. Tompsoved performances sealibility Improved Personnance Linding Redienction Object peap :- compact large Object heaps.  $W$ et Framework  $A - F$  $May 5 2014.$ May  $s$  2014.<br>Enhancednemt of Figh BPI<br>Enhancednemt of Figh guessiaine Enhancedrent of gresising Nindows form. 人名法巴西法尼克 Net FIN A.B.  $CIR$   $f.\emptyset$ CLR 1.0.<br>Interduced JIt Compiler caved RyuJI7 UJ17<br>Eventuacking enhancement HEEP Le Support  $e^{-\lambda y}$  and  $e^{-\lambda y}$ - Net  $P10$  4. b.1  $Nov$  30, 2015. Nov 30, 2010<br>Native image generator.  $+ 332 - 2$  and  $(N1G)$ Et Small crécking des developments and a comment

Accessibility encrement -Net Architecture:  $\lceil v \kappa \rceil$   $\lceil c + 1 \rceil$   $\lceil c + 1 \rceil$   $\lceil \lceil s \cosh t \rceil$   $\lceil \cdots \rceil$ vÌ  $\mathbb{S}_{1}$ commun language specification -Net  $\int \frac{1}{\sqrt{2}}$ Asp- net Webforms  $f_{0}$  m<sup>s</sup> Webserico Mubile ZLN Toulas npo. Net and XNL Base class uthnamy Base class unnang DPearing system  $\frac{\pi}{\rho s}$  To TOP.<br> $\frac{\pi}{\rho s}$  CLR(  $JLT$ )  $MSIL$  to Native coden  $J_T$ Bottom To TOP.  $BS \rightarrow Ck\ell^{TTP}$ <sup>NSIC</sup><br> $CTS$ <sup>l</sup> Lamman Time System). It also cated<br> $S_{PSS}$  incoming code. Allocates memory in - Net. CIL => common Internection  $425 - 44 = 120 - 12$ faug.  $\pm$ Scanned by CamScanner

Corresponents of . Met Framework  $AC$ common tanguage Russimo LetR) che monitore execution of . Not ELE monitors execution devices. tion and pourroise code on execution It manages co-seavices eite time. It provides co-services + thereod nagement.  $P_{\text{eff}}$  (survey) an Mauth CAR FRATURES  $Exception$ Gasbage conection contage conection<br>working with various platform. opplication Developer can make an Developer. Can make<br>in variety of . Net applications Programing in variety of . Next 11<br>lang. The lang. may be VB. Net or (VB-campius) the Subsequent compiler Sent 4  $C#$  . Net. Frequent to CLI - Common Leng.<br>Frequent to CLI - Common Leng. Infracture to sun the appear

49  $T_{\rm{eff}}$  $\epsilon_{0d\phi}$ **CLUTHIOT** comption Gum mon  $n$ agungo  $\mathcal{L}$ Intrastruction  $\begin{array}{cc}\n\text{Common} & \text{orthomorphism} \\
\downarrow & \text{non-adj} \\
\hline\n\end{array}$ larguage CCILI  $\sim \nu_{\rm th}$  $R$ un  $R$ mo  $R_{12}$ DUOIS 000 NO NY SARAJERE machine (water < parent to all the TIA -350. 31. Nel compiles lang. Compiles to arrother Platform. Caused CIR Neutral lang 2. The Flatform Specific ELP compiler EZE into. Machine readable code tar enables Executed in current platform recent other in paper

The compiler thansentes source code unto 21 MSIL Which is a GPU Independent set of instruction. MSIL Includes instruction for reading, storing, initiatizing & calling restorts on object as well as instruction for arithmetic & lagical operations control to direct marriary access & exception Value. Before code can be executed HSIC<br>Before code can be executed HSIC Before code can be cro specific code by JIT Compilation. after manager the common upe system (279) pranaged code! code Whose execution is to the CDde whose examelianced<br>to ananaged by CHR is called wromanaged call. The code doesnot helay on the cade. The code mornaraged code.<br>CAR. is comed unmanaged code. is comed becaution system. Vintual sucrime of the CLI<br>It is a quentime of the CLI ves! It is a substitutionnent for executive managed code.

ves provides support for a set of buiter data sigges your contract -22 constructs and exception hardling వి modules. Common Type Systems, (CTS) CTS PARALLE localized to. It specifies such related to dacarge that lay must follow.  $CLS$  is a subset of  $CTS$ <br> $CLS$  is a subset of  $CTS$ that allowed different. large uages to interopted: CTS is a data log of - Net types  $c$   $\frac{v_{s}}{v_{\text{d}}}\$ 1/2/202 **V**B  $\frac{2}{100}$   $\frac{1}{100}$ It defines has types are declared used and managed in CLR it Supports cross Language Trageation.  $3.41$ Functions: Establismes frames ork which  $-2 - 1 - 1$ Estation larguage, under integration support 1288 au 1.<br>types et high-performance code integration

Scanned by CamScanner

Provider object oriented model that pport complete longitumentation of many oganoming tanguagements constructs oganic Defines suites that language must fouous which ensures that object survey fouous which<br>which differents language with each other. what different cargo per that contain the primitive data type such as boolean, the  $Point^{\text{th}}$  ve data  $If$  is  $use$ <br> $y \overline{u}$ ,  $enas$ ,  $Int 3 8$ ,  $Unit 64$  used in application development.  $\delta\Delta\mathcal{N}^{\prime}_{A}$  define cases but the a only a contract والمتوقوع متعارف  $\frac{1}{2}$  and  $\frac{1}{2}$  $\sum_{i=1}^{n}$ CTS & Standarised are all program lang. using Net under the unibratte of on data type you lazy e · Not of a among the . Net unication Smooth r Pasaluce jang. VB.Net  $c \neq \int$  int  $\frac{1}{2}$ System znie 32

CLS (common hang. Specification) CLS is a concertion of Times a Дr restrictions that allows intersperation patween lang. Intersperatility and parween lang. En of constructs appens. CLS té à set<br>(Basic lang. features) à construinte true Crasic lang. Familiers & compiler Seaves at library written Subsets of CTS.<br>coniters. CLS defines Subsets of CTS. venisers. Che defines sure en tre CTS.<br>C+S se a Set of sustriction on the CTS. CAS is a set of sesterior types allowed CLS defines not only the guiles for using in external cases - simply a contract tren. CLS 16 a Jang design and betroen Programmer.<br>Et of rules<br>Et library are autror, is a Set of rules crass library are , compiler must adher a spreaker larg. Comp Three levels of comparisivity are;  $49 - 14 - 144$ Philadella \* Producer Je Canquiner  $\label{eq:2} \begin{split} \mathcal{L}_{\mathcal{A}}(\mathcal{L}_{\mathcal{A}}) = \mathcal{L}_{\mathcal{A}}(\mathcal{L}_{\mathcal{A}}) \mathcal{L}_{\mathcal{A}}(\mathcal{L}_{\mathcal{A}}) \mathcal{L}_{\mathcal{A}}(\mathcal{L}_{\mathcal{A}}) \mathcal{L}_{\mathcal{A}}(\mathcal{L}_{\mathcal{A}}) \mathcal{L}_{\mathcal{A}}(\mathcal{L}_{\mathcal{A}}) \mathcal{L}_{\mathcal{A}}(\mathcal{L}_{\mathcal{A}}) \mathcal{L}_{\mathcal{A}}(\mathcal{L}_{\mathcal{A}}) \mathcal{L}_{\$  $\Delta \mu$  . Change C \* External r Early majeries

 $\sim$ It is generic system for communication blw refferent application. These applus are applicated are Same computers, different computers on same vico. It is a forced process Comprunication (Server) Terieve obj Remoting  $\epsilon \approx 10^{-4}$ Process proxy Remoting system Remoting  $\label{eq:3.1} \begin{array}{cc} \left\langle \frac{1}{2} \right\rangle \left\langle \frac{1}{2} \right\rangle & \left\langle \frac{1}{2} \right\rangle \left\langle \frac{1}{2} \right\rangle \left\langle \frac{1}{2} \right\rangle \left\langle \frac{1}{2} \right\rangle \left\langle \frac{1}{2} \right\rangle \left\langle \frac{1}{2} \right\rangle \left\langle \frac{1}{2} \right\rangle \left\langle \frac{1}{2} \right\rangle \left\langle \frac{1}{2} \right\rangle \left\langle \frac{1}{2} \right\rangle \left\langle \frac{1}{2} \right\rangle \left\langle \frac{1$ System Net Francisore class library: It is a managed classes that Perovide access to System Cervices. It is comprishensive & object oriented cale of necessable toypes that can be need to develop UZ on web applications. population off , socket Programming. database access, exempting are few Services of FCL 1 in paradox ( 1)

murers aly available and Standartsed attacks rang. by bringing them under the contrac of Net framework. rece & program Interfece:  $8 - 18 - 17$ It incurses windows forms was trac Provide Powerful liser interface  $*$   $we$ .  $\mathbb{P}^{n \times n \times n}$ 20112020 Assembly:  $\begin{array}{c} \mathbf{a}^{\mathcal{C}}_{\mathcal{A}} \left( \mathbf{a}^{\mathcal{C}}_{\mathcal{A}} \right) = \mathbf{a}^{\mathcal{C}}_{\mathcal{A}} \mathbf{a}^{\mathcal{C}}_{\mathcal{A}} \\ \mathbf{a}^{\mathcal{C}}_{\mathcal{A}} \left( \mathbf{a}^{\mathcal{C}}_{\mathcal{A}} \right) = \mathbf{a}^{\mathcal{C}}_{\mathcal{A}} \mathbf{a}^{\mathcal{C}}_{\mathcal{A}} \mathbf{a}^{\mathcal{C}}_{\mathcal{A}} \end{array}$ du gree 7 executable file. trial Dynamic It's a compile an appen. une squa ine interessed.<br>12 interventions of the charge of the charge of the charge of the charge of the charge of the charge of the charge of the charge of the charge of the charge of the charge of the charge of the charge of the where prient sa If y compile class files de la de la de la de la de la de so sister and w file! pourpottes emby à à supplier. pour fe fundamental unit of deployment. Implement => type the code. put the Project to client =) Deployment.

1- version control among the southerness Verslowing APPLAUGH APPLE DE CAR  $Ans. 40%$ - ask upgeode.  $APP2 - D112$ .  $\frac{1}{2}$  $APP2 - D112 -$ <br>Appl - uses and version. for the Bcalled. G DU neu. G Du neu.<br>Davelop as new years lon which uses luxors new years in Should pass to both applies. both applied : comed varsioning.<br>the assembly comed varsioning. moty.<br>This protein à caused, det-neu. Concret bly<br>Fundamental unit of deployment, Assembly Fundamental unit<br>Version control, reuse, security praniesion version commercial applies or a Net based applied distribution. surfaxes a form of du or exe file<br>burgaxes a form of du or net apply It taxes a form of du or exe form.<br>It is a building block of net applus. It can consist of single or files caved modules.  $44.125$ utique files caused management de frame  $+$  is that  $\mathcal{A}$ constitute BY. A modern<br>different buquages.

Features of Assembly! Sey describing tures of Assembly!<br>Assamblice are sey describing. Assamblies ade<br>version dependencips are recorded inside assembly manifest. elassembly man be easy by Installation can be belong to an assambly ... Assembly can be private or 백막 사람 Shared. **Consider Address** Components of Assembly. Hetadata pudance 24 1 + 150 Metadata \* CIL code insures hospital the interest of Resources which seems Type rescription  $DKL(S)$  or  $txE(S)$ Clause Heradata Base class Implemented Interface It Hanaged cody Attributer Resources  $2 - 35.3$ Methods.  $\mathcal{S}_{\mathbf{c}^{\mathbf{l}}}$  $\frac{1}{2}$  ,  $\frac{1}{2}$  ,  $\frac{1}{2}$ Assembly manifest Language 1 Name version Cutture Other assembly Security permission Exported types.

Scanned by CamScanner

١v Assembly Metadata show tangels? 1. Assembly rame  $\frac{1}{2}$  Ventler Information 3. Curriers a Curriere<br>4. Strong riame information A Strong rame max makeup sembly separation assembly b. Type reference rety information. Type Metadata type Metadata<br>11.11 \* Information about types Metadacumation about types<br>\* Information about 1 Structs, events<br>\* classes, interfaces, Structs, \* classes, used. the that are used. indexes the raformation about .<br>\* All raformation properties.<br>i.e. methods, attributes, example Features of Metadata:<br>Features of Metadata:  $9f$ . Metadata<br>#  $JIT$  compiun gets everything  $x$   $J<sup>T</sup>$  compiler<br>it needs from compiler it meads from compiler collection \* used 1" garbit<br>\* Wet provides classes to need<br>\* Wet provides classes to need Metadata (Reflection API).

culment code:  $\sim 1\ldots 1$  , we way 11/11sil come.<br>I code generated by an appropriate r code generated by its let compilent te. \* MSIL snipped in portable Executable (PE) units rentable (PE) units to native code  $x$   $=$   $x + 2$   $y = 2$   $y = 2$   $y = 2$ tompiled to native code using Alexander NEEN exe  $_{t}$ nat  $\mu$ Resources: ries : Non executable data Paget of application. of application. videos etc. Integrated Development Environment service in C  $(\text{IDE})$  for everopment Environment  $\frac{1}{100}$ <br>  $\frac{1}{100}$   $\frac{1}{100}$   $\frac{$ stast from the VB. Net  $-111 -$ \* Visital Studio 2010 (VS)  $\zeta^{i}$ \* Visilat Basic 2010 Express (VBE)  $1231$ \* vienatives perecopér. anti rocking gigit microsoft

Carpenth . VB. Not Programs on Linux writing *Mention*<br>Mention entry rates  $e^{i\theta_{\text{eff}}\theta_{\text{eff}}\theta_{\text{eff}}t}$  . The figure of the state  $e^{i\theta_{\text{eff}}\theta_{\text{eff}}t}$  $\begin{array}{c}\n\overline{16} & \overline{16} & \overline{16} & \overline{16} & \overline{16} \\
\overline{16} & \overline{16} & \overline{16} & \overline{16} & \overline{16} \\
\overline{16} & \overline{16} & \overline{16} & \overline{16} & \overline{16} \\
\overline{16} & \overline{16} & \overline{16} & \overline{16} & \overline{16} & \overline{16} \\
\overline{16} & \overline{16} & \overline{16} & \overline{16} & \overline{16} & \overline{$ MAC OS.  $\mathcal{Z}'$ Hono is the open-source version of Net  $F/\omega$ . Road on several DE  $V^{k}$  and  $\frac{1}{2}$   $\frac{1}{2}$   $\frac{1}{2}$   $\frac{1}{2}$   $\frac{1}{2}$   $\frac{1}{2}$   $\frac{1}{2}$   $\frac{1}{2}$   $\frac{1}{2}$   $\frac{1}{2}$   $\frac{1}{2}$   $\frac{1}{2}$   $\frac{1}{2}$  $m = \frac{1}{2}$ \* cross platform  $a t t$ \* Enoss Planter development tools \* HOME WHERE ON gndavid, iDS, Linux, Windows, Solarly unix. unix.<br>Basic building blocks (Perograms structure VB. Net?<br>VB. Net program consist of  $Bf$   $VB \cdot NeY$  :  $12^{10}$ VB-Net Priogram Constantion. of classes VB. Net program constitution.  $\sqrt{v'}$  $3<sub>m</sub>$ perocedures # One or more 1. Euric. sontal variables, specially  $2.$  Sub w work variables, procédures 3. operator \* Statements & Expressions  $4. Ge^{t}$  $-13+1$  2 3 5. Set \* gomments. **6. Addbaru** Func -> survivan value Func -> survein value.  $7.$  Remove hand ub-2 donc come values. 8. Raise Ever

Betuggion  $\int$  (positive) Trepor to System Module Hodnie) Module Module) (1) 12 opale 100 Sup or agin  $\frac{1}{2}$  console: while line  $\left(\frac{1}{2}$  Helloworld  $\frac{1}{2}$ . Console: white line ("Hello words") Frescher End Sub  $O(P^2 - \text{Hevo} \omega \text{d}r$ End me date in the - 2010年4月1日 - 19 Courspile & Execute VB. Net \* Start visual Studio essingly the state Project it found stup \* Choose VB templats \* Croose correole Application. \* Specify Name & Location to project. with it of the Press of + New project, appear in solution explorer \* Write code in code cditor a Press write code in code caitor  $4 - 6$ <sup>G</sup>rin 53,<sub>20</sub>4) –  $E$ ,  $F$   $F$   $L$   $L$   $L$   $t$   $t$   $t$ .  $h = 17.4$  $1.12.$ Papille (Leo) **Contract Contract**  $2 - 124$ 

objects: have states objects  $slan = colow.$ us.  $Ex$ : 009 three d of c Benavious - whening, earling abe. can be defined as class: class can be any discribes states!<br>template/build print that discribes states! template/bucpsine that distinct type support.<br>behaviour trat object of its type support. behaviour trans<br>Method: Methods are basically behaviouse. Method: Methods are basicant computated.<br>Logics are written, data is manipulated. Logics are are nouted the actions are nouted. has les Instance variable: Earn<br>préque set of instance variables. The values unique set of instance by the<br>objects - state is greated by the objects state is greated of<br>assigned to those instance variable W. CE STANDAR program: Importe System ?? public class Rectangue bitch class Rectangue<br>1 Thérate, length, breadth as backle.  $75$ public methods

33

Junction german () as Double GetArea = length \* breadth End function  $\sim \epsilon_{\rm 0.5} \sim 3\,a_{\rm 0.3} \,.$  $\label{eq:2.1} \sum_{\substack{f\in \mathcal{F}^{\mathcal{A},\mathcal{C}}(f)\leq \mathcal{C}}}\mathcal{R} \cdot \mathcal{F} \geq \mathcal{C}^{\mathcal{A},\mathcal{C}}\cdot \mathcal{F}^{\mathcal{C}}$ Public Sub-displayer Lind C: N (" Length: 304", length) C-W ("width: {D}", breadth);  $C.$   $N$  (Prea,  $\frac{1}{2}$   $\frac{2}{7}$   $\frac{3}{7}$ ,  $\frac{1}{9}$   $\frac{1}{4}$   $\frac{3}{4}$   $\frac{1}{2}$ )  $\label{eq:2.1} \begin{array}{ll} \displaystyle \frac{1}{\sqrt{2}}\int_{\mathbb{R}^3} \int_{\mathbb{R}^3} \int_{\mathbb{R}^3$ Pred sub the rain of the sail of Shared Sub main 1) de Dim 2 as New Rectarge ! r. acceptdetails ?? " 92. display!  $\| \nabla \mathbf{L} \mathbf{L} \|_2 \leq \sum_{i=1}^n \mathbf{L} \mathbf{L} \$ C. Readline  $\mathfrak{d}/\mathfrak{p}:$  Length = 4.5 and sub Dentile Breadth = 3's  $Area = 15.75$ id class a<br>Satasan - Milit∞r†<sup>1</sup>  $\mathcal{D}$  w is can receive curverent or

 $8811200$  $objects$ : Real lime entities that have identity,  $2<sup>m</sup>$  $\mathfrak{e}^{\,\checkmark}$ **Billian** State & benarious. sm. It is instance of class  $35$ class:  $G$ rvúp of Group of<br>class is a description which have aconomonality. 半天的光照 **CONTRACTOR** class is a class is a<br>CIA - comfidential Integrity Availability  $C^{fA}$  - comfidentius -<br>Objects! Objects are great time entitles that Objects! Objects are men & Identity.<br>have state, behaviour & Identity.  $stat$ , behaviour<br> $eg$ , Aller, ancar, a person, à do  $\gamma$ Eg: A thu,<br>Not an object: effection, fait-ys/love. oops principle. Advist object oriented: Takesitance Polymorphism \* Reusability. THE STATE Encapsulation alterna Data hinding \_∗ Data under .<br>Abstraction. g 9lil 2020 Pillasht concetion, of classes. Namespaces.  $\cdot$  or Thhirdance is and selationship Intenet Information Services. 2335

**Huest** unsold,  $F^{\alpha n}$ Sale no:  $\mathcal{A}$  A sale coyality opened  $11343$ points  $emff$  $\int$   $\frac{1}{2}$   $\int$   $\frac{1}{2}$   $\int$   $\frac{1}{2}$   $\int$   $\frac{1}{2}$   $\int$   $\frac{1}{2}$   $\int$   $\frac{1}{2}$   $\int$   $\frac{1}{2}$   $\int$   $\frac{1}{2}$   $\int$   $\frac{1}{2}$   $\int$   $\frac{1}{2}$   $\int$   $\frac{1}{2}$   $\int$   $\frac{1}{2}$   $\int$   $\frac{1}{2}$   $\int$   $\frac{1}{2}$   $\int$   $\frac{1}{$ A condition of object at any seaw it can behave proment, affecting  $101c$ an object can do, How Benaviour! Wrat what are by event, and Arban Identi ty! ty!<br>Each object le unique, Class & Fredance ass e "Instance" objects are instances  $\left[ \nabla \nabla \nabla \mathcal{L} \right]_{\mathcal{A} \in \mathcal{K}_{\mathcal{A}}}$ - 2 5 2 class.
$class$ 37 A description of a set of objects with giminar attributes, operations, orretnods, greationships and sy. Semantics. Namespace: Namespace is logical division of class, Structure and interface. Namespaces are way of grouping, typings and reducing chance of rame Namespace with our the built in **EDUCESTON** Jurettonality comes under System namespace. Namespace declaration in VB! imports systems ? Fonports System Data:  $\alpha$  $In$   $c#$ opsing System;  $\mathbb{E} \det \left( \mathcal{P} \right) = \left( \mathcal{P} \left( \mathcal{P} \right) \right)$ using System. Bata!

38 Eg: for Namespace ひょうの expancipace nonespau Mars and  $(1/2)$ Keyword  $\mathfrak{S}^{\mathfrak{l}}$ class restsample £ Public vold message () **TRISTING** console writeline l'Inis is 法律の結 espace "). z Adult in 1971 minutes as prefamilies and z  $\ddot{3}$ .  $254225$ ا هندسه 13 سم Advantage of Namespace je of Namespace<br>can establish Security, Version establisment boundaries  $\lambda e$  $ar$ reference Ramespaces using ramespace se Becajuse of geouping we can view riesarchy which is we can vientify classes by fully qualified rames. \* He can avoid pa Conisions.

VB- Net. 39  $-15.5$ man is a string VB. Net : Lang. that support . net Base. crass library) is called VB. Net. VB is rear support by thet VB-net Support riet foramework Realeased 2003. Features of VB. Net : It is object oriented Programs Or minut paradigm language. Reaf time programs => OOPS I Supports of 6 Automated Jarbage Concetion. can nave GUI.  $\label{eq:2} \mathcal{P}_{\mathcal{V}}(\mathcal{X}) = \mathcal{V}_{\mathcal{V}}(\mathcal{X}) \mathcal{V}_{\mathcal{V}}(\mathcal{X})$ pie adv<sup>iter</sup>  $*$  No \* No Pointer<br># Challenging Secure Job Becz of Security lack pointer Aran Elena that in Java.  $abstab$ ن عائي آهني

40 tim #V Feat unes: \* Not case sensitive 7. Base and A Object oriented. \* Putomatic code formatting \* Automatic comproved object browser \* xtl accepter collection. \* Hutomultithreading Support \* A standard library \* windows form. \* Simple generies pass library (2+act) \* Event Management re externel et Referancing an externe DB is  $3.844 \times 10^{10}$  $x$  Attributes = pages perovide object. additional information. mation.<br>\* Indexes 4 Versioning Net! Stands for visual VB. Net! VB. Net stands<br>Dasic net which is a possegramming basic net which is indexerget greleased<br>lang. developed by military released lang. developed by mich is vienal basic! first in 2002 to replant perspersing It To a Object concepts that Include<br>Jarg, Supports DO concepts that Include larg,, support<br>encapsulation, polymorphism, abstractive

VB-Net concern Net feramework which means it has full alless to Net libraries. It nelps in reapid ceration of web. Windows, office and mobile applications. It is inproper mobile application other that langs.<br>with interiopt with other that langs. with recorder  $c + 1$ ,  $v + c + 1$ ,  $v + 1$ VB. Net & onusti paradigm VB. Net 18 version 13 VB. Net 70 Year Name Where yesion. 2002 VB Net 70 Net version 1.0  $2002$  VB. Net  $1$  Net version  $1 \cdot \rho$ .<br>2003 YB. Net  $1 \cdot \rho$  $2005$  VB. Net  $\overline{8.0}$ DU 5 VB. Net 8.0<br>updat : Partial class, generics, operator Drentoading etc.  $N$ et  $3.5$  $9 - 0$ 200.2 Hing, tambda exp, type s influence, et c.  $CIBS$ VB. Net 10.0 VB. Net C+ Dynamic language quintime,  $2010$ 

 $Rol.9$   $V.1$   $V.2$   $V.3$   $V.4$   $V.5$   $V.4$   $V.5$   $V.4$   $V.5$   $V.4$   $V.5$   $V.6$   $V.6$   $V.7$ VB. Net 11. D<br>Getobal reyword, Namespace etc. ŕ  $YB.8$  det de  $15$ VB Net 14.0 Formatting string, p'aperator etc.  $205$  $2017$  NB Net 15<br> $2017$  NB Net 15 2017 NB. Net 15 Source code Ut just. Single action was introduced. Adviot VB. Net: Adviot VB. Net!<br>11 rue code formatted automatically 1.1. 4 Codé formait 1.1. Code con De generaled. De generales aites performance courtu, event 1095 the System event 10 gs the system<br>
x Drag & decop capability for<br>
dements (3000 - 150009)  $1478$ # connecting applications Bon gt Décring, automatic control anchoring. " De Pongon can be divided into pieces and called multitheead.

Identifiers.  $\frac{43}{10}$ Name used to identify a class, Variable, func, or any other user defined stem. - A rave must begin with a retter and followed by digit (0-9) the post character of an identifier cannot be a digit. no embedded symbols like?-+!  $0.4$   $1.4$   $1.6$   $1.7$   $1.8$   $1.1$   $1.6$   $1.6$   $1.6$   $1.6$   $1.6$   $1.6$   $1.6$   $1.6$   $1.6$   $1.6$   $1.6$   $1.6$   $1.6$   $1.6$   $1.6$   $1.6$   $1.6$   $1.6$   $1.6$   $1.6$   $1.6$   $1.6$   $1.6$   $1.6$   $1.6$   $1.6$   $1.6$   $1.6$   $1.6$   $1.6$   $1.6$ It should not be a gosesved Keyword . i y i True you VB. Net Reywords: Addrandler Function Continue Tradya osseri - Bf  $\label{eq:4.1} \begin{array}{lll} \mathbb{E}\left\{ \left\vert \psi\right\vert \right\} & \mathbb{E}\left\{ \left\vert \psi\right\vert \right\} & \mathbb{E}\left\{ \left\vert \psi\right\vert \right\} \end{array}$ Double Object  $2990r$  $s$ tring Alias of the try a spirit . and Andrew type some of the

Pata True in  $V$   $\mathbf{E} \cdot \mathbf{A}$ ll

 $44$ 

Value Range **Datatype** Slorage Allocation  $0 - 255$  (unsigned)  $12y<sup>ti</sup>$ Ayte  $0.65535$  (unigray  $e<sub>ky</sub>$ Char  $0:00:00$  michight)  $s$  byte  $\mathcal{D}$ nti  $tan 1, 6001$ ь  $1! : 59590n_{ol_{l_1}}$ y s  $\tau^{\mu}$  and  $\tau_{\mu}$  and  $\tau_{\mu}$ وبريد لا  $9.999$  $-1.797693134068_{366}$  $1/6$  by  $\bar{a}$  is the set Dacimal  $e^{i\pi i/2}$  $\label{eq:2.1} \mathcal{L}_{\mathcal{A}}(x,y) = \mathcal{L}_{\mathcal{A}}(x,y)$ -Disongs  $\frac{1}{2}$   $\frac{1}{2}$   $-h.\frac{q_{h}b_{b}c_{b}}{F}$ 略以下。  $E - \frac{3a}{3a}h$  6,  $\rightarrow +$   $\lambda$ . neg. values.  $4.9406561581$  through  $\beta_{1,1}$  ( 24 x E.P. Jor bluest  $1.7976733482$   $E_7$  $-5.5$ for tre vans a through 11- 7.96 + Dechna' Pobyli 28/28 decimal place to the sight of the the you to the **decimal** Telegrammeno Abyle  $-24778248$  $2447483647$  (Signer)  $10160$ Long  $-98932036854775801$ 8 byte -17  $-988337203854716867$  $\rightarrow$  192 (Signes). P Fischi  $\n *Any*  $\forall y e$  can be$ \$ bject Abyli on sabit fored In a vasiable of type object.

 $5$  by  $t$ toy to  $45$  $-128 + 187$  $S$ *no* $\tau$ r 2 by te  $3a7b9$  to  $3a7b7$  (signed)  $s<sub>t</sub>ri<sub>ag</sub>$ Reports on 0 to a hillan unicode plattorn character.  $D - 4294967295$  $D$ *J*ntegy 8 bytes ( Deneign Structure userdefined types of. => Plenty of date available. () don't want store data in same use difiliata types. date so can de => Easily retrieve data are datastructure. المعللين  $Signer d = 255. to 0.$ uneigned =>  $0 + 0$  ass.  $unboxi = 9 = 96j + 10 \text{Var}$  $n \log i$   $-9 = 1$ <br> $\log i$ <br> $n \log \log x$ <br> $\log x$   $\log x$ 

demonstrating  $\mu$ er,  $7<sub>1</sub>$ *Partnerster* Deh main 1)  $Dim - b$  as  $Eyk$  $D<sup>2</sup>m + D$  as Integer pim Si As single  $2\pi$ im  $\pi$  as alouble D'im dn As date Dim c As char pim 2 As string Dim Islas Boolean.  $b = 1$  $7 = 1234567$ .  $5 = 0 - 12345678701234566$  $d = 0.18245678901224566$ da = Thereaday Today  $C = 1$ r Eumar  $9 =$  $\Gamma_{\overline{\theta}}$  Schipt Engine = " $VB''$ ; then  $bl = 7rule$ Id Ene  $b1 = \frac{f}{1}$ End if

Jf whichen  $c \cdot \mu$  /  $c \neq$  and  $\int_{a}^{b} 1^{b} e^{-} 5e^{-} \sqrt{4\pi}$  $C - M \cdot (1)$ . declaring in the day of  $\{0\}$ , da) C-W("The spinger: for, The double q, g)  $Si$ , de) Earl it.  $\label{eq:1} \mathbb{E}[V(\mathcal{E})] = \mathbb{E}_{\mathbb{E}[V(\mathcal{E})] \times \mathcal{G}} \mathbb{E}[V(\mathcal{E})]$  $C_1$  Reading  $U$ End Sub ered module.  $\frac{\partial \mathbf{r}}{\partial \mathbf{r}}$ off vand kuman 11.3 of 04.2.2020 11AM The  $size$   $= 0.1234563$ The double =  $0.123456$  + 189018346. mys Variable Declaration: man A name given to a storage area. six es Variable Lorance et values in the second Basie, Value 74 pes: Text Text sauce of  $\int$  Types => Skyte, Byte, Short UShort, Integer, UIntege Long, Utorg, char

tary pes =>'79rui"/False Patary of the = >'There's False w D-there  $+yp_{01}$ .  $\lambda = 0$ Enum => Vatur type  $n^{-\ell-1}$  $\begin{array}{lll}\n \text{Class}_{5} & \text{sequence} \\
 \text{Reference} & \text{type} \\
 \text{Perceous} & \text{type} \\
 \end{array}$ Declaration: حينة شبه  $D$ ion =) Statement - vasiable declaration Storage allocation for one more Variables. Dim =) module, class, Structure, Brocadure Zyntax: 1999 Dion : Variable-Name as Datatype. Variable - same is the variable name and Datatype, is the name to which variable Decarge. Versieble rame Dim -x as Integer<br>1 ps x ps -x as Integer<br>1 separat draws Ly Variable datatype Valore, Integes, 01 icage elerge state

 $4 - 9$ Vaniable Intitalization x As Inleger oim  $x > 10.$ name As string  $Dim$ me = " John" pecepting uses values recevant as string  $\mathcal{D}'$ = CORSOL Readline Read from console. userra 1/ Pero gram for Decesiation of variables module module! germain() as string Dim Neurane as String<br>Western Console. Re write element l'Eutern Dim username  $\mu$ serans =  $C$   $R$  $c \cdot \omega$  $c-w$ . And the C. Readline Line  $\frac{1}{\sqrt{2}}\left[\frac{1}{\sqrt{2}}\left(\frac{1}{\sqrt{2}}\right)\left(\frac{1}{\sqrt{2}}\right)\right]^{1/2}$ End sub. and module.

Declaration of vasiables : 50. Declaration of variables that the Program constants' Fixed values its execution. ray not after during its<br>const average As long = 11999<br>const average As long = 11999 = 3 Const average As  $\log = 1199$ <br>Privale const Privale As double = 3.1413 Const average As  $\frac{1}{n}$  double = sints<br>
Phivale const Phivale named integer constants<br>
Enum! 15 a set of named of green= a Four 115 a ser instantier de la distribucion de la distribucion de la distribucion de la distribucion de la distribucion de la distribucion de la distribucion de la distribucion de la distribucion de la distribucion de la  $\int$ <br>and  $\int$  green= a enum color of the - 3<br>enum color of the - 3 Bue - 3<br>End Ensen End medule Scope of variable. Supe of variable.<br>Supe of variable:<br>Spece Scope (visibility) of a<br>spection of the section of the tax Scope of variance scope (Vision )<br>Selection of the space of the application<br>variate is the Section of the the variate is the Section of the tax<br>wariate is the section nanipulate tax<br>that can see and manipulate their variable is the second manipulate" vasiable!<br>vasiable! is vionited to a Local variable! tocal various scope is not d'ack leve Proceedure (Proceedural - level) Proceedure introduced in a block Variables<br>Eg: If Statement av a LDOP.<br>Variam is invisible outside the loop I block. Contract Marian

Scanned by CamScanner

module Variable.  $51$  $t$ *hai*  $\mu$ vasi able £. orust  $E_{0}$ procedu  $\mathbf{A}^{\mathcal{U}}$ ÷О Pgrocedure. outside  $+11$ *Vasiable*: total scope. They are visible peblic given<br>favor past of the application. 11 program:<br>private sub button-click (Eyval Sender As<br>private sub button-click (Eyval Sender As /Peragram: Poivate Sub button-click (b)<br>Object, Byval As System Eventing unexted<br>Object, Byval As System Eventing unexted object, Byvactionclick. Dim l'ae integer Dim sum as integer Dim sum<br>For  $i=0$  to  $100$  step a  $S_{\mu}$  =  $S^{\mu}$  + i :  $m$  The Sum is  $n + 5$ um TOSIN Next megpox  $\epsilon$ nd sub.

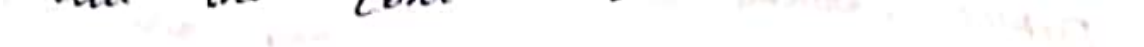

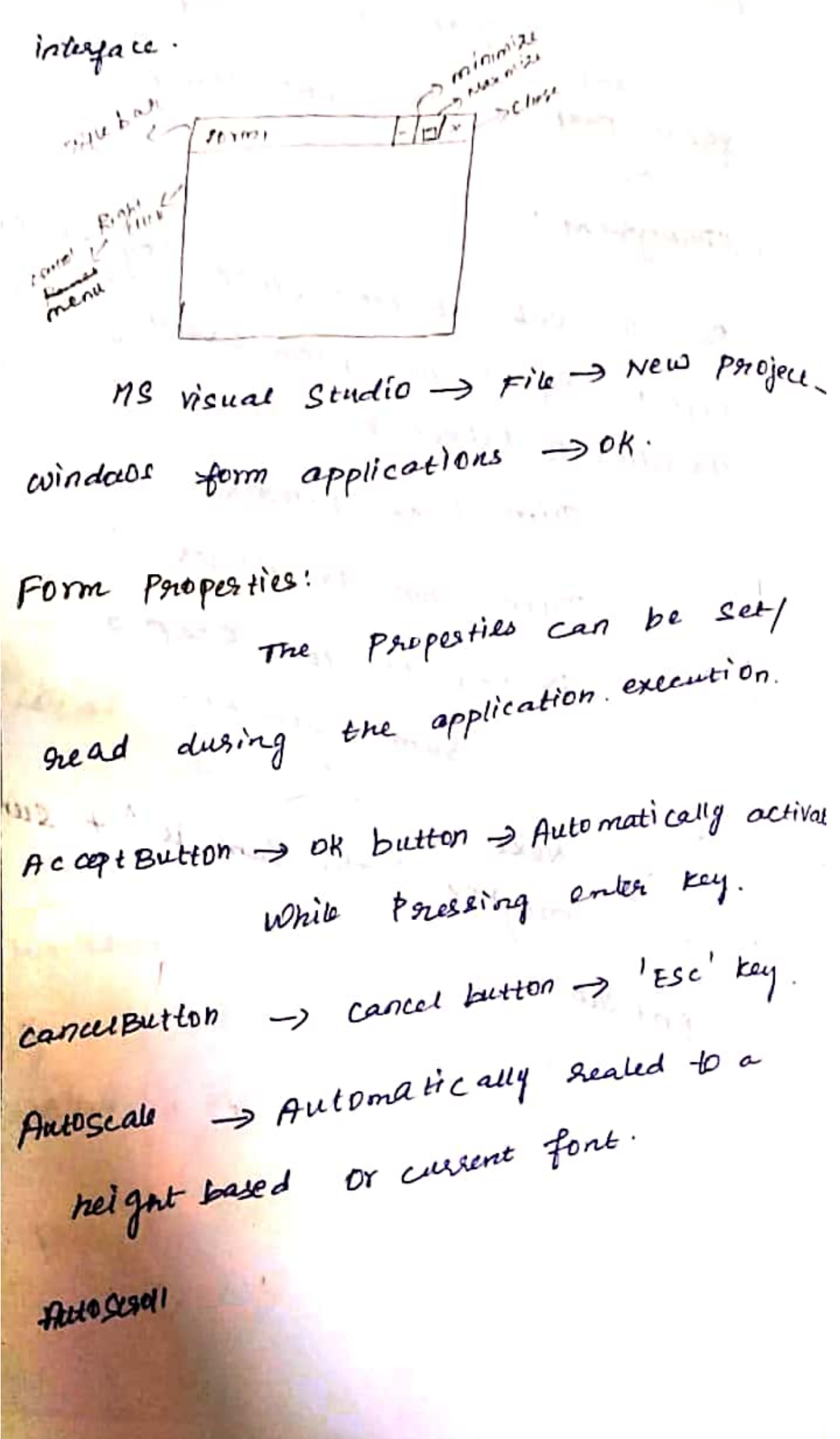

Autoscrollminimize Bordensigu Helphitt on  $= 53^{11}$ contraction Height Auto superfection Enabled minimizebox BACK LEADY  $Font$ *rodinial* box Topmast Name  $\n *Text*\n$ stast position.  $\mu$ iddh Top uft Porm Methods: m Nethods:<br>Activate - Activates the form and gives it met.<br>us.<br>Activate Molichild - Activates HDI child of a focus. Hide form. Addowned forms Referesh scale, (Size F) Bring TD FORD At Scale contact Center 70 Parcel<br>Center 70 Screen Scale care Select Lougher close send TO back Send TO back<br>Send Autoscoutors Close<br>Contains<br>Focus Set desk backlocation. SetAnto scroll margin grow  $S_{\text{non-}elialoj}$ . File 7 Rd new level Set Desktop border are conted with de ! Scanned by CamScanner d it toned

PROPERTIES which describe the object 54 PROPERTIES WHICH an Diffect to do Something Hurnoall cause an Dispoct in object does parapealy can be get at design time<br>parapealy can be get at design time something. Properly can be window. reing properties window<br>on at men time by wing Statements at men time by<br>Object pour entry = value<br>Name of changelesistic Setting.<br>Name of changelesistic () New Property Name of channel change<br>the object you and change you can change pornt caption." Hallo" Message BOX conterol!<br>Public class Form! Public class Form!<br>PATYAIR Sub Button!- click By Val System. Eve public class Form!<br>Patrak sub Button!- click! By val system. Eventage Public class for<br>Pirate sub Button! - click! By value of System. Eventary.<br>System: object, By value Button! click.)<br>Wesage BDX, ("Hello"), End sub. 8. Lg. for adding control. and class Reference CAS overlang rentant<br>J rends dements left Obl Page

Scanned by CamScanner

 $x = g_{\alpha}$ putroet) gyndad for Impulsor. 55

object is a control.

Form events:

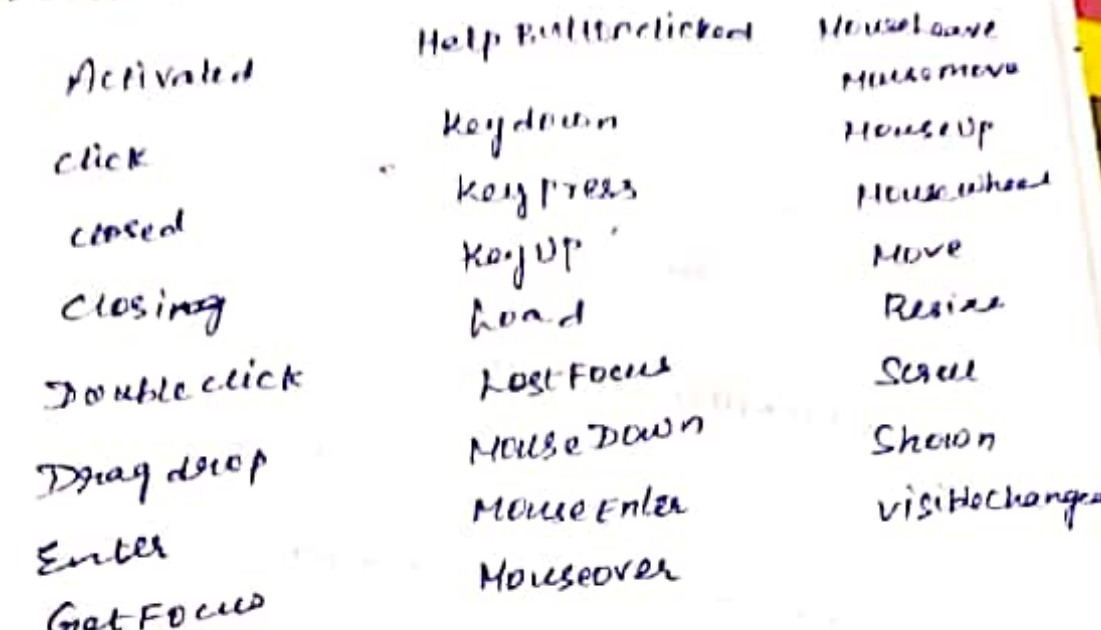

//P20gram:<br>public class form! MPAOgram:<br>public sclass form! Load (Index As Object)<br>psyllands: sub Form! - Load (Index As Object) Dim Button As new Button () trasitionlage Button As new Button 1) Dim  $Button 1.7e\tan \frac{1}{2}n \tan \frac{1}{2}n$ cetches Button 1. Text = "cancel"<br>Button 1. Text = "cancel"<br>Button 2. Text = "cancel" Button 2. Text = "cancel<br>Button 2. Text = "cancel<br>Button 2. New Point l'Button!<br>Button 2. hocation = new Point leight +<br>Button 1. Height +  $34410 n^{1.70}$ <br>3utton<sup>1.70</sup>P<sup>+10</sup>

56 Me Text - 'HSC Student" Me. Text =  $H_0$  state<br>Me. Porm pordex style = Form pordex style. Fixed  $A_0$  $Me$ . Helghl = 300  $\mu e \cdot \omega_1 d\bar{t} h = 560$ . He width =  $560$ .<br>He contents fied (Button) He contenus flat (Button &) End Sub End class. Exception Handling on Handling<br>(An exception is a subpose to an (An exception<br>exceptionne concumstance that arise exceptionne circumstance that<br>while a pappam is nunning, such as write a pagetament by zerions and actempt to devie de la déception! \* Tony => A tony Burnich particular block of activated the exceptions activated the mint are<br>\* Catch => Program catches are<br>exception with an exception where  $m/m$ on with an exception<br>in place in a papagam where<br>in place in a papagam pap blem. at the place in a papyrame<br>you want to handle the papelem. at the

\* Finally => Execute a given see of 57 statements whether an exception of thrown for not thrown. \* Throw => Program throws an exception When a Problem Shows up.) Syntax: Try prony statement] [catch Statements] [Exit Try]  $\int$  catch  $\cdot$  J [Finally I Finally Statement) End Try. Exception classes System. Ex caption class System : Ex-1<br>System : APP *lication Exception* System. Application Exception<br>System System Exception are desired from System. Exception class

sets main ()  $59$  $division(45, 0)$ Console. Readley 1) End sech End modale. Exception caugat  $e^{i\ell}$  $exception$ <br>cystem.  $divial$  by zero Exception system: It divide by 2010.  $Rl$ sult  $: 0$ . On Error Goto Statement: OVERSET' GOTO Statement is an Organis Goto Statement exception Handling.<br>example for unstancement exception Handling. pu for unstantived examplemed Exception handling. Faxor Goto redirect the flow of Etre paragram in a given location. public class Form! public class form!<br>Sub Button!- cuick (Byval Sendu AS System.<br>Sub Button!- cuick (Byval e As System. Eventurgs  $+$ 001-cuick (Byval sur System. Event maps)<br>object, Byval e As System. click. Handles Button 1- click.

ö

 $\mathcal{E}^{\mathbf{0}}$ GEAMER GOTOMONISLEP Dlm Result as galages Dim tenm as Integer  $\Delta u m = 100$ nesset = nemto step: ("control here) fight wind<br>orsgion ("control here) fight show rextstep: End Sub<br>End class ADO. Net aschitecture Conterol Statement in major  $cos\frac{c\pi s_1 c\mu}{c\pi s_1 c\mu}$  $275/c$  here problem.  $simpl$   $2f$ . onegher pesombly. simple 21<br>
respective to the mediate of the contract of the contract of the contract of the contract of the contract of the contract of the contract of the contract of the contract of the contract of the contract of the co Eventhandling.  $I$  else. Event ang. If elseif. Deg: pagn. grapathon 2 eg. Mouse Event.  $c$ lick. Class Class ... point !! **PETER**  $6 \times a = 12$ .  $3\times b = 18$  $9x10 = \frac{20}{50}$  $1.$  form.  $2.$  ADO.Net.

 $\mu^{|\nu|^{\text{max}}}$ Event Handling Frent Handling  $6/$ An event of an action that calls a function on may cause another event. Event Handler: Event nandler are functions ing inat teir intervente negociation  $153 + 133 +$ Eg! clicking! an button, Entering same text in a text box, clicking a meru. VB. Net le an évent down language distributions devent a 2 two types sigles en remed de l'article de la forme et ind set sur clouse, eveni. Monse dout side ? The event mandler is MONSE Criter (1916) monseevent args! Which Monse over France Properties Mouseleave  $\{M_{\alpha\beta}^{\alpha\beta} \}_{\alpha\beta}$ Monsémove, anne de Button => pressed / not. menseupen. (2) 2. cuck => No. of ceux real en 18 Pelata - no. of dents the mousewheel  $\frac{15101}{4} \times 10101 \times 1010 \times 1001$  $r<sub>1</sub>$  $y \Rightarrow \frac{1}{2}$  $5<sup>7</sup>$ 

 $62$ Public class form! lic class form!<br>Ponivate sub form! - road Isender As objects te sub formes ) Handles tryfour  $Me-7ext = h$  $1 + 1$ and sub. ub.<br>Sub text IP. MOUSEFinke (Sender 15 Object  $A+IP$ . More Eventprops) Hardlesbytez Mouse.  $\sim$  $t$ ++ $\pm$  $\overline{p}$ . Backeptor = color. Blue  $t_{\mathcal{AID}}$ . forecolor. = Color.white  $\langle \cdot \rangle$ A End<sup>'</sup> Sub.<br>Private Sub tx+ID . mouse enter (sender As object, e mouse."<br>CAs éventargs) Handles bette NOUSE Enter Leave.  $\frac{1}{2}$  set  $\frac{1}{2}$  et  $\frac{1}{2}$  seck told  $\frac{1}{2}$  color. While  $\frac{1}{2}$  $x+y$ , Back told! =  $CD$ <br> $x+y+z$ , Foretotox =  $CD$  to x = Blue. А.  $121 - 123$  [21  $22$ to End sub. Prévate Sub txtName - MouseFritz (Sender as Prévale Suk txtName = moises  $\mathcal{A}^1$ 1200 fyrmame. Backcolor= color, blue أردا Extreme. Encrecours Courses S. Prod Dub. Com Â, **ed with CamScanner** 

**CANDRA DEL** Sub territorio - House leave (Sendes As 63 Object, e As eventargs) Handles 1x1 manus Mouseleave.  $x + mx$ <br> $x + name$ . Backcolor = color. while..  $\frac{1}{2}$  determine. Forecolor = color. while... - Bivate Sub tet Address-Mouse Enter (Sender ps Pbjects, e As eventargs) Handlis tx+Ad liers. Mouse leave EXT Address . Backcolor = color. conite txtAddress. Forecolor = color. blue. End Sub. Sub txt Address-MDuse Leave (Sender As Prirak Object, e As eventargs) Handles txtAddress. Mouse Leave

txt Addres. Backcolor = Color. white

**BAPTISTIC**  $\frac{unit - 2}{\frac{1}{1-\frac{1}{1-\frac$  $\left\{ \frac{1-\alpha}{\alpha} \right\}$  .  $\frac{1}{\|f\|_{L^1} \|f\|_{L^1}^2}$ Exents Intro. 10 VB. Net. Datalype. Net Framework & CLR. Declasing variable Building vB. Net apples. Scope of vasiable VB IDE Operators & Statem Forms Nindow App form Properties  $\frac{1}{2}$  a with camscanner  $\frac{1}{2}$  and  $\frac{1}{2}$  and  $\frac{1}{2}$  and  $\frac{1}{2}$  Scanned by Camscanner

 $\mu^{1/p^{10^{20}}}$ Unit  $-k$ . 1.<br>Interaction to CH - Overview  $64$ features of C#; First Recense 2002  $NQ + 1.0$  $C^{1.0}$ VS. Net 2002. Net 8.0  $2 - 0$ V9 " 2005  $1/3.0/3.1$  $3.0$  $11$   $11$   $00000$ .  $H \cdot D$ .  $W$ et  $A \cdot D$  $4.72010.$  $A \times B$  $n \times 0$  $4.20112013$ ት . የ  $4003/2015$  $D - D$  $7 - 0$ -Net core 20  $0.8017.$  $g.5$  $\left(1 + \frac{1}{2} \right)$   $\left(1 + \frac{1}{2} \right)$ · Net core 3.0 - Net core is read for distributed operating system. Like Doe, lines,  $\sim$ unex. OU a) C# is a very simple language. Syntax is générar to Java. les H using system (Package à used) Namespace à resed. Object orient Eroq. lang. **With CamScanner** 

ADSIraction entures bb  $04.000s.$ *<u>Tablistance</u>* Four-morphism It  $\kappa$  a type safe. cet only access memory directly. (own memory). Cour nemet (D. Pm)<br>Features of CAF : (D. Pm) Simple:  $4 + 12$  a model pag. larg. Speedy. Object oriented. Typesage Interspeciality. 0. . . Scalable. & ripdatable. Composent Doiente d Structure for ? Stouctured programming, lang. simple. OO Rich abrasy suit feature is equal of the design of the season. Typesafe  $(1, 2, 2)$ me de por concerte Scanned by CamScanner

It is a Simple lang. 2 2+ previde concerned approach. 27 is Lased upon the cuestome thend 1 th is reeny powerfull. Dans OOPL. d trence makes maintainer pil a Where possedere priented Papgramming jury. is not easy to manage write the code grans. Code can any access the removy location, that it has seen porniession to execute. Trousfore it improves Seemity of the program. C# à automatic Scalable < updatable.  $27 - 16$  the Predominant s/w development rosethodology to develop roore conception  $-307 - 0.2$ 

we can break the program by that whing functions. So it is easy to knotestand and modify. It has loss of inbuilt fune. rates the devolupment faster. Expart compilation & execution time is  $\omega_{\rm F}=-\frac{1}{4}\pi\approx\omega_{\rm F}$  . The  $\omega_{\rm F}$ fast. creating C# Sample Program: a tweede jied Menti Hind news office of the Class Program Static "Void main (String [J args) w. 2 System - Consale-Wortel's ("Hi Students") Washington 2 2 39 min make well of Students. وتت مد في الملك the Heading

 $A^{|A|^{pR}}$ 0 1 1 2 3 5 68 program for fibonocci series in  $c$ # ۰X۰ class fibonocci Static vold main (String 17 args) £  $int_{10} n_{1} = 0$ ,  $n_{3} = 1$ ,  $n_{3}$ ,  $n_{0}$ System. console. writeline (" Enter n  $value > 2$ 20 = console. Readline (); for  $(i = a; i \in no; i++)$ Ł  $n3 = n l_n t_n n^2$ console. Write l' n3 +  $n_1 = n_2$  $\frac{11}{2}$  $-1.03 = n12^{-1}$ **Mdates**  $\frac{1}{2}$  (1)  $\frac{3}{2}$  (1)  $\frac{3}{2}$ ols rel Console Readrey ()

BCL (Base class (1)  $0025$  $n! = D$ ,  $n2 = 1$ Saveral nan Class of '' gut mamespries  $5 - 225$  $g_{\mu\nu}$  belonged<br>and  $g_{\mu\nu}$ Sub classes.<br>=> using . Operal.  $13 = 0 + 1$  $=$   $\prime$  $n = 1$  $72 =$ 1  $n3 = 0$ 2010/11/18 ੇ ਹੋ,  $3$ laoan. Basic Structure of C# Namespace crass  $320$ particuls. Members Scope of ape oble. Blocks Experient. ite for ede. Statements

Girl System; 孔 point system. collections. Generic; BCL using system. Ling; Importly using system. Text; namespace. space Finatprope -> Namesp Allevel affer 9, clees Perogram عج Static void main (string [] asys) ş Console. Writeline ("Hi stadents");  $\cdot$  8  $\mathcal{Z}_f$ avold espace are given tо res codision ofthe find gosporting section: trus Secripp. ponta  $c$  last Importing Statement to import base plass cibrary. If required ramespace it a rember of arother ramespace we leve to beecity a parent / child respaces pseparated by dot (v).

Eq: neing system. Data 71 using system. Zo. NamesPace Acclosation: Here a user defined rancspace is to be declared. AM classes recated to a Project Should be déclare infinite ene ramegrant · Generally ramespace name with be Same as project name. Class Declaration: This is to declare the Startup craes. In every net applas. like compose applies & windows applies like concede applies<br>there should be a staatup class. Here<br>there should be a startup classname. there Should be a startup ceasenant.<br>Frageam de l'astrigé a startup ceasenant. Fregerem de Britain des Class et prain class se finol Starting method. 15 juil 1 juin 2007 Coltato poi Scanned with CamScanner

Main Meanod: main () 72 ティ grassing execution point of the opplus. "Wising" is ma beyond using the **SPau** offear to need pck in c# applace, in  $\mathbf{A}$ net the base cease cibraries are périoted into concersion of namespace. lument activarespace contains a set of Predifined carres d'Inb. ramesprus. Namespace Contain another parmespaces is called !  $M^{\mu}$  $\ensuremath{^{1\mathrm{f}}\mathrm{U}_{\mathrm{A}^\mathrm{U}}}$ Variables e Data Types:  $\epsilon$  a  $\delta x^{\mu\nu}$ Integral types - Style, byle, Short, int, Cats la long, using & chas, the Floating point types - float, double. Decemal points - Decimal. Boolean types - True/False Nuccesu +ypes - nuccesu data +ypes.
a ceap of the varing? paprover variables. 7 th a Data-type variablessist;  $73$  $Int \rightarrow f$  $chas$   $C_1$   $ch$ float f. salary  $R+7=100$ ,  $M$   $initio$ Accepting values from users!  $3.2 - 5$ ht num = correst. To Int 32 (Cconsole: Readline まつこう ひゃんだいかい Le priest type is a comment Basing / unbeking  $opplied<sup>+</sup>  $prf$$  $\Lambda$ on vert<br>Value +1 pe. any volum Convert into  $1 - 754$  2 1222 convert type.<br>Object, type.<br>Object, type. en le faible de la champion de la champion  $u - 1$ Lenset - drive - 100 a sorieur uppen melfation E quiche a pees of precenter toda offer Scanned by CamScanner

Unit – II - Developing VB.NET Applications - Introduction to VB.Net, The .Net Frame work and Common language runtime, Building VB. Net Application, VB IDE, forms, properties, events, VB language-console application and windows application, data type, declaring variable, scope of variable, operators and statements - Windows Applications-forms, adding controls to forms, handling events, MsgBox, Input Box, multiple forms, handling mouse and Keyboard events, object oriented programming creating and using classes and objects, Handling Exceptions- on Error Goto.

## **Operators and Statements A R I T H M E T I C O PE R A T O R S**

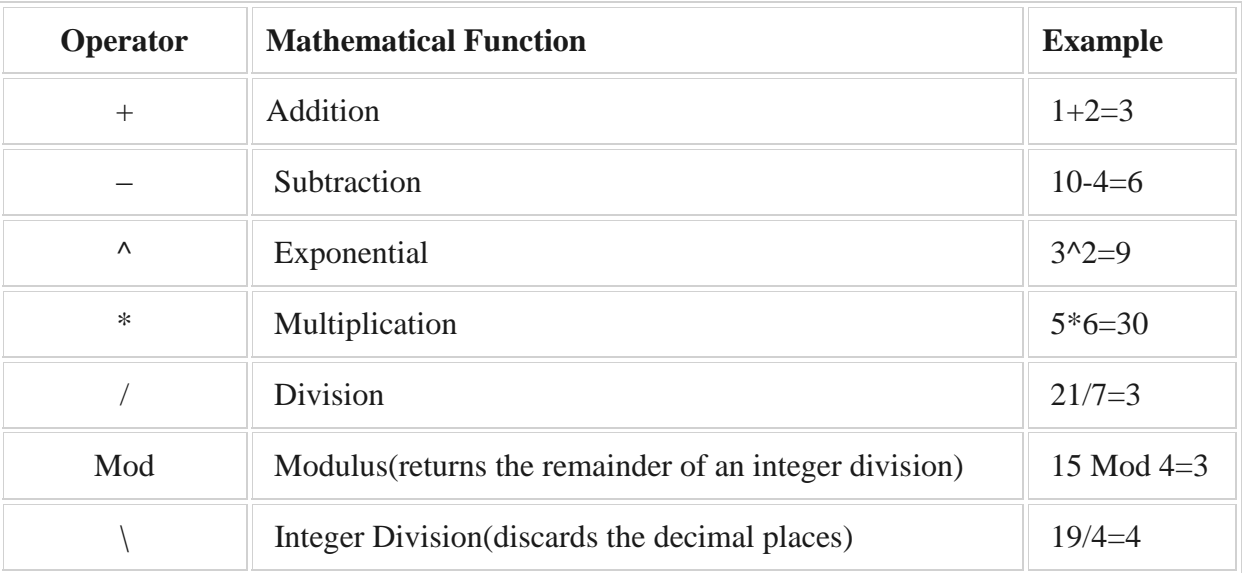

Private Sub BtnCal\_Click(ByVal sender As System.Object, ByVal e As System.EventArgs) Handles BtnCal.Click

Dim num1, num2, difference, product, quotient As Single

Dim num1 As Single, num2 As Single

Dim sum As Single, diff As Single, pdct As Double, quo As Double

num1 = TxtNum1.Text

num2 = TxtNum2.Text

sum=num1+num2

difference=num1-num2

product = num1 \* num2

quotient=num1/num2

LblSum.Text=sum

LblDiff.Text=difference

LblPdct.Text = product

LblQuo.Text = quotient

End Sub

Upon running the program, the user may enter two numbers and click on the calculate button to perform the four basic arithmetic operations. The results will be displayed the on the four labels, as shown in Figure

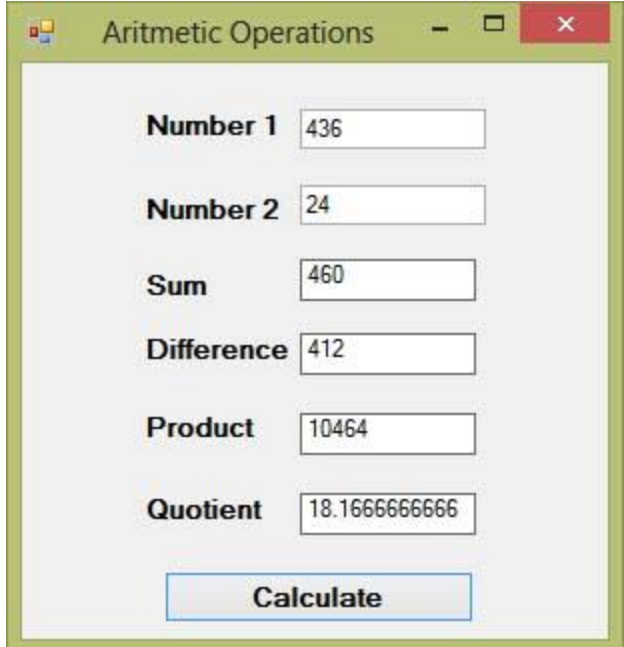

# **Conditional Operators**

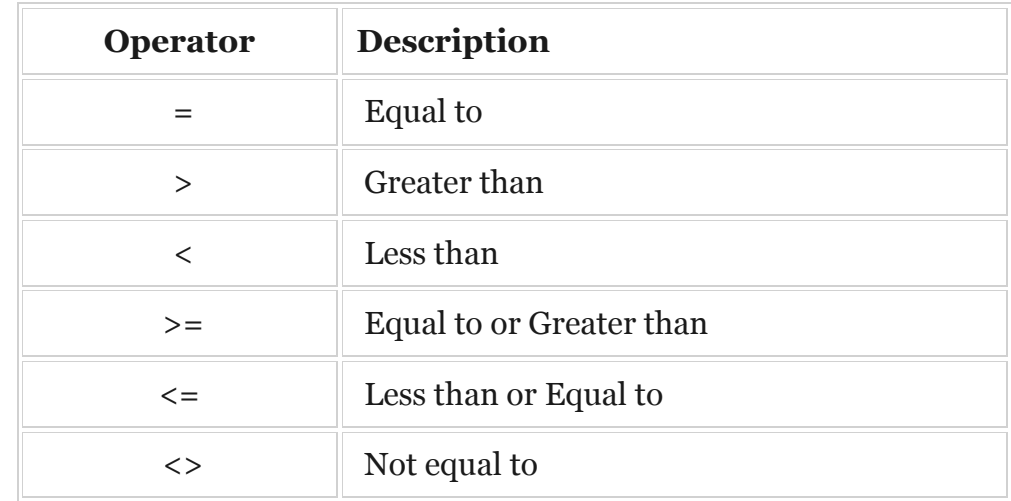

## **Logical Operators**

we might need to make more than one comparisons to arrive at a decision.In this case, using numerical comparison operators alone might not be sufficient and we need to use the logical operators.

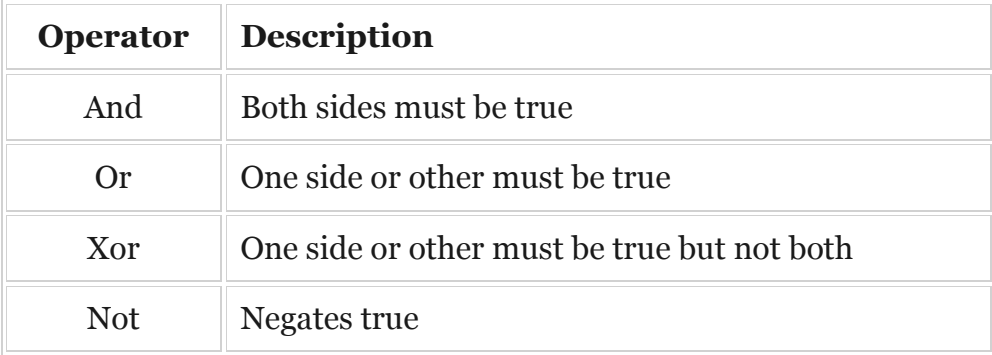

## **Using the If control structure with the Comparison Operators**

# **IF....THEN STATEMENT**

This is the simplest control structure which instructs the computer to perform a certain action specified by the Visual Basic 2015 expression if the condition is true. However, when the condition is false, no action will be performed.

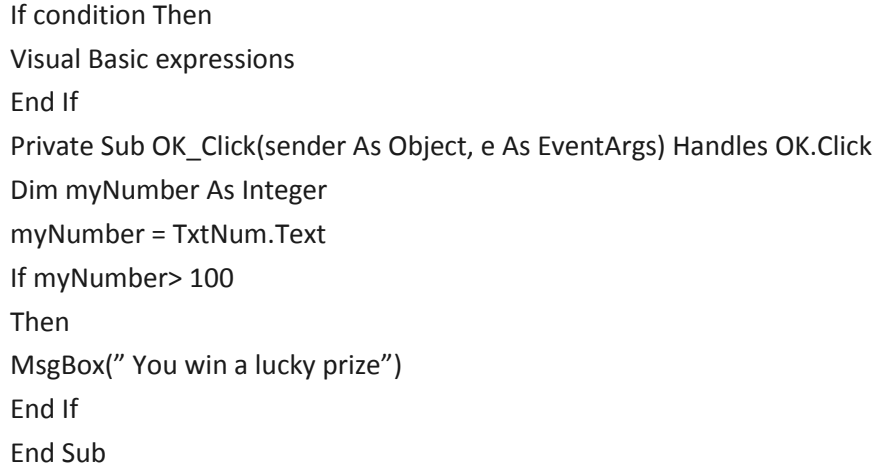

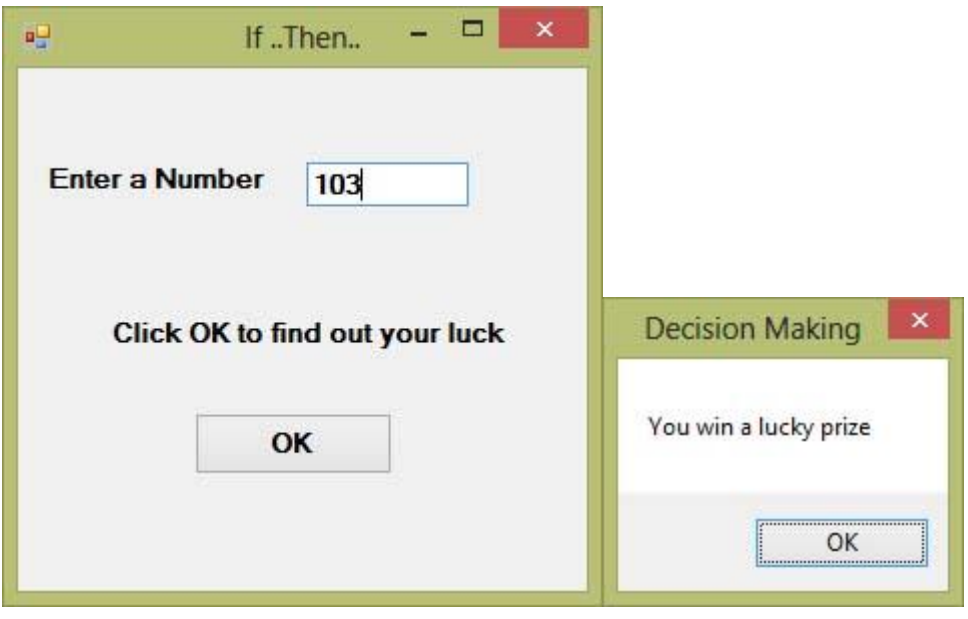

# **I F … . T H E N … E L S E S T A T E M E N T**

In order to provide an alternative output, we need to use the **If….Then…Else** Statement. Private Sub OK\_Click(sender As Object, e As EventArgs) Handles OK.Click

Dim myNumber As Integer

myNumber = TxtNum.Text

If myNumber> 100 Then

MsgBox( " Congratulation! You win a lucky prize") Else MsgBox( " Sorry, You did not win any prize") End If

End Sub

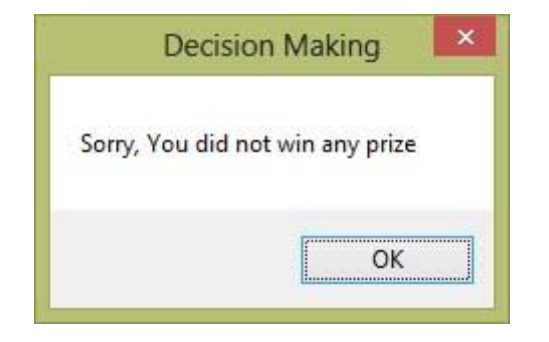

## IF....THEN...ELSEIF STATEMENT

In circumstances where there are more than two alternative conditions, using just If….Then….Else statement will not be enough.

Private Sub OK\_Click(sender As Object, e As EventArgs) Handles OK.Click

Dim Mark As Integer Dim Grade As String Mark = TxtMark.Text If Mark >= 80 And Mark <= 100 Then Grade = "A" ElseIf Mark >= 60 And Mark < 80 Then Grade = "B" ElseIf Mark >= 40 And Mark < 60 Grade = "C" ElseIf Mark >= 0 And Mark < 40 Grade = "D" Else Grade = "Out of Range" End If

MsgBox("You Grade is " & Grade)

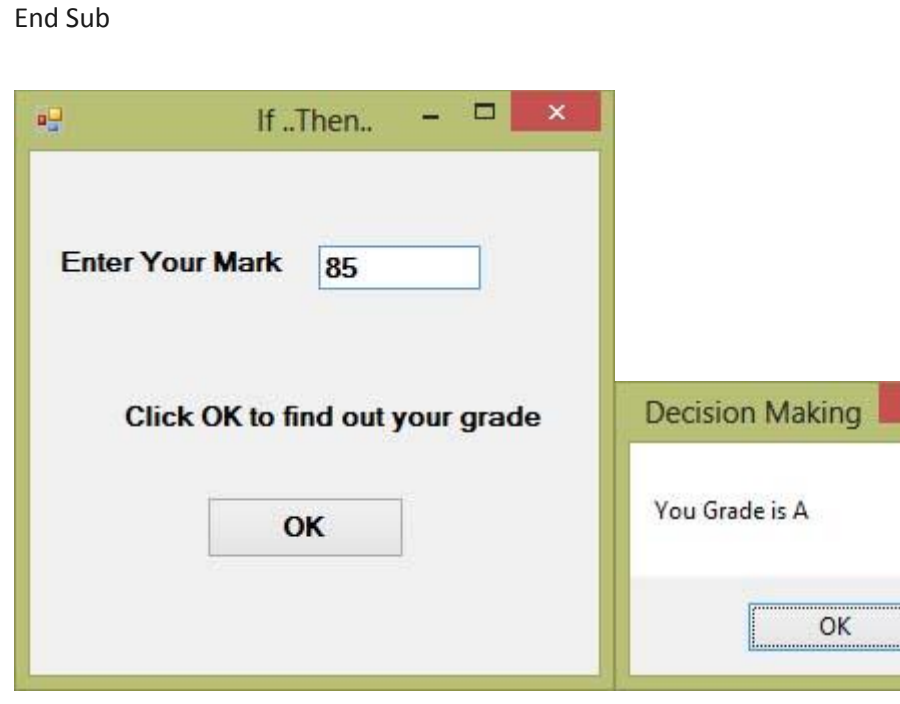

#### **Select case**

The Select Case control structure also involves decisions making but it slightly different from the If….ElseIf control structure .The If … Then…ElseIf statement control structure evaluates only one expjression but each ElseIf statement computes different values for the expression. On the other hand, the Select Case control structure evaluates one expression for multiple values. Select Case is preferred when there exist multiple conditions as using If…Then..ElseIf statements will become too messy. Syntax Select Case expression Case value1 Block VB statements

Case value2

Block VB Statements

Case value3

.

.

Case Else Block VB Statements

End Select

Private Sub BtnShow\_Click(sender As Object, e As EventArgs) Handles BtnShow.Click

Dim grade As String

grade = TxtGrade.Text

Select Case grade

Case "A"

MsgBox("High Distinction")

Case "A-"

MsgBox("Distinction")

Case "B"

MsgBox("Credit")

Case "C"

MsgBox("Pass")

Case Else

MsgBox("Fail") End Select

End Sub

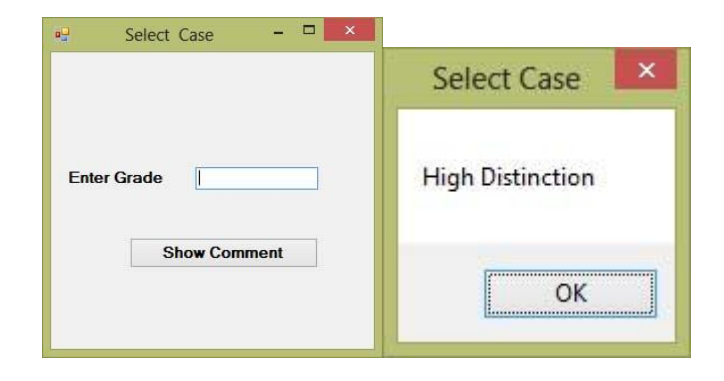

**Looping**

**Forms**

**Visual Basic Form** is the container for all the controls that make up the user interface.

# **Scope of variable**

https://www.vbtutor.net/index.php/visual-basic-2017-lesson-9-working-variablesconstants/

In Visual Basic.NET, the **Dim** keyword is used to declare the data.

However, you can also use other keywords to declare the data. Three other keywords

# are **private, static** and **public**.

The forms are as shown below:

- $\triangleright$  Private VariableName as Datatype
- $\triangleright$  Static VariableName as Datatype
- $\triangleright$  Public VariableName as Datatype

The above keywords indicate the scope of the declaration.

**Private** declares a local variable or a variable that is local to a procedure or module. However, Private is rarely used, we normally use Dim to declare a local variable.

**Static** keyword declares a variable that is being used multiple times, even after a procedure has been terminated. Most variables created inside a procedure are discarded by Visual Basic when the procedure is terminated. Static keyword preserves the value of a variable even after the procedure is terminated.

**Public** is the keyword that declares a global variable, which means it can be used by all the procedures and modules of the whole Visual Basic program.

### **Object oriented programming creating and using classes and objects**

In order for a programming language to qualify as an object oriented programming language, it must have three core technologies namely **encapsulation**, **inheritance** and **polymorphism**. These three terms are explained below:

### **Encapsulation**

- **Encapsulation** is a mechanism to wrap the data (variables) and code acting on the data (methods) together as a single unit.
- The data components of a class are called instance variables and one instance of a class is an object. For example, in a library system, a class could be a member, and John and Sharon could be two instances (two objects) of the library class.

### **Inheritance**

- **Inheritance**is a mechanism in which one object acquires all the properties and behaviors of a parent object.
- The idea behind **inheritance** is that you can create new classes that are built upon existing classes.
- Advantage: Less programming is required when adding functions to complex systems (reusability).

### **Polymorphism**

- Polymorphism is the ability of an object to take on many forms.
- Object-oriented programming allows procedures about objects to be created whose exact type is not known until runtime.
- For example, a screen cursor may change its shape from an arrow to a line depending on the program mode.

**Class:** A class consists of data members as well as methods.

## **VB.Net window program using class and objects**

# **The following Program shows you how to create a class that can calculate your BMI (Body Mass Index).**

To create a class, start Visual Basic 2017 as usual and choose Windows Applications. In the Visual Basic 2015 IDE, click on Project on the menu bar and select Add Class, as shown in Figure.

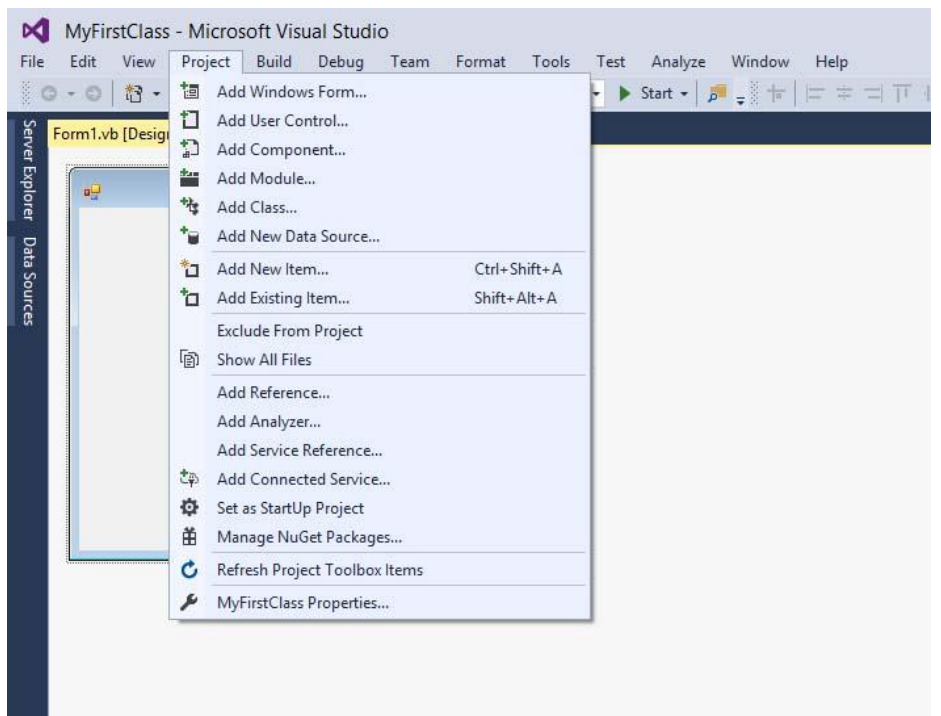

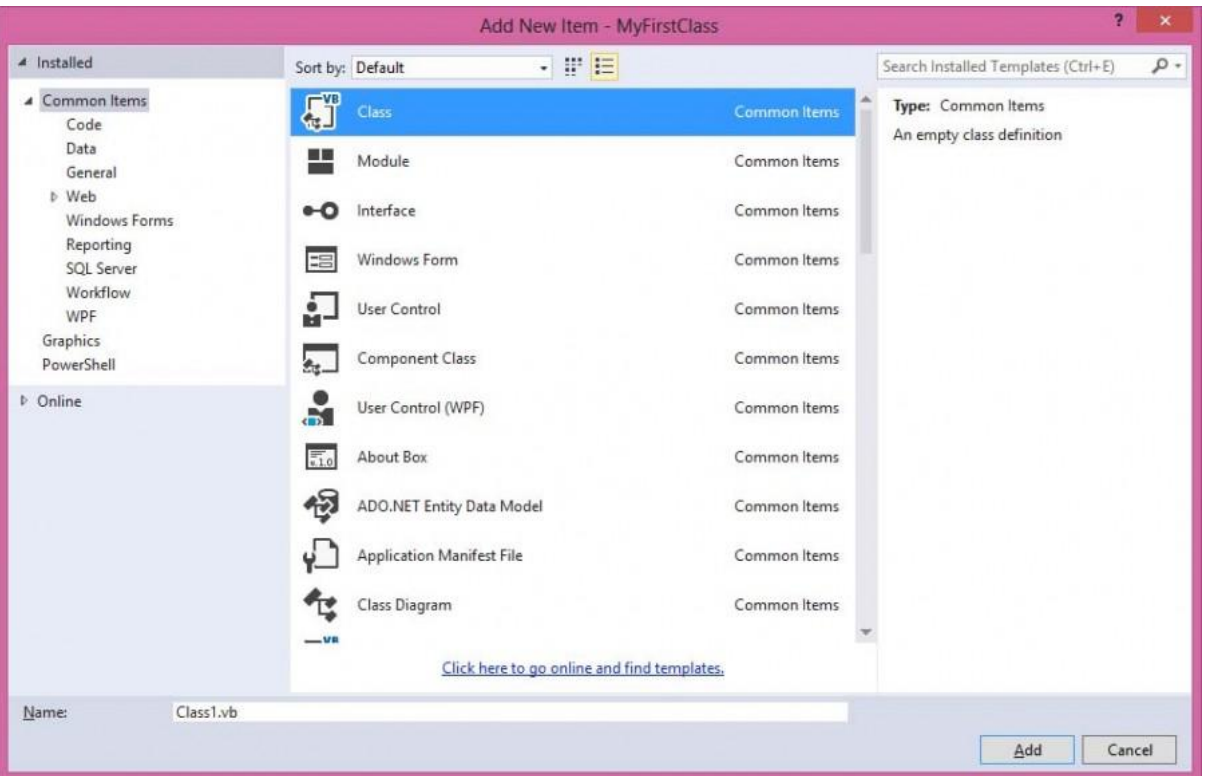

After clicking the Add Class item, the Add New Item dialog appears, as shown in Figure.

Click on the Class item and the default class Class1.vb will appear as a new tab in a code window. Rename the class as MyClass.vb. Rename the form as MyFirstClass.vb. Now, in the MyClass.vb window, create a new class MyClass1 and enter the following code

```
Public Class MyClass1 
      Public Function BMI(ByVal height As Single, ByVal weight As Single) 
      BMI = Format((weight) / (height \hat{ } 2), "0.00")
      End Function 
End Class
```
Now you have created a class (an object) called MyClass1 with a method known as BMI.

In order to use the BMI class, insert a button into the form and click on the button to enter the following code:

```
Private Sub BtnBMI_Click(sender As Object, e As EventArgs) Handles 
BtnBMI.Click
Dim MyObjectAs Object 
      Dim h, w As Single 
      MyObject = New MyClass1()
      h = InputBox("What is your height in meter")
      w = \text{InputBox}(\text{What is your weight in kg}'')MessageBox.Show(MyObject.BMI(h, w), "Your BMI")
```
End Sub

When you run this program and click the button, the user will be presented with two input boxes to enter his or her height and weight subsequently and the value of BMI will be shown in a pop-up message box, as shown in the figures below:

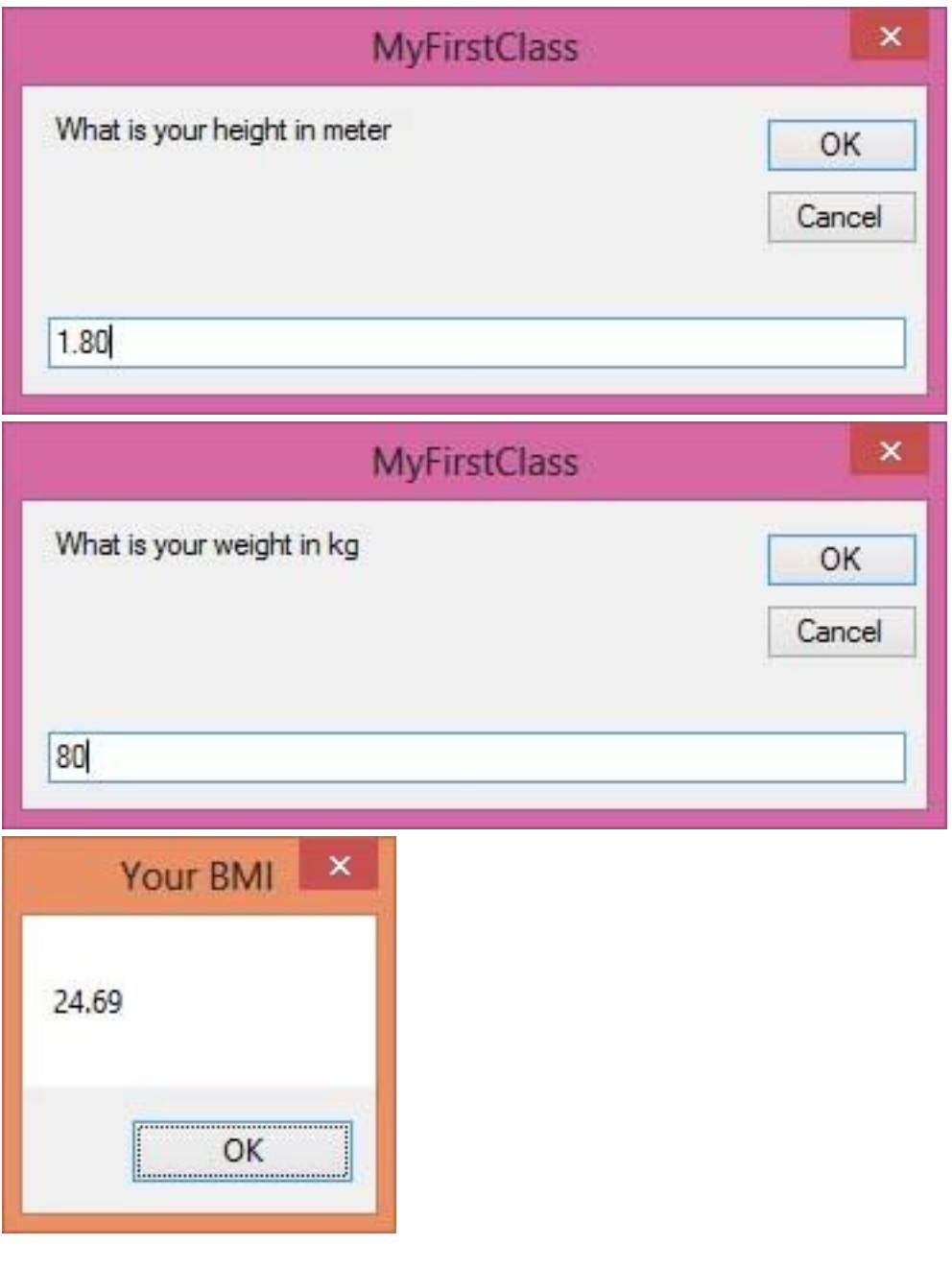

## **Exception Handling**

An exception is a response to an exceptional circumstance that arises while a program is running, such as an attempt to divide by zero.

Exceptions provide a way to transfer control from one part of a program to another. VB.Net exception handling is built upon four keywords - **Try**, **Catch**, **Finally** and **Throw**.

- **Try** − A Try block identifies a block of code for which particular exceptions will be activated. It's followed by one or more Catch blocks.
- **Catch** − A program catches an exception with an exception handler at the place in a program where you want to handle the problem. The Catch keyword indicates the catching of an exception.
- **Finally** − The Finally block is used to execute a given set of statements, whether an exception is thrown or not thrown. For example, if you open a file, it must be closed whether an exception is raised or not.
- **Throw** − A program throws an exception when a problem shows up. This is done using a Throw keyword.

Syntax

**Try** [ tryStatements ] [ Exit Try ] [ Catch [ exception [ As type ] ] [ When expression ] [ catchStatements ] [ Exit Try ] ] [ Catch ... ] [ Finally [ finallyStatements ] ] End Try

## **Exception Classes in .Net Framework**

- $\triangleright$  The exception classes in .Net Framework are mainly directly or indirectly derived from the **System.Exception** class.
- **System.ApplicationException** and **System.SystemException** classes are derived System.Exception class.

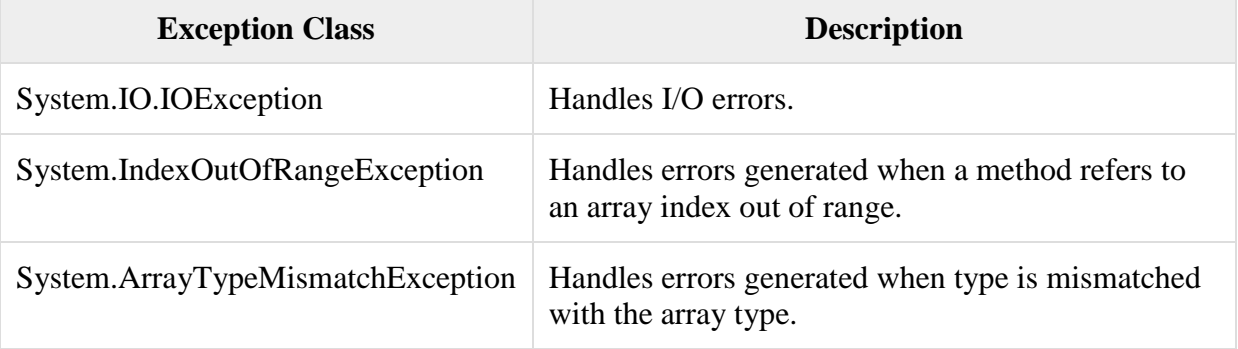

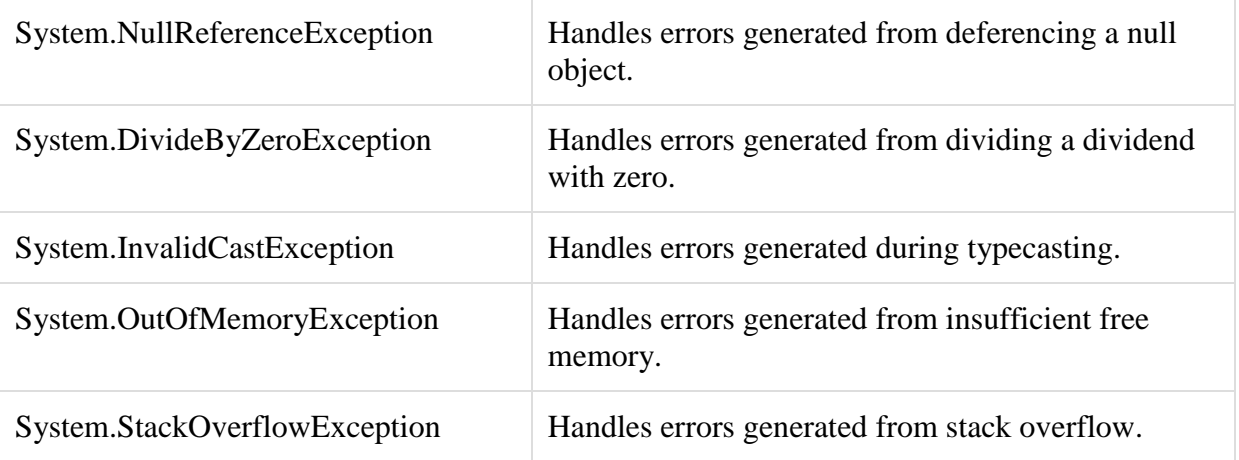

Following is an example of throwing an exception when dividing by zero condition occurs

ModuleexceptionProg Subdivision(ByVal num1 AsInteger,ByVal num2 AsInteger) Dim result AsInteger Try result= num1 \ num2 Catch e AsDivideByZeroException Console.WriteLine("Exception caught: {0}", e) Finally Console.WriteLine("Result: {0}", result) EndTry EndSub SubMain() division(25,0) Console.ReadKey() EndSub EndModule **Output** Exception caught: System.DivideByZeroException: Attempted to divide by zero. at ... Result: 0

## **Event Handling**

Event: An event is an action that calls a function or may cause another event.

Event Handler: Event handlers are functions that tell how to respond to an event.

Clicking on a button, or entering some text in a text box, or clicking on a menu item, all are examples of events.

VB.Net is an event-driven language. There are mainly two types of events −

- Mouse events
- Keyboard events

## **Handling Mouse Events**

Mouse events occur with mouse movements in forms and controls.

Following are the various mouse events related with a Control class −

- **MouseDown** − it occurs when a mouse button is pressed
- **MouseEnter** − it occurs when the mouse pointer enters the control
- **MouseHover** − it occurs when the mouse pointer hovers over the control
- **MouseLeave** − it occurs when the mouse pointer leaves the control
- **MouseMove** − it occurs when the mouse pointer moves over the control
- **MouseUp** − it occurs when the mouse pointer is over the control and the mouse button is released
- **MouseWheel** − it occurs when the mouse wheel moves and the control has focus

The event handlers of the mouse events get an argument of type **MouseEventArgs**. The MouseEventArgs object is used for handling mouse events. It has the following properties −

- **Buttons** − indicates the mouse button pressed
- **Clicks** − indicates the number of clicks
- **Delta** − indicates the number of detents the mouse wheel rotated
- **X** − indicates the x-coordinate of mouse click
- **Y** − indicates the y-coordinate of mouse click

## Example

Following is an example, which shows how to handle mouse events. Take the following steps –

- Add three labels, three text boxes and a button control in the form.
- Change the text properties of the labels to Customer ID, Name and Address, respectively.
- Change the name properties of the text boxes to txtID, txtName and txtAddress, respectively.
- Change the text property of the button to 'Submit'.
- Add the following code in the code editor window

PublicClassForm1 PrivateSubForm1\_Load(sender AsObject, e AsEventArgs)HandlesMyBase.Load ' Set the caption bar text of the form. Me.Text = "tutorialspont.com" End Sub

 Private Sub txtID\_MouseEnter(sender As Object, e As EventArgs)\_ Handles txtID.MouseEnter 'codefor handling mouse enter on ID textbox txtID.BackColor=Color.CornflowerBlue txtID.ForeColor=Color.White EndSub

PrivateSubtxtID\_MouseLeave(sender AsObject, e AsEventArgs) HandlestxtID.MouseLeave 'code for handling mouse leave on ID textbox txtID.BackColor = Color.White txtID.ForeColor = Color.Blue End Sub

Private Sub txtName\_MouseEnter(sender As Object, e As EventArgs) Handles txtName.MouseEnter 'codefor handling mouse enter on Name textbox txtName.BackColor=Color.CornflowerBlue txtName.ForeColor=Color.White EndSub

PrivateSubtxtName\_MouseLeave(sender AsObject, e AsEventArgs) HandlestxtName.MouseLeave 'code for handling mouse leave on Name textbox txtName.BackColor = Color.White txtName.ForeColor = Color.Blue End Sub

 Private Sub txtAddress\_MouseEnter(sender As Object, e As EventArgs) \_ Handles txtAddress.MouseEnter 'codefor handling mouse enter on Address textbox txtAddress.BackColor=Color.CornflowerBlue

txtAddress.ForeColor=Color.White

EndSub

PrivateSubtxtAddress\_MouseLeave(sender AsObject, e AsEventArgs)

HandlestxtAddress.MouseLeave 'code for handling mouse leave on Address textbox txtAddress.BackColor = Color.White txtAddress.ForeColor = Color.Blue End Sub

 Private Sub Button1\_Click(sender As Object, e As EventArgs) \_ Handles Button1.Click MsgBox("Thank you " &txtName.Text& ", for your kind cooperation") End Sub End Class

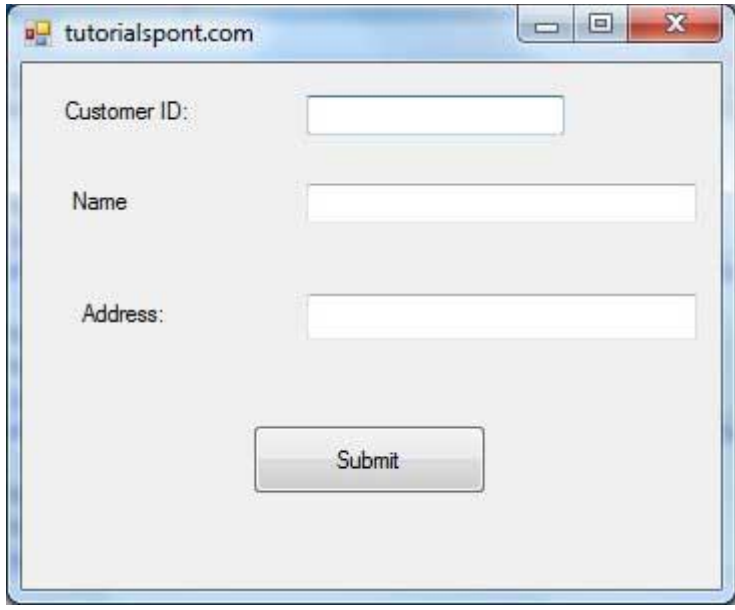

While entering the text in the text boxes and check the mouse events.

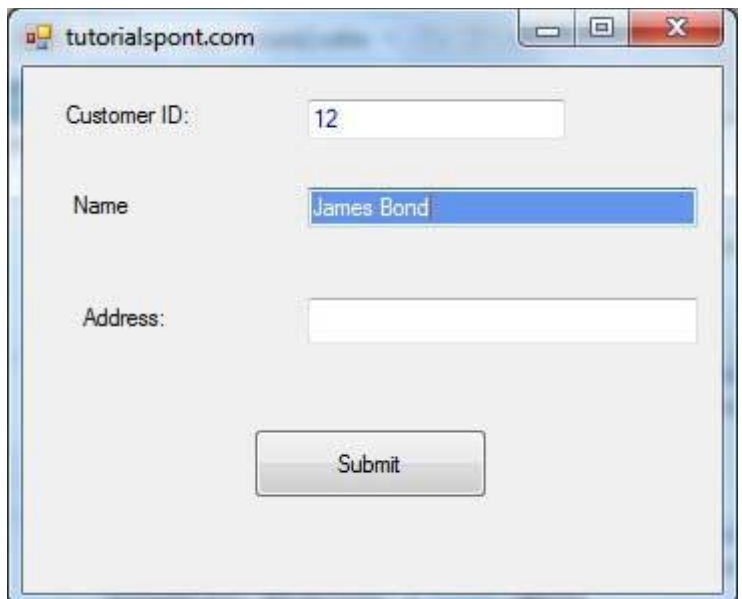

## **Handling Keyboard Events**

Following are the various keyboard events related with a Control class −

- **KeyDown** − occurs when a key is pressed down and the control has focus
- **KeyPress** − occurs when a key is pressed and the control has focus
- **KeyUp** − occurs when a key is released while the control has focus

The event handlers of the KeyDown and KeyUp events get an argument of type **KeyEventArgs**. This object has the following properties −

- **Alt** − it indicates whether the ALT key is pressed
- **Control** − it indicates whether the CTRL key is pressed
- **Handled** − it indicates whether the event is handled
- **KeyCode** − stores the keyboard code for the event
- **KeyData** − stores the keyboard data for the event
- **KeyValue** − stores the keyboard value for the event
- **Modifiers** − it indicates which modifier keys (Ctrl, Shift, and/or Alt) are pressed
- **Shift** − it indicates if the Shift key is pressed

The event handlers of the KeyDown and KeyUp events get an argument of type **KeyEventArgs**. This object has the following properties −

**Handled** − indicates if the KeyPress event is handled

 **KeyChar** − stores the character corresponding to the key pressed Example

- Add a label with text Property as 'Age' and add a corresponding text box named txtAge.
- Add the following codes for handling the KeyUP events of the text box txtID.

PrivateSubtxtID\_KeyUP(sender AsObject, e AsKeyEventArgs) \_

HandlestxtID.KeyUp

If(NotChar.IsNumber(ChrW(e.KeyCode)))Then

MessageBox.Show("Enter numbers for your Customer ID")

txtID.Text=" "

EndIf

EndSub

Add the following codes for handling the KeyUP events of the text box txtID.

PrivateSubtxtAge\_KeyUP(sender AsObject, e AsKeyEventArgs) \_

HandlestxtAge.KeyUp

If(NotChar.IsNumber(ChrW(e.keyCode)))Then

MessageBox.Show("Enter numbers for age")

txtAge.Text=" "

EndIf

EndSub

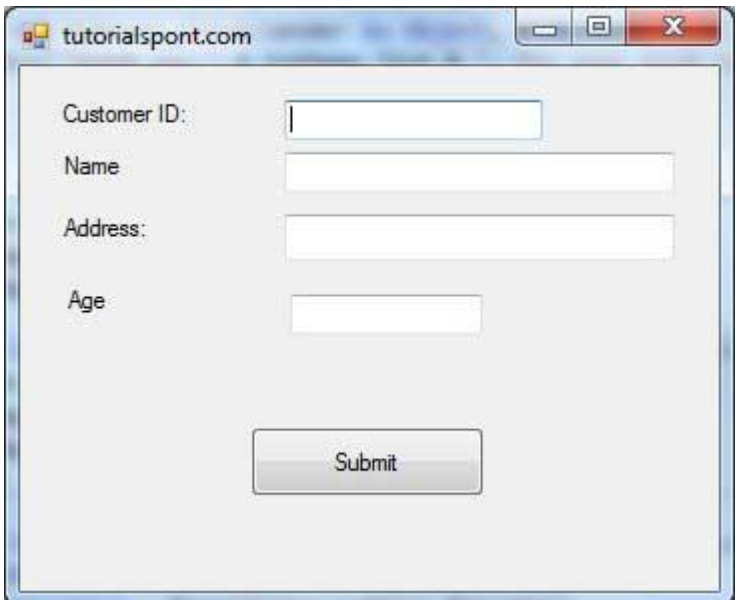

If you leave the text for age or ID as blank or enter some non-numeric data, it gives a warning message box and clears the respective text –

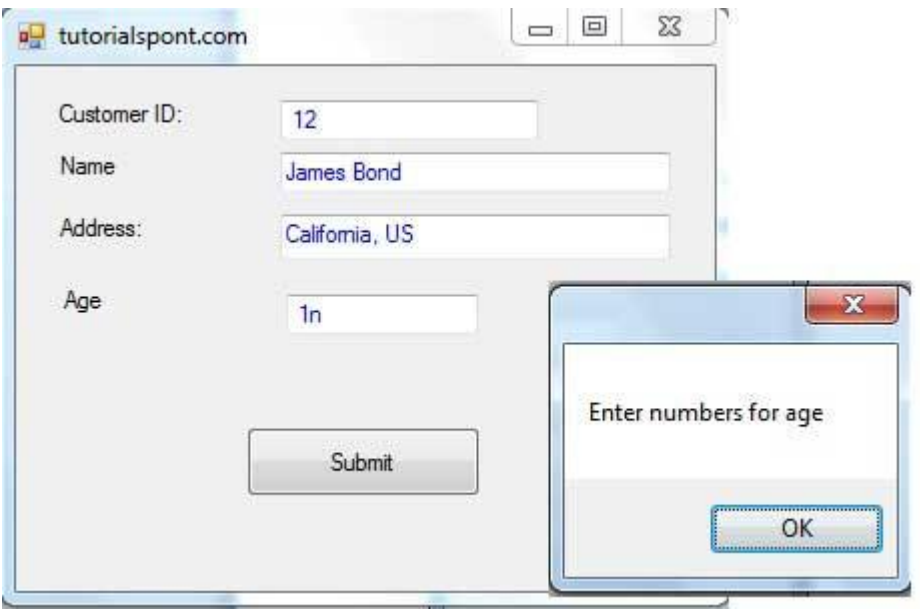

GoTo Statement

The GoTo statement transfers control unconditionally to a specified line in a procedure. Syntax

GoTo label

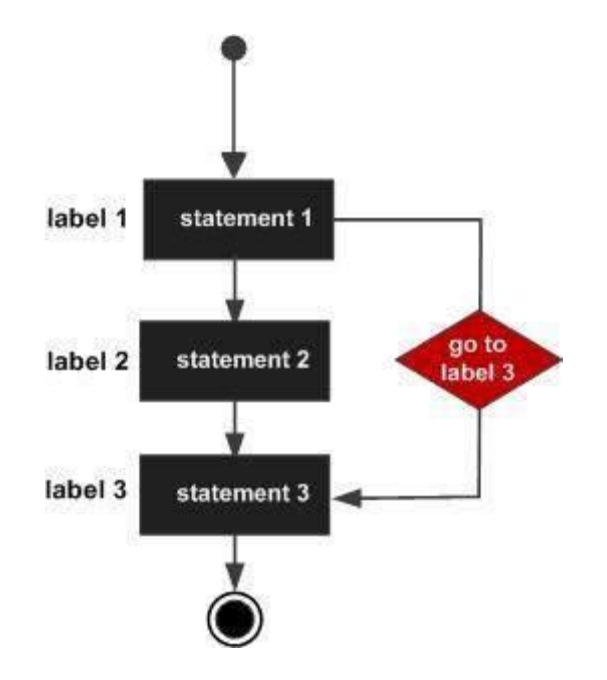

Program Module loops SubMain() ' local variable definition Dim a As Integer  $= 10$ Line1: Do If  $(a = 15)$  Then ' skip the iteration '  $a = a + 1$ GoTo Line1 End If Console.WriteLine("value of a: {0}", a)  $a = a + 1$ Loop While  $(a < 20)$ Console.ReadLine() End Sub End Module **Output** 

value of a: 10 value of a: 11 value of a: 12 value of a: 13 value of a: 14 value of a: 16 value of a: 17 value of a: 18 value of a: 19

While a value is 15 the printing of a is skipped by a GoTo statement.

**on Error Goto. On Error Statement Syntax** On Error GoTo*line* On Error Resume Next On Error GoTo 0

On Error GoTo statements is an example of Vb.Net's Unstructured Exception Handling . VB.NET has two types of Exception handling .

- $\triangleright$  Structured Error Handling and
- $\triangleright$  Unstructured Error handling.

VB.NET using Try..Catch statement for Structured Error handling and On Error GoTo statement is using for Unstructured Error handling.

Error GoTo redirect the flow of the program in a given location.

On Error Resume Next - whenever an error occurred in runtime, skip the statement and continue execution on following statements.

Take a look at the following program

VB.NET Source Code

Public Class Form1

Private Sub Button1\_Click(ByVal sender As System.Object, ByVal e As \_System.EventArgs) Handles Button1.Click

Dim result As Integer

Dim num As Integer

 $num = 100$ 

result =  $num / 0$ 

MsgBox("here")

End Sub

End Class

when u execute this program you will get error message like Arithmetic operation resulted in an overflow .

See the program we put an On Error GoTo statement.

Public Class Form1

Private Sub Button1\_Click(ByVal sender As System.Object,

ByVal e AsSystem.EventArgs) Handles Button1.Click

On Error GoTonextstep

Dim result As Integer

Dim num As Integer

num = 100

result = num / 0 nextstep: MsgBox("Control Here") End Sub End Class

When you execute the program you will get the message box "Control Here" . Because the On Error statement redirect the exception to the Label statement.

# **Sources:**

- 1. [https://www.tutorialspoint.com/vb.net/vb.net\\_exception\\_handling.htm](https://www.tutorialspoint.com/vb.net/vb.net_exception_handling.htm)
- 2. https://dotnettutorials.net/course/asp-net-core-tutorials/#

**Unit – III - Developing - ASP.NET Applications** *-* ASP.NET Applications – Understanding ASP.NET Controls - Overview of ASP.NET framework, Web Form fundamentals - Web control classes – Using Visual Stdio.NET - Validation and Rich Controls - State management – Tracing, Logging, and Error Handling.

## **Developing ASP.NET Applications**

### **What is ASP.NET?**

- $\triangleright$  ASP.NET is a web development platform.
- $\triangleright$  It is a complete software infrastructure and various services required to build up web applications for PC, as well as mobile devices.
- ASP.NET works on top of the HTTP protocol, and uses the HTTP commands and policies to set a browser-to-server bilateral communication and cooperation.

### **Development**

- $\triangleright$  ASP.NET is a part of Microsoft .Net platform.
- ASP.NET applications are compiled codes. It is written using the extensible and reusable components or objects present in .Net framework.
- ASP.NET is used to produce interactive, data-driven web applications over the internet. It consists of a large number of controls such as text boxes, buttons, and labels for assembling, configuring, and manipulating code to create HTML pages.

### An ASP.NET application consists of two major parts:

- $\triangleright$  The .aspx file: this is essentially the GUI that you see on the web page.
- $\triangleright$  The .cs file (code behind): this is essentially the code that executes the logic (calculations) associated with the GUI of the web page.

## **The ASP.NET application codes can be written in any of the following languages:**

- $\triangleright$  C#
- Visual Basic.Net
- $\triangleright$  Jscript
- $\triangleright$  J#

#### **Understanding ASP.NET Controls**

#### **What are controls?**

- $\triangleright$  Controls are small building blocks of the graphical user interface, which include text boxes, buttons, check boxes, list boxes, labels, and numerous other tools.
- $\triangleright$  Using these tools, the users can enter data, make selections and indicate their preferences, etc.
- $\triangleright$  Controls are also used for structural jobs, like validation, data access, security, creating master pages, and data manipulation.
- $\triangleright$  An ASP.NET control is a .NET class that executes on the server and renders certain content to the browser.

For example, a Label control was used to display the current date and time. The ASP.NET framework includes more than 90 controls, which enable you to do everything from displaying a list of database records to displaying a randomly rotating banner advertisement.

#### **Overview of ASP.NET Controls**

The ASP.NET Framework contains more than 90 controls. These controls can be divided into seven groups:

- **Standard Controls—**Enable you to render standard form elements such as buttons, input fields, and labels.
- **Validation Controls—**Enable you to validate form data before you submit the data to the server. For example, you can use a 'RequiredFieldValidator' control to check whether a user entered a value for a required input field.
- **Rich Controls—**Enable you to render things such as calendars, file upload buttons, rotating banner advertisements, and multistep wizards.
- **Data Controls—**Enable you to work with data such as database data. For example, you can use these controls to submit new records to a database table or display a list of database records.
- **Navigation Controls—**Enable you to display standard navigation elements such as menus, tree views, and bread crumb trails.
- **Login Controls—**Enables you to display login, change password, and registration forms.
- **HTML Controls—**Enable you to convert any HTML tag into a server-side control.

With the exception of the HTML controls, you declare and use all ASP.NET controls in a page in exactly the same way. For example, if you want to display a text input field in a page, you can declare a TextBox control like this:

<asp:TextBox id="TextBox1" runat="Server" />

 $\triangleright$  This control declaration looks like the declaration for an HTML tag. Remember, however, unlike an HTML tag, a control is a .NET class that executes on the server and not in the web browser.

When the TextBox control is rendered to the browser, it renders the following content:

 $\langle$ input name="TextBox1" type="text" id="TextBox1" />

- $\triangleright$  The first part of the control declaration, the asp: prefix, indicates the namespace for the control. All the standard ASP.NET controls are contained in the System.Web.UI.WebControls namespace. The prefix asp: represents this namespace.
- $\triangleright$  Next, the declaration contains the name of the control being declared. In this case, a TextBox control is declared.
- $\triangleright$  This declaration also includes an ID attribute. You use the ID to refer to the control in the page within your code.
- $\triangleright$  Every control must have a unique ID.

The declaration also includes a **runat="Server"** attribute. This attribute marks the tag as representing a server-side control. If you neglect to include this attribute, the TextBox tag would be passed to the browser.

#### **Understanding HTML Controls**

HTML controls in a different way than you declare standard ASP.NET controls. The ASP.NET Framework enables you to take any HTML tag (real or imaginary) and add a runat="server" attribute to the tag. The runat="server" attribute converts the HTML tag into a server-side ASP.NET control.

#### **Understanding and Handling Control Events**

The majority of ASP.NET controls support one or more events. For example, the ASP.NET Button control supports the Click event. The Click event is raised on the server after you click the button rendered by the Button control in the browser.

The following code illustrates how you can write code that executes when a user clicks the button rendered by the Button control (in other words, it illustrates how you can create a Click event handler):

#### **Code. ShowButtonClick.aspx**

```
<%@ Page Language="C#" %>
<!DOCTYPE html PUBLIC "-//W3C//DTD XHTML 1.0 Transitional//EN"
"http://www.w3.org/TR/xhtml1/DTD/xhtml1-transitional.dtd">
<script runat="server">
   protected void btnSubmit_Click(object sender, EventArgs e)
   {
```

```
 Label1.Text = "Thanks!";
  }
</script>
<html xmlns="http://www.w3.org/1999/xhtml" >
<head id="Head1" runat="server">
  <title>Show Button Click</title>
</head>
<body>
   <form id="form1" runat="server">
   <div>
   <asp:Button
     id="btnSubmit"
     Text="Click Here"
     OnClick="btnSubmit_Click"
     Runat="server" />
  <br />> /><br />
   <asp:Label
     id="Label1"
     Runat="server" />
   </div>
   </form>
</body>
</html>
```
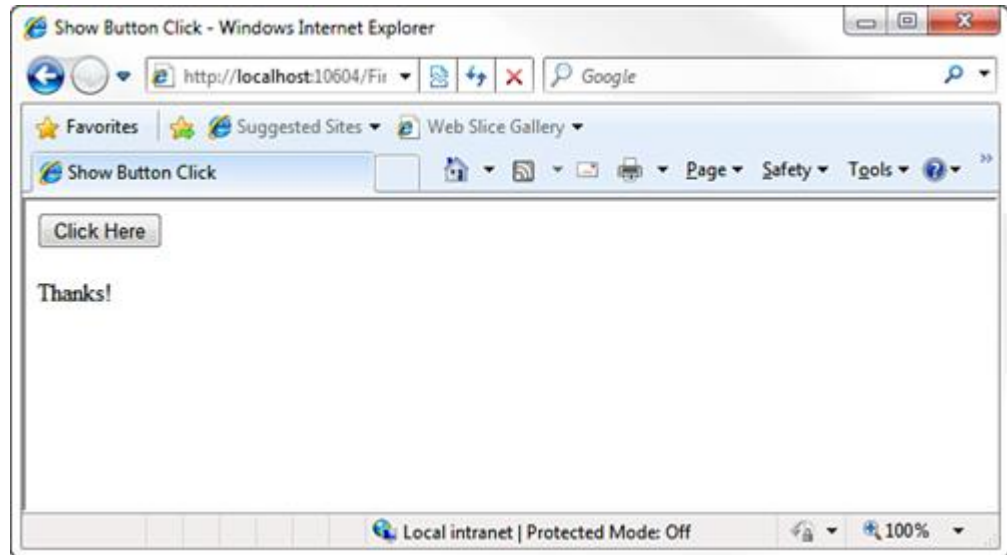

- $\triangleright$  You can add an event handler automatically to a control in multiple ways when using Visual Web Developer.
- $\triangleright$  In Design view, you can double-click a control to add a handler for the control's default event.
- > Double-clicking a control switches you to Source view and adds the event handler.

 $\triangleright$  Finally, from Design view, after selecting a control on the designer surface, you can add an event handler from the Properties window by clicking the Events button (the lightning bolt) and double-clicking next to the name of any of the events

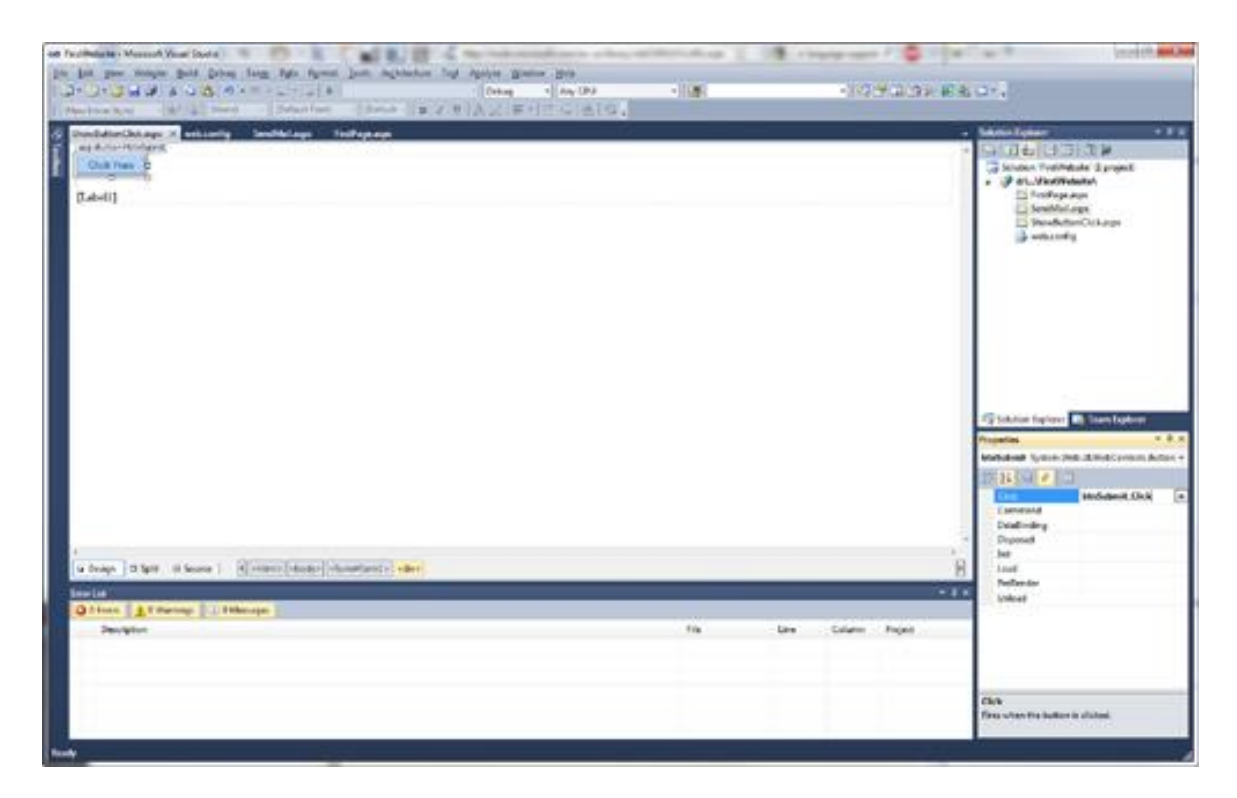

**Adding an event handler from the Properties window.**

#### **ASP.NET validation controls**

ASP.NET validation controls validate the user input data to ensure that useless, unauthenticated, or contradictory data don't get stored.

ASP.NET provides the following validation controls:

- ▶ RequiredFieldValidator
- > RangeValidator
- ▶ CompareValidator
- RegularExpressionValidator
- CustomValidator
- ValidationSummary

### **BaseValidator Class**

- $\triangleright$  The validation control classes are inherited from the BaseValidator class.
- $\triangleright$  Therefore, it would help to take a look at the properties and the methods of this base class, which are common for all the validation controls.

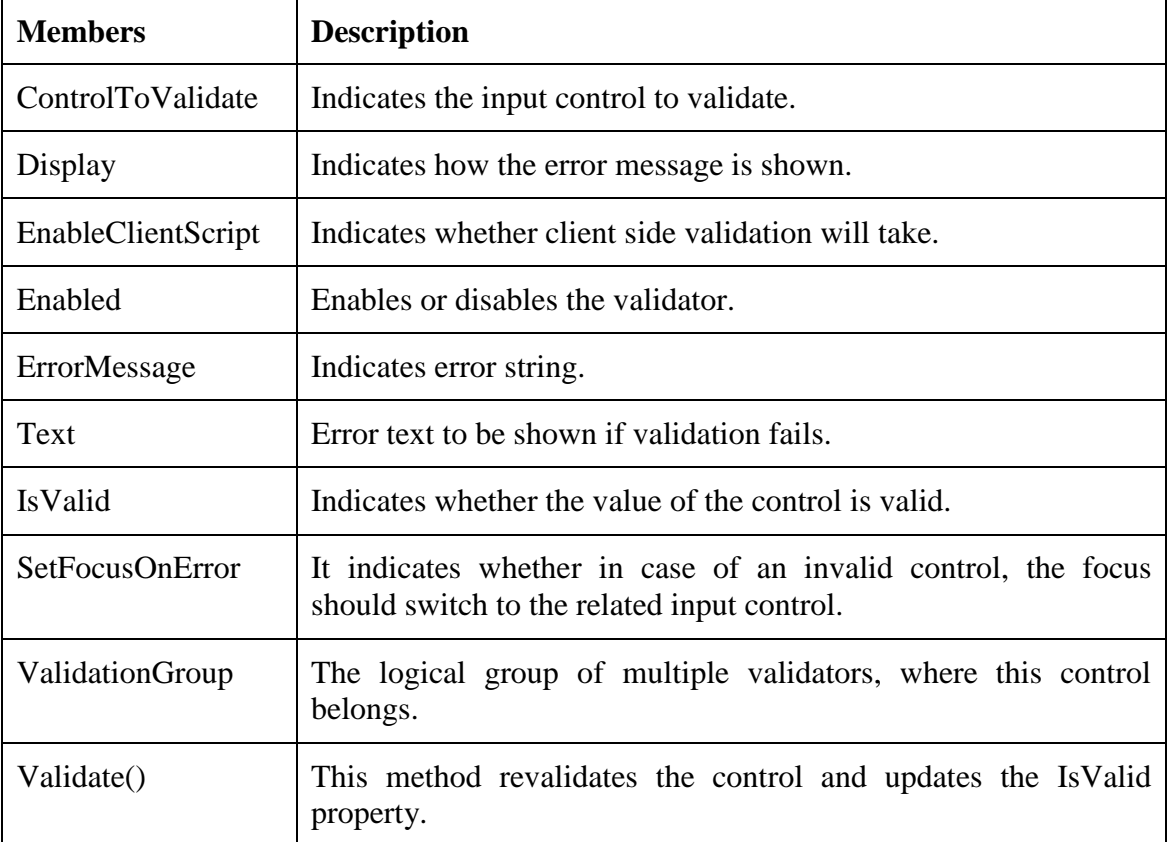

### **RequiredFieldValidator Cobntrol**

The RequiredFieldValidator control ensures that the required field is not empty. It is generally tied to a text box to force input into the text box.

## **Syntax**

<asp:RequiredFieldValidator ID="rfvcandidate" runat="server" ControlToValidate ="ddlcandidate" ErrorMessage="Please choose a candidate" InitialValue="Please choose a candidate"> </asp:RequiredFieldValidator>

### **CompareValidator Control**

The CompareValidator control compares a value in one control with a fixed value or a value in another control.

It has the following specific properties:

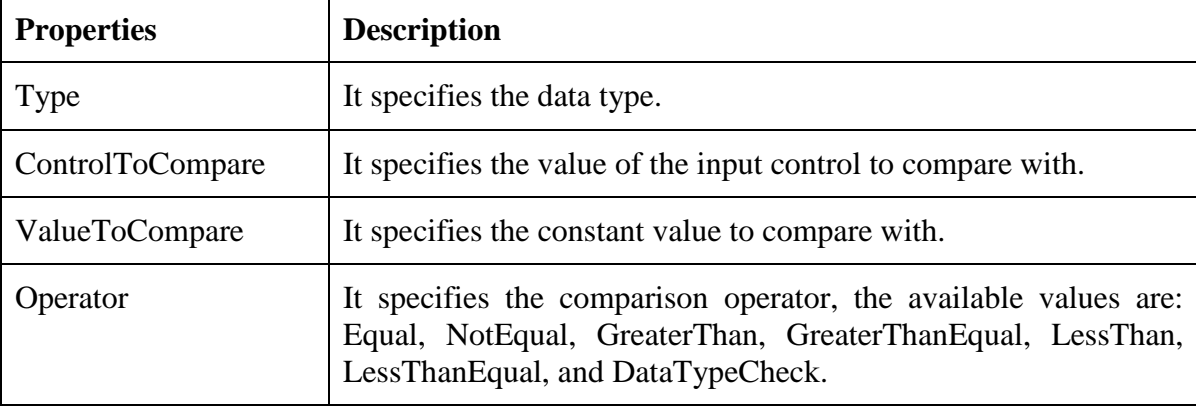

Syntax

```
<asp:CompareValidator ID="CompareValidator1" runat="server"
  ErrorMessage="CompareValidator">
</asp:CompareValidator>
```
#### **RegularExpressionValidator**

The RegularExpressionValidator allows validating the input text by matching against a pattern of a regular expression. The regular expression is set in the ValidationExpression property.

The following table summarizes the commonly used syntax constructs for regular expressions:

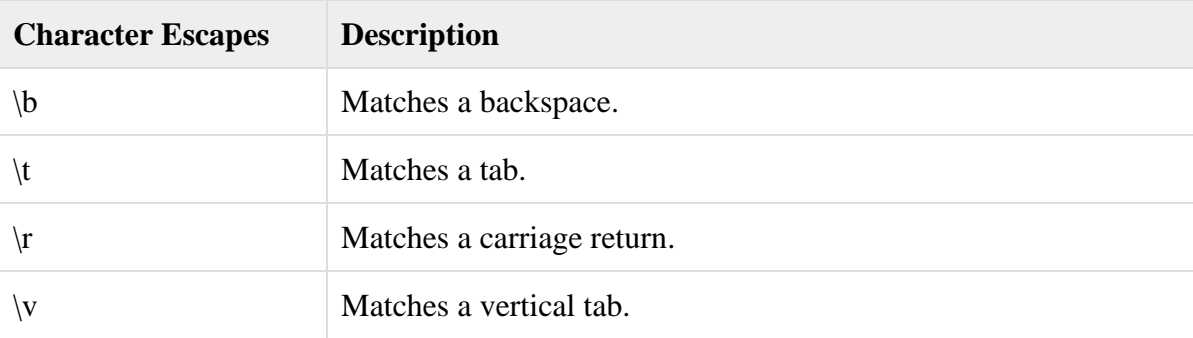

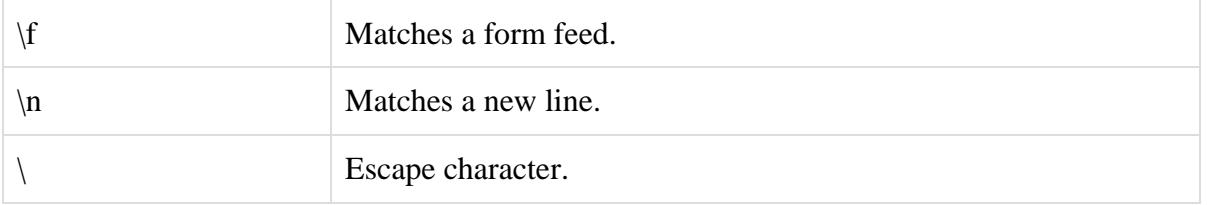

Apart from single character match, a class of characters could be specified that can be matched, called the metacharacters.

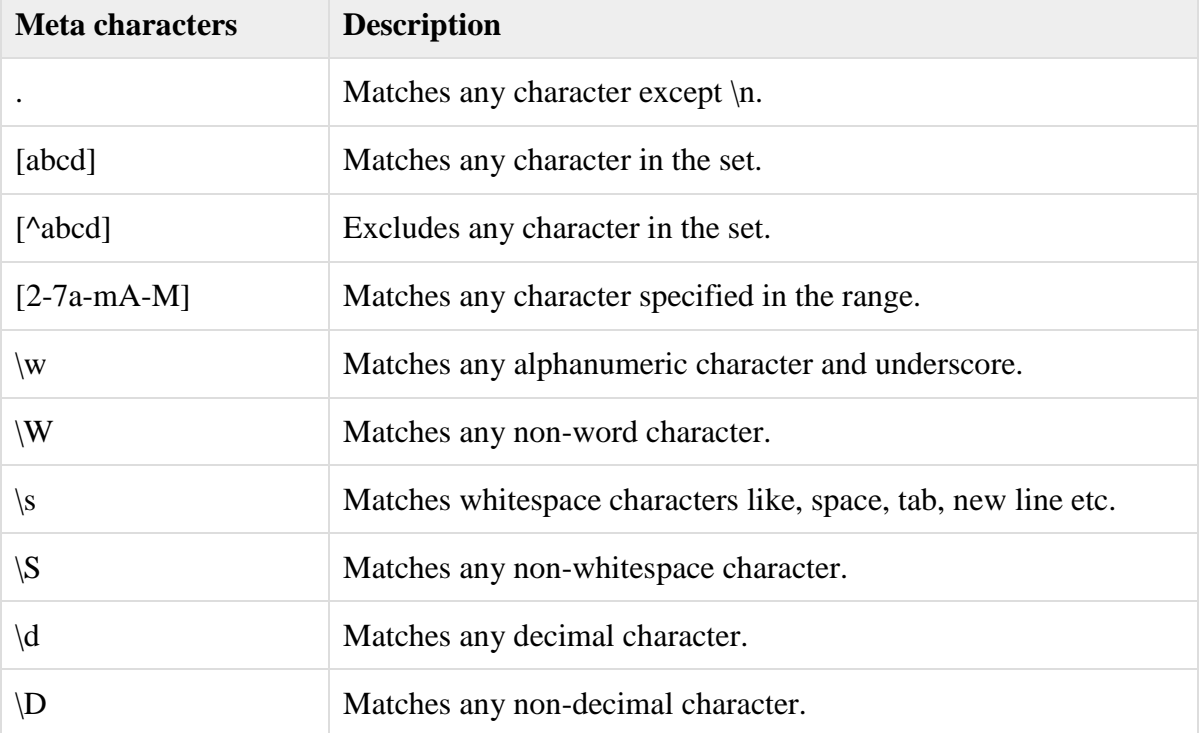

Quantifiers could be added to specify number of times a character could appear.

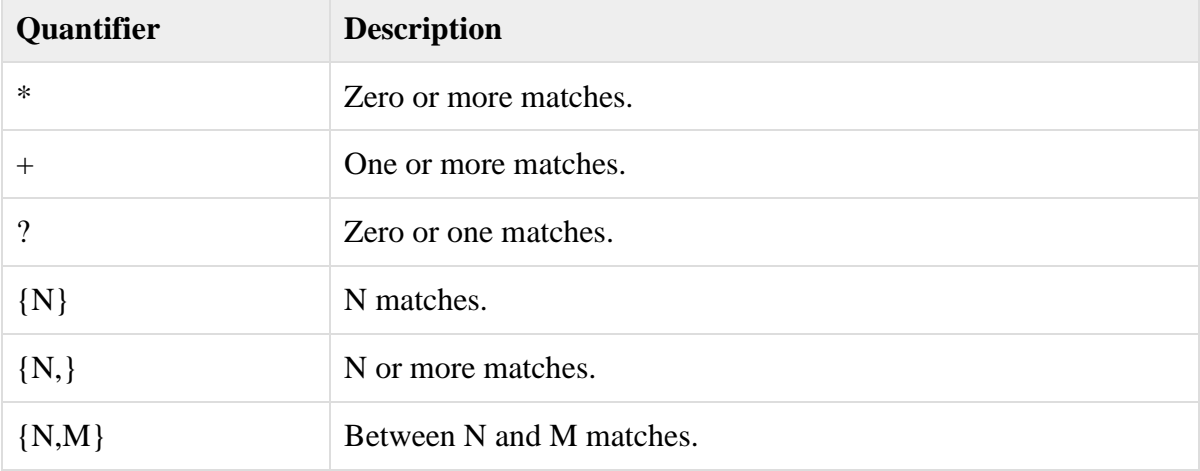

# Syntax

<asp:RegularExpressionValidator ID="string" runat="server" ErrorMessage="string"

ValidationExpression="string" ValidationGroup="string">

</asp:RegularExpressionValidator>

### **CustomValidator**

- $\triangleright$  The CustomValidator control allows writing application specific custom validation routines for both the client side and the server side validation.
- $\triangleright$  The client side validation is accomplished through the ClientValidationFunction property. The client side validation routine should be written in a scripting language, such as JavaScript or VBScript, which the browser can understand.
- $\triangleright$  The server side validation routine must be called from the control's ServerValidate event handler. The server side validation routine should be written in any .Net language, like C# or VB.Net.

### **Syntax**

<asp:CustomValidator ID="CustomValidator1" runat="server"

 ClientValidationFunction=.cvf\_func. ErrorMessage="CustomValidator"> </asp:CustomValidator>

### **ValidationSummary**

The ValidationSummary control does not perform any validation but **shows a summary of all errors in the page**. The summary displays the values of the **ErrorMessage property** of all validation controls that failed validation.

The following two mutually inclusive properties list out the error message:

- **ShowSummary** : shows the error messages in specified format.
- **ShowMessageBox** : shows the error messages in a separate window.

#### Syntax

```
<asp:ValidationSummary ID="ValidationSummary1" runat="server"
  DisplayMode = "BulletList" ShowSummary = "true" HeaderText="Errors:" />
```
#### **Validation Groups**

- $\triangleright$  Complex pages have different groups of information provided in different panels. In such situation, a need might arise for performing validation separately for separate group. This kind of situation is handled using validation groups.
- $\triangleright$  To create a validation group, you should put the input controls and the validation controls into the same logical group by setting their *ValidationGroup* property.

#### **Example Program for Validation Control**

The following example describes a form to be filled up by all the students of a school, divided into four houses, for electing the school president. Here, we use the validation controls to validate the user input.

This is the form in design view:

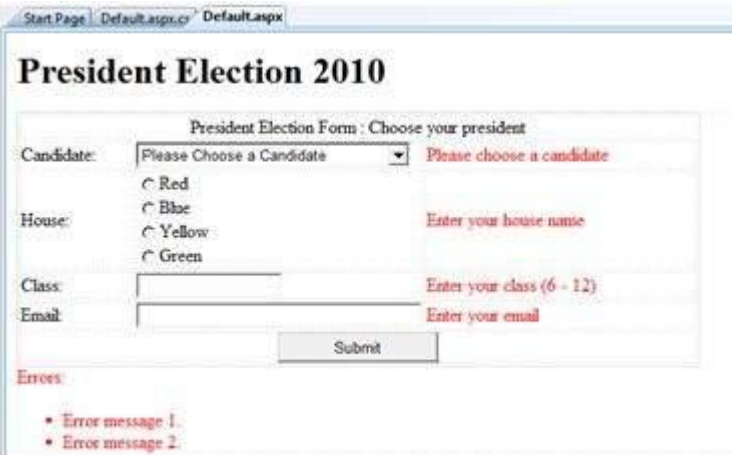

The content file code is as given:

```
<form id="form1" runat="server">
  <table style="width: 66%;">
    <tr>
      <td class="style1" colspan="3" align="center">
      <asp:Label ID="lblmsg"
       Text="President Election Form : Choose your president"
       runat="server" />
     \langle t \rangle\langle/tr\rangle <tr>
     <td class="style3">
       Candidate:
     \langle t \rangle <td class="style2">
       <asp:DropDownList ID="ddlcandidate" runat="server" style="width:239px">
        <asp:ListItem>Please Choose a Candidate</asp:ListItem>
        <asp:ListItem>M H Kabir</asp:ListItem>
        <asp:ListItem>Steve Taylor</asp:ListItem>
         <asp:ListItem>John Abraham</asp:ListItem>
        <asp:ListItem>Venus Williams</asp:ListItem>
       </asp:DropDownList>
     </td> <td>
       <asp:RequiredFieldValidator ID="rfvcandidate"
```

```
 runat="server" ControlToValidate ="ddlcandidate"
      ErrorMessage="Please choose a candidate"
      InitialValue="Please choose a candidate">
    </asp:RequiredFieldValidator>
 \langle t \rangle\langle/tr\rangle <tr>
 <td class="style3">
    House:
 \langle t \rangle<td class="style2">
    <asp:RadioButtonList ID="rblhouse" runat="server" RepeatLayout="Flow">
      <asp:ListItem>Red</asp:ListItem>
      <asp:ListItem>Blue</asp:ListItem>
     <asp:ListItem>Yellow</asp:ListItem>
     <asp:ListItem>Green</asp:ListItem>
    </asp:RadioButtonList>
 \langle t \rangle <td>
    <asp:RequiredFieldValidator ID="rfvhouse" runat="server"
      ControlToValidate="rblhouse" ErrorMessage="Enter your house name" >
    </asp:RequiredFieldValidator>
   <br/>-<br/>br/>\langle t \rangle</tr>
 <tr>
  <td class="style3">
    Class:
 \langle t \rangle <td class="style2">
    <asp:TextBox ID="txtclass" runat="server"></asp:TextBox>
 \langle t \rangle<td>
    <asp:RangeValidator ID="rvclass"
      runat="server" ControlToValidate="txtclass"
      ErrorMessage="Enter your class (6 - 12)" MaximumValue="12"
      MinimumValue="6" Type="Integer">
    </asp:RangeValidator>
 \langle t \rangle\langletr>
 <tr>
  <td class="style3">
    Email:
```
11

```
\langle t \rangle <td class="style2">
        <asp:TextBox ID="txtemail" runat="server" style="width:250px">
       </asp:TextBox>
     \langle t \rangle<td>
        <asp:RegularExpressionValidator ID="remail" runat="server"
         ControlToValidate="txtemail" ErrorMessage="Enter your email"
         ValidationExpression="\w+([-+.']\w+)*@\w+([-.]\w+)*\.\w+([-.]\w+)*">
        </asp:RegularExpressionValidator>
     \langle t \rangle\langletr>
    <tr>
      <td class="style3" align="center" colspan="3">
       <asp:Button ID="btnsubmit" runat="server" onclick="btnsubmit_Click"
         style="text-align: center" Text="Submit" style="width:140px" />
     \langle t \rangle\langletr>
  </table>
  <asp:ValidationSummary ID="ValidationSummary1" runat="server"
    DisplayMode ="BulletList" ShowSummary ="true" HeaderText="Errors:" />
</form>
```

```
The code behind the submit button
```

```
protected void btnsubmit_Click(object sender, EventArgs e)
{
  if (Page.IsValid)
  {
    lblmsg.Text = "Thank You";
  }
  else
  {
    lblmsg.Text = "Fill up all the fields";
  }
}
```
### **ASP.NET Architecture and its Components**

ASP.Net is a framework which is used to develop a Web-based application.

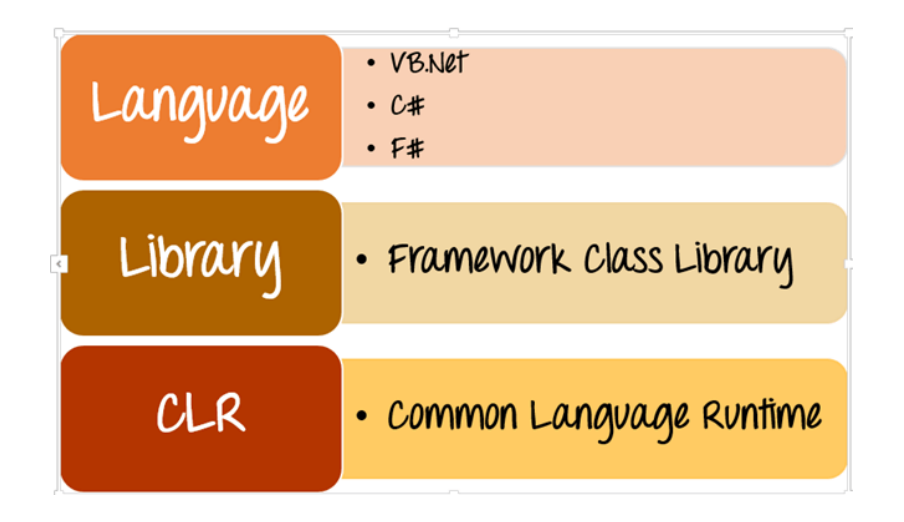

## **ASP.NET Architecture Diagram**

The architecture of the.Net framework is based on the following key components

- **Language** A variety of languages exists for .net framework. They are VB.net and C#. These can be used to develop web applications.
- **Library** The .NET Framework includes a set of standard class libraries. The most common library used for web applications in .net is the Web library. The web library has all the necessary components used to develop.Net web-based applications.
- **Common Language Runtime** The Common Language Infrastructure or CLI is a platform. .Net programs are executed on this platform. The CLR is used for performing key activities. Activities include Exception handling and Garbage collection.

Below are some of the key characteristics of the ASP.Net framework

- **Code Behind Mode** This is the concept of **separation of design and code**. By making this separation, it becomes easier to maintain the ASP.Net application. The general file type of an ASP.Net file is **aspx.** Assume we have a web page called MyPage.aspx. There will be another file called **MyPage.aspx.cs** which would denote the code part of the page. So Visual Studio creates separate files for each web page, one for the design part and the other for the code.
- **State Management** ASP.Net has the facility to control state management. HTTP is known as a stateless protocol. Let's take an example of a shopping cart application. Now, when a user decides what he wants to buy from the site, he will press the submit button.
- The application needs to remember the items the **user choose for the purchase**. This is known as remembering the state of an application at a current point in time. HTTP

is a stateless protocol. When the user goes to the purchase page, HTTP will not store the information on the cart items. **Additional coding needs to be done** to ensure that the cart items can be carried forward to the purchase page. Such an implementation can become complex at times. But ASP.Net can do **state management** on your behalf. So ASP.Net can remember the cart items and pass it over to the purchase page.

 $\triangleright$  **Caching** – ASP. Net can implement the concept of Caching. This improve's the performance of the application. By caching those **pages which are often requested by the user can be stored in a temporary location**. These pages can be retrieved faster and better responses can be sent to the user. So caching can significantly improve the performance of an application.

ASP.Net is a development language used for constructing web-based applications. ASP.Net is designed to work with the standard HTTP protocol.

#### **What is ASP.Net Lifecycle?**

- $\triangleright$  When an ASP. Net application is launched, there are series of steps which are carried out. These series of steps make up the lifecycle of the application.
- Let's look at the various stages of a typical page lifecycle of an ASP.Net Web Application.

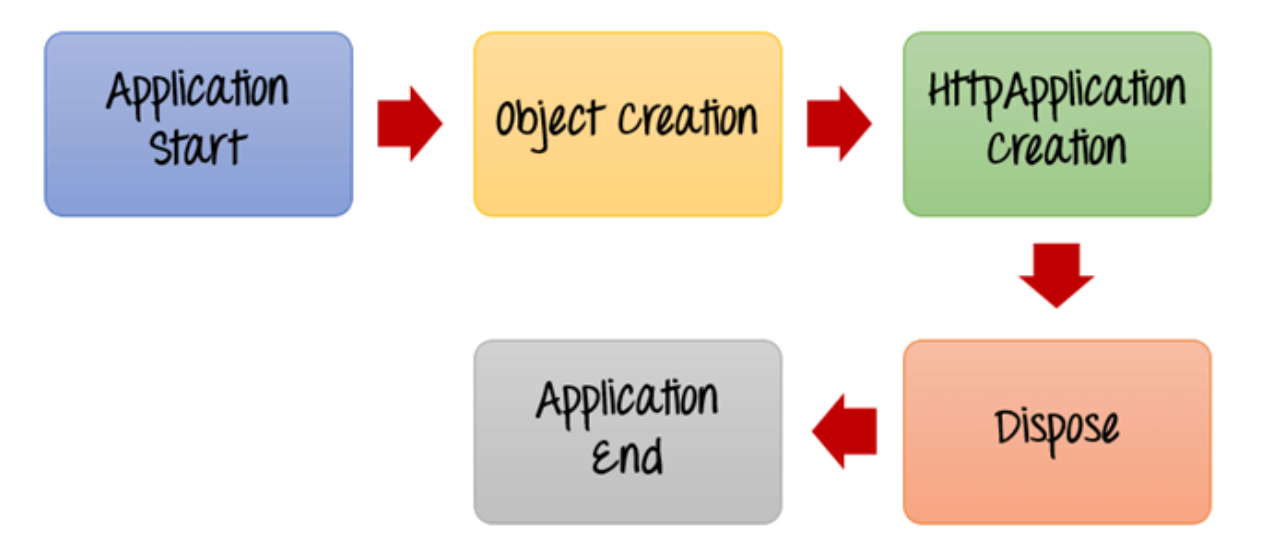

- *Application Start* **-** The life cycle of an ASP.NET application starts when a request is made by a user. This request is to the Web server for the ASP.Net Application. This happens when the first user normally goes to the home page for the application for the first time. During this time, there is a method called Application\_start which is executed by the web server. Usually, in this method, all global variables are set to their default values.
- **Object creation** The next stage is the creation of the HttpContext, HttpRequest & HttpResponse by the web server. The HttpContext is just the container for the HttpRequest and HttpResponse objects. The HttpRequest object contains information

about the current request, including cookies and browser information. The HttpResponse object contains the response that is sent to the client.

- **HttpApplication creation** This object is created by the web server. It is this object that is used to process each subsequent request sent to the application. For example, let's assume we have 2 web applications. One is a shopping cart application, and the other is a news website. For each application, we would have 2 HttpApplication objects created. Any further requests to each website would be processed by each HttpApplication respectively.
- **Dispose** This event is called before the application instance is destroyed. During this time, one can use this method to manually release any unmanaged resources.
- $\triangleright$  **Application End** This is the final part of the application. In this part, the application is finally unloaded from memory.

### **What is ASP.Net Page Lifecycle?**

When an ASP.Net page is called, it goes through a particular lifecycle. This is done before the response is sent to the user. There are series of steps which are followed for the processing of an ASP.Net page.

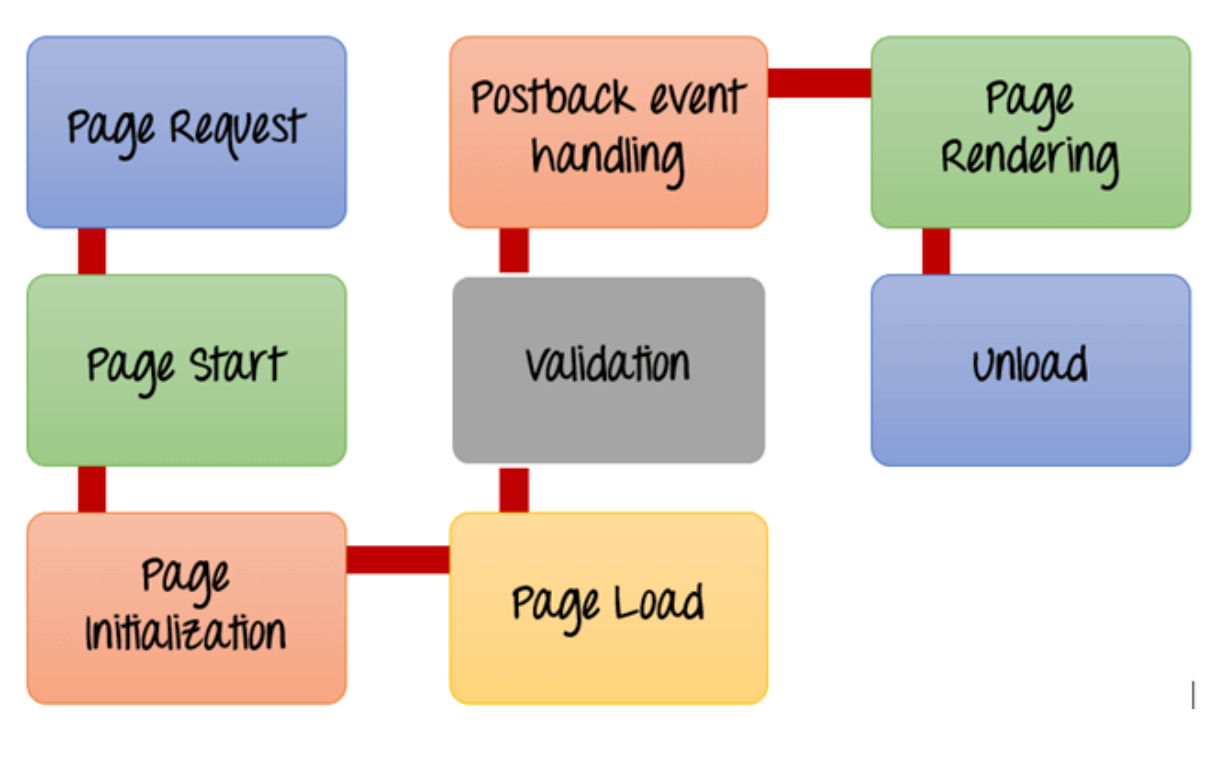

**ASP.Net Page Lifecycle**

1. **Page Request**- This is when the page is first requested from the server. When the page is requested, the server checks if it is requested for the first time. If so, then it needs to compile the page, parse the response and send it across to the user. If it is not
the first time the page is requested, the cache is checked to see if the page output exists. If so, that response is sent to the user.

- 2. **Page Start** During this time, 2 objects, known as the Request and Response object are created. The Request object is used to hold all the information which was sent when the page was requested. The Response object is used to hold the information which is sent back to the user.
- 3. **Page Initialization** During this time, all the controls on a web page is initialized. So if you have any label, textbox or any other controls on the web form, they are all initialized.
- 4. **Page Load** This is when the page is actually loaded with all the default values. So if a textbox is supposed to have a default value, that value is loaded during the page load time.
- 5. **Validation** Sometimes there can be some validation set on the form. For example, there can be a validation which says that a list box should have a certain set of values. If the condition is false, then there should be an error in loading the page.
- 6. **Postback event handling** This event is triggered if the same page is being loaded again. This happens in response to an earlier event. Sometimes there can be a situation that a user clicks on a submit button on the page. In this case, the same page is displayed again. In such a case, the Postback event handler is called.
- 7. **Page Rendering** This happens just before all the response information is sent to the user. All the information on the form is saved, and the result is sent to the user as a complete web page.
- 8. **Unload** Once the page output is sent to the user, there is no need to keep the ASP.net web form objects in memory. So the unloading process involves removing all unwanted objects from memory.

### **ASP.NET First Program Example to display your information**

(The students may watch the video lesson provided by me)

Step 1) The first step involves the creation of a new project in Visual Studio. After launching Visual Studio, you need to choose the menu option New->Project.

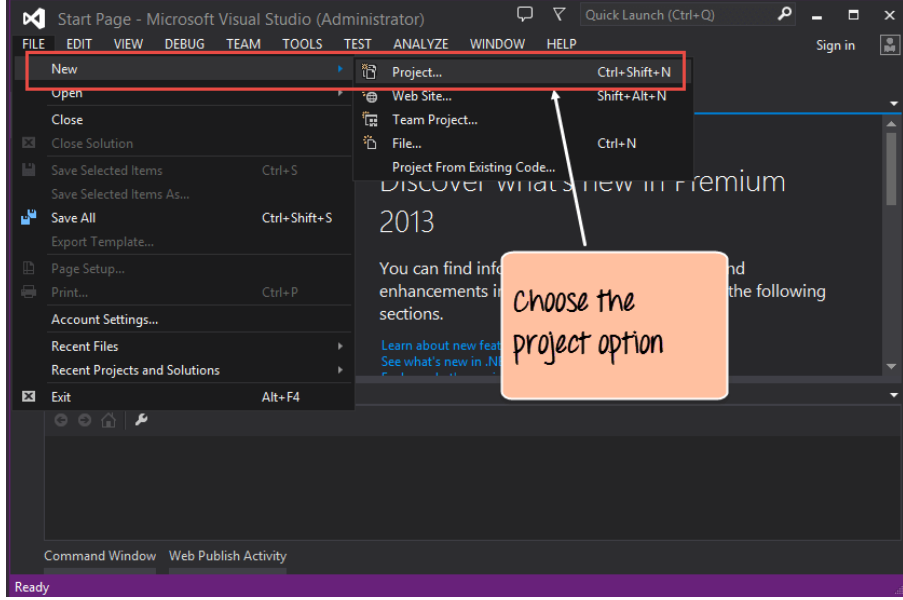

Step 2) The next step is to choose the project type as an ASP.Net Web application. Here we also need to mention the name and location of our project.

- $\triangleright$  In the project dialog box, you can see various options for creating different types of projects. Click the Web option on the left-hand side.
- $\triangleright$  When we click the Web option in the previous step, we will be able to see an option for ASP.Net Web Application. Click this option.
- $\triangleright$  We then give a name for the application, which in our case is DemoApplication. We also need to provide a location to store our application.
- Finally, we click the 'OK' button to let Visual Studio to create our project.

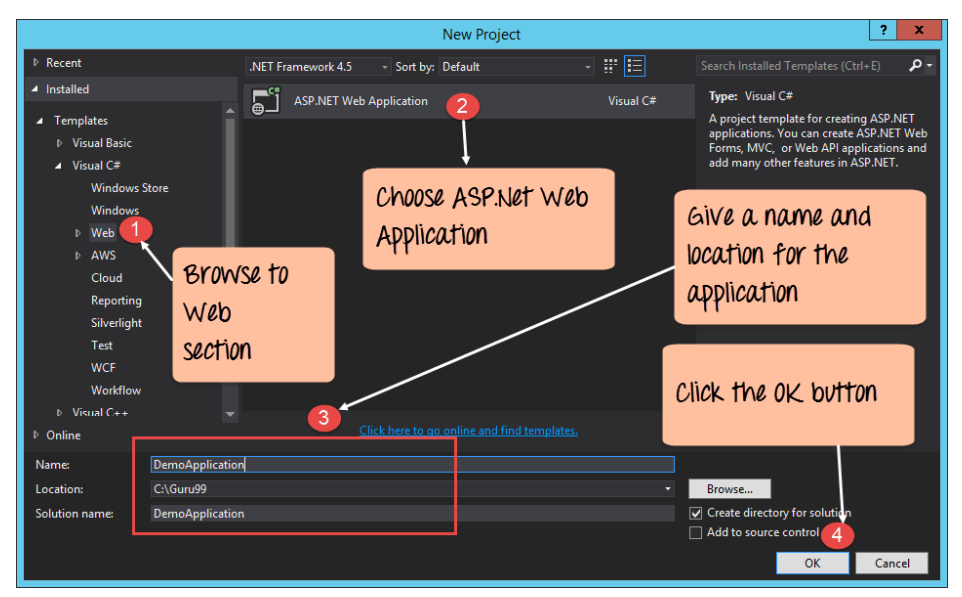

Step 3) In the next screen, you have to choose the type of ASP.net web application that needs to be created. In our case, we are going to create a simple Web Form application.

- $\triangleright$  First, choose the project type as 'Empty'. This will ensure that we start with a basic application which is simple to understand.
- $\triangleright$  We choose the option "web Forms". This adds the basic folders. These are required for a basic Web Forms Application.
- $\triangleright$  Finally, we click the 'OK' button to allow Visual Studio to create our application.
- $\triangleright$  In the Solution Explorer, you will be able to see the DemoApplication Solution. This solution will contain 2 project files as shown above. At the moment, one of the key files in the project is the 'Global.asax.cs'. This file contains application specific information. In this file, you would initialize all application specific variables to their default values.

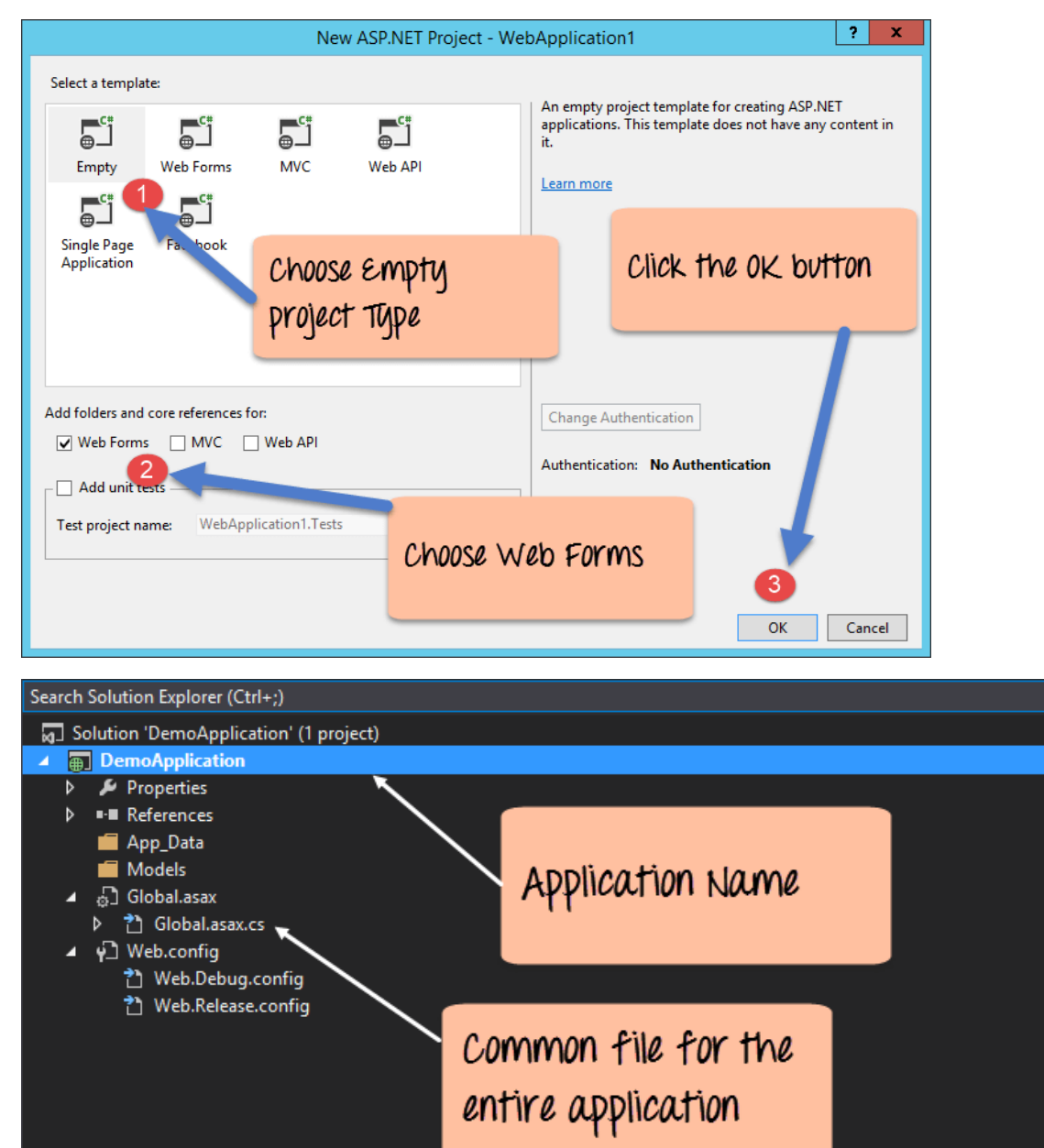

Step 4) Now, it's time to add a Web Form file to the project. This is the file which will contain all the web-specific code for our project.

- $\triangleright$  Right-click on the DemoApplication project and
- Choose Add->Web Form from the context menu.

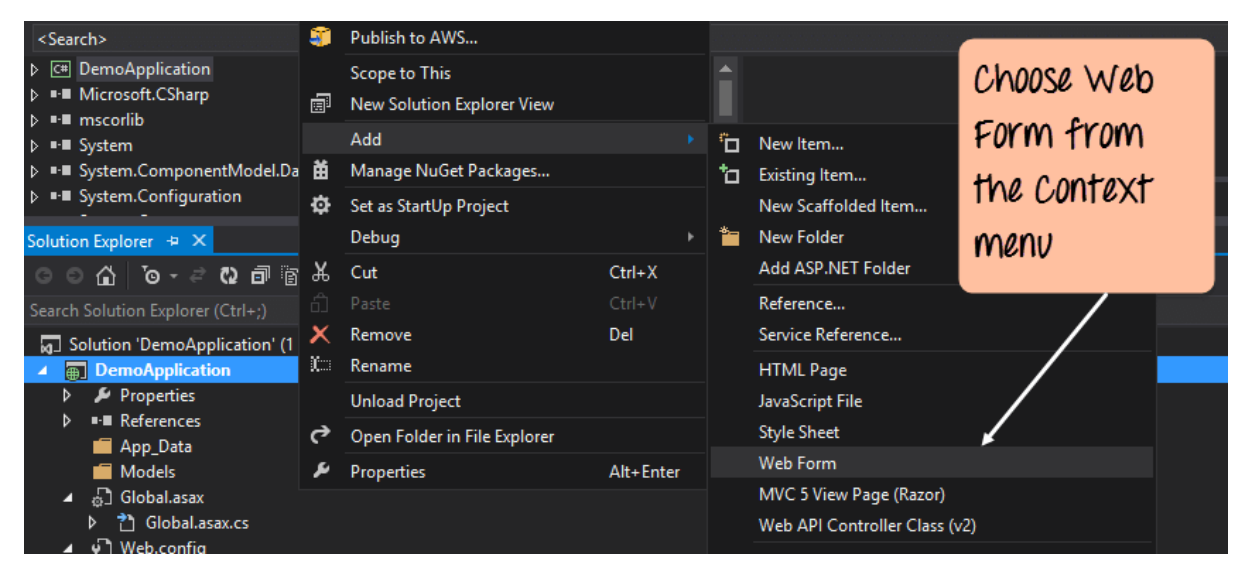

Step 5) In the next screen we are going to be prompted to provide a name for the web form.

- $\triangleright$  Give a name for the Web Form. In our case, we are giving it a name of Demo.
- $\triangleright$  Click the Ok button.

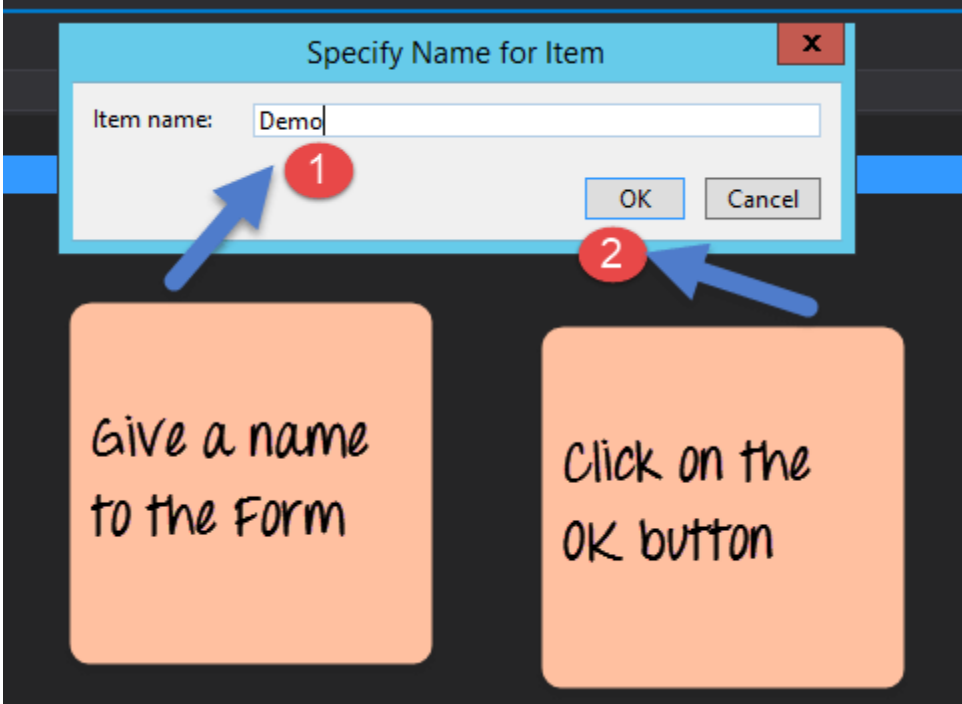

Automatically Visual Studio will create the Demo Web Form and will open it in Visual Studio.

Step 6) The next step is to add the code, which will do the work of displaying your personal details This can be done by just adding one line of code to the Demo.aspx file.

```
<html xmlns="www.w3.org/1999/xhtml">
<head runat="server">
        <title>Personal Details</title>
</head>
<body>
        <form id="form1" runat="server">
        <div>
        <%Response. Write( "Name: Ravichandran"); %>
        <%Response. Write( "Class: MCA"); %>
        <%Response. Write( "Year: Third Year"); %>
        <%Response. Write( "Roll No: 1234999"); %>
        </div>
        </form>
</body>
</html>
```
### **Output**

The Response object in ASP.Net is used to send information back to the user. So in our case, we are using the method "Write" of the Response object to write the text. The  $\langle\%$  and  $\%$  > markers are used to add ASP.net specific code.

If you follow all of the above steps and run your program in Visual Studio, you will get the following output.

### **Web Form fundamentals**

- $\triangleright$  Web Forms are web pages built on the ASP.NET Technology.
- $\triangleright$  It executes on the server and generates output to the browser. It is compatible to any browser to any language supported by .NET common language runtime.
- $\triangleright$  It is flexible and allows us to create and add custom controls.
- We can use Visual Studio **to create ASP.NET Web Forms**. It is an IDE (Integrated Development Environment) that allows us to drag and drop server controls to the web forms. It also allows us to set properties, events and methods for the controls.
- **To write business logic**, we can choose any .NET language like: **Visual Basic or Visual C#.**
- Web Forms are made up of two components: the **visual portion (the ASPX file),** and the **code behind the form, which resides in a separate class file**.

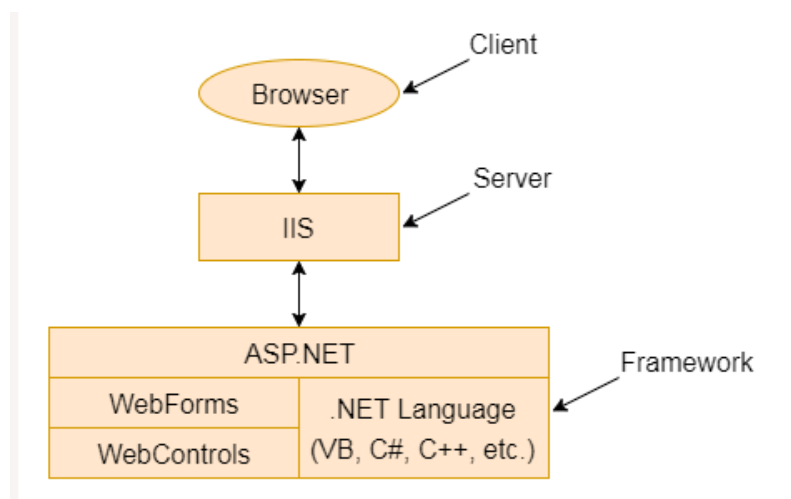

### **The components of the ASP.NET**

The main purpose of Web Forms is to overcome the limitations of ASP and separate view from the application logic.

### **Web Forms Features**

ASP.NET is full of features and provides an awesome platform to create and develop web application. Here, we are discussing these features of Web Forms.

- $\triangleright$  Server Controls
- > Master Pages
- $\triangleright$  Working with data
- $\triangleright$  Membership
- Client Script and Client Frameworks
- > Routing
- $\triangleright$  State Management
- $\triangleright$  Security
- $\triangleright$  Performance
- Error Handling

#### **Server Controls**

Web Forms provides rich set of server controls. These controls are objects that run when the page is requested and render markup to the browser. Some Web server controls are similar to familiar HTML elements, such as buttons and text boxes. It also provides controls that we can use to connect to data sources and display data.

#### **Master Pages**

It allowsus to create a consistent layout for the pages in our application. This page defines the look and feel and standard behavior that we want for all of the pages in our application. When users request the content pages, they merge with the master page to produce output that combines the layout of the master page with the content from the content page.

#### **Working with Data**

In an ASP.NET Web Forms application, we use data-bound controls to automate the presentation or input of data in web page UI elements such as tables and text boxes and dropdown lists.

#### **Membership**

Project's Account folder contains the files that implement the various parts of membership: registering, logging in, changing a password, and authorizing access. Additionally, ASP.NET Web Forms supports OAuth and OpenID. These authentication enhancements allow users to log into your site using existing credentials, from such accounts as Facebook, Twitter and Google.

#### **Client Script and Client Frameworks**

We can enhance the server-based features of ASP.NET by including client-script functionality in ASP.NET Web Form pages. We can use client script to provide a richer, more responsive user interface to the users. We can also use client script to make asynchronous calls to the Web server while a page is running in the browser.

#### **Routing**

We can configure URL routing of our application. A request URL is simply the URL a user enters into their browser to find a page on our web site. We use routing to define URLs that are semantically meaningful to users and that can help with search-engine optimization (SEO).

#### **State Management**

ASP.NET Web Forms includes several options that help you preserve data on both a per-page basis and an application-wide basis.

#### **Security**

Developing a secure application is most important aspect of software development process. ASP.NET Web Forms allow us to add extensibility points and configuration options that enable us to customize various security behaviors in the application.

### **Performance**

Web Forms provides good performance and allows us to modify performance related to page and server control processing, state management, data access, application configuration and loading, and efficient coding practices.

## **Debugging and Error Handling**

We can diagnose problems that occur in our Web Forms application. Debugging and error handling are well supported within ASP.NET Web Forms so that our applications compile and run effectively.

**ASP.NET provides various controls like:** server controls and HTML controls for the Web Forms. We have tables all these controls below.

### **Web control classes**

Web control classes are defined in the **System.Web.UI.WebControls** namespace. They follow a slightly more tangled object hierarchy than HTML server controls, as shown in Figure.

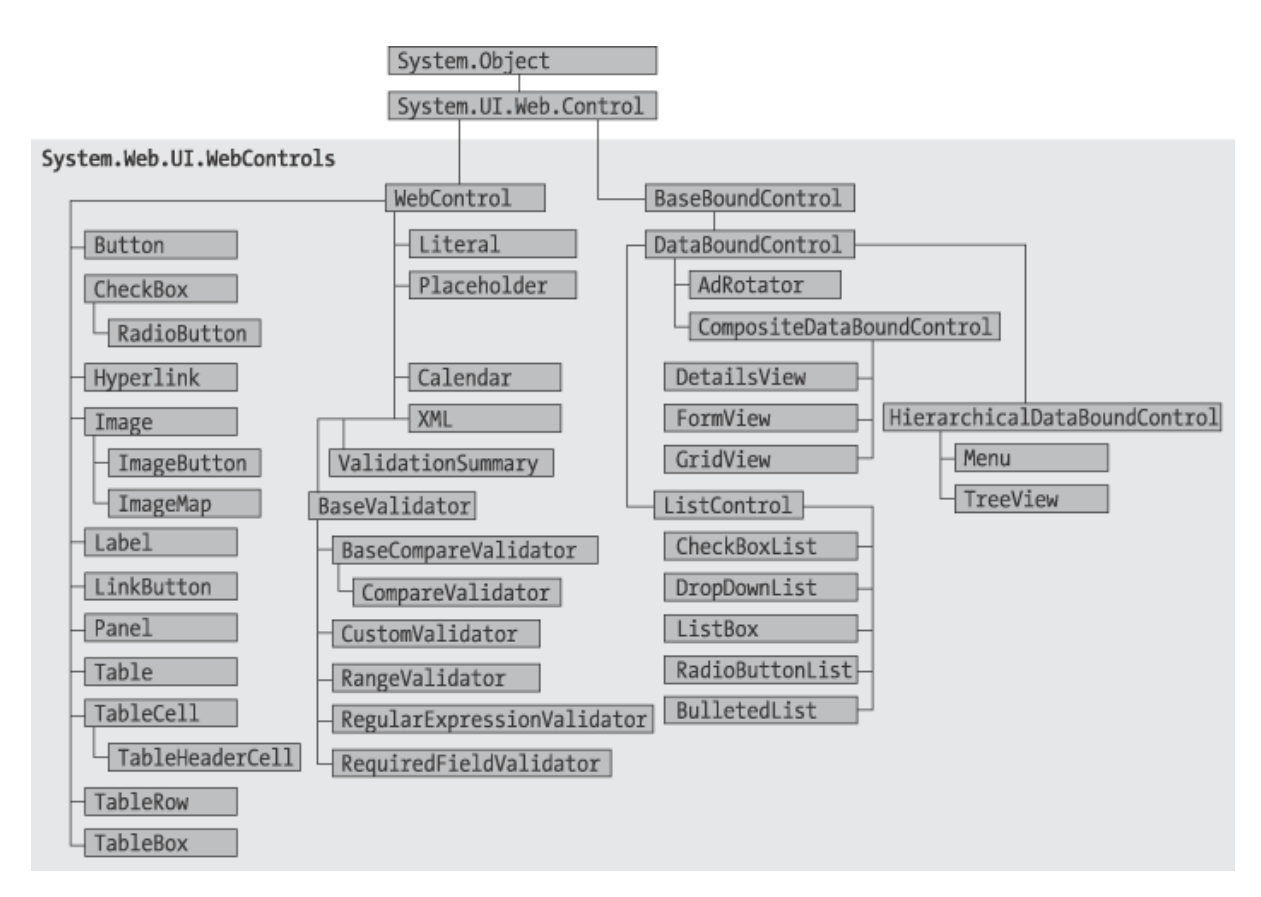

## **The web control hierarchy**

Server Controls are the tags that are understood by the server. There are basically three types of server controls.

- **HTML Server Controls** Traditional HTML tags
- **Web Server Controls** New ASP. NET tags
- **Validation Server Controls** For input validation

### **ASP.NET HTML Server Controls**

**ASP.NET** provides a way to work with HTML Server controls on the server side; programming with a set of controls collectively is called HTML Controls.

- These controls are grouped together in the Visual Studio Toolbox in the the HTML Control tab. The markup of the controls are similar to the HTML control.
- $\triangleright$  These controls are basically the original HTML controls but enhanced to enable server side processing.
- HTML elements in ASP. NET files are, by default, treated as text. To make these elements programmable, add a runat="server" attribute to the HTML element. This attribute indicates that the element should be treated as a server control.

### **ASP.NET Web Server Controls**

- $\triangleright$  Web server controls are special ASP. NET tags understood by the server.
- Like HTML server controls, Web server controls are also created on the server and they require a runat="server" attribute to work.
- $\triangleright$  However, Web server controls do not necessarily map to any existing HTML elements and they may represent more complex elements.
- $\triangleright$  Mostly all Web Server controls inherit from a common base class, namely the **WebControl** class defined in the**System.Web.UI.WebControls** namespace.

### **ASP.NET Validation Server Controls**

- $\triangleright$  After you create a web form, you should make sure that mandatory fields of the form elements such as login name and password are not left blank; data inserted is correct and is within the specified range. Validation is the method of scrutinizing (observing) that the user has entered the correct values in input fields.
- $\triangleright$  A Validation server control is used to validate the data of an input control. If the data does not pass validation, it will display an error message to the user.
- $\triangleright$  In ASP. NET you can use ASP. NET Validation Controls while creating the form and specify what ASP. NET Validation Controls you want to use and to which server control you want bind this.
- $\triangleright$  Validation Controls are derived from a common base class and share a common set of properties and methods. You just have to drag and drop the ASP. NET Validation Control in the web form and write one line of code to describe its functionality.

 $\triangleright$  This reduces the developer time from writing JavaScript for each type of validation. Moreover, through ASP. NET Validation Controls if any invalid data is entered the browser itself detects the error on the client side and displays the error without requesting the server. This is another advantage because it reduces the server load.

### **Rich Controls**

ASP.NET provides large set of controls. These controls are divided into different categories, depends upon their functionalities. The followings control comes under the rich controls category.

- $\triangleright$  FileUpload control
- $\triangleright$  Calendar control
- $\triangleright$  AdRotator control
- $\triangleright$  MultiView control
- $\triangleright$  Wizard control

## *FileUpload control*

FileUpload control is used to browse and upload files. After the file is uploaded, you can store the file on any drive or database. FileUpload control is the combination of a browse button and a text box for entering the filename.

## **The FileUpload control supports the following important properties.**

- **FileBytes:** It returns the contents of uploaded file as a byte array
- **FileContent:** You can get the uploaded file contents as a stream.
- **FileName:** Provides the name of uploaded file.
- **HasFile:** It is a Boolean property that checks whether particular file is available or not.
- **PostedFile:** Gets the uploaded file wrapped in the HttpPostedFile object.

## **Example**

```
using System;
using System.Text;
public partial class RichControl : System.Web.UI.Page
{
   protected void Page_Load(object sender, EventArgs e)
   {
   }
   protected void btnSave_Click(object sender, EventArgs e)
   {
     StringBuilder sb = new StringBuilder();
     if (FileUpload1.HasFile)
     {
       try
        {
          sb.AppendFormat(" Uploaded file: {0}", FileUpload1.FileName);
          //save the file
          FileUpload1.SaveAs(@"C:\" + FileUpload1.FileName);
          //Showing the file information
```

```
sb.Append("<br/>br/> File Name: {0}" + FileUpload1.PostedFile.FileName);
       sb.Append("<br/>br/> File type: {0}"+ FileUpload1.PostedFile.ContentType);
       sb.Append("<br/>br/> File length: {0}" + FileUpload1.FileBytes.Length);
        Label1.Text = sb.ToString(); 
      }
      catch (Exception ex)
      {
       sb.Append("<br/>br/> Error <br/> <br/>hr/>");
        sb.Append(ex.Message);
        Label1.Text = sb.ToString();
     }
   }
   else
   {
      Label1.Text = sb.ToString();
   }
 }
                                File Upload:
                                  Choose File No file chosen
                                  Save
                                Label
```
## *Calendar control*

}

Calendar control provides you lots of property and events. By using these properties and events you can perform the following task with calendar control.

- $\triangleright$  Select date.
- $\triangleright$  Selecting a day, a week or a month.
- $\triangleright$  Customize the calendar's appearance.

### **The Calendar control supports three important events:**

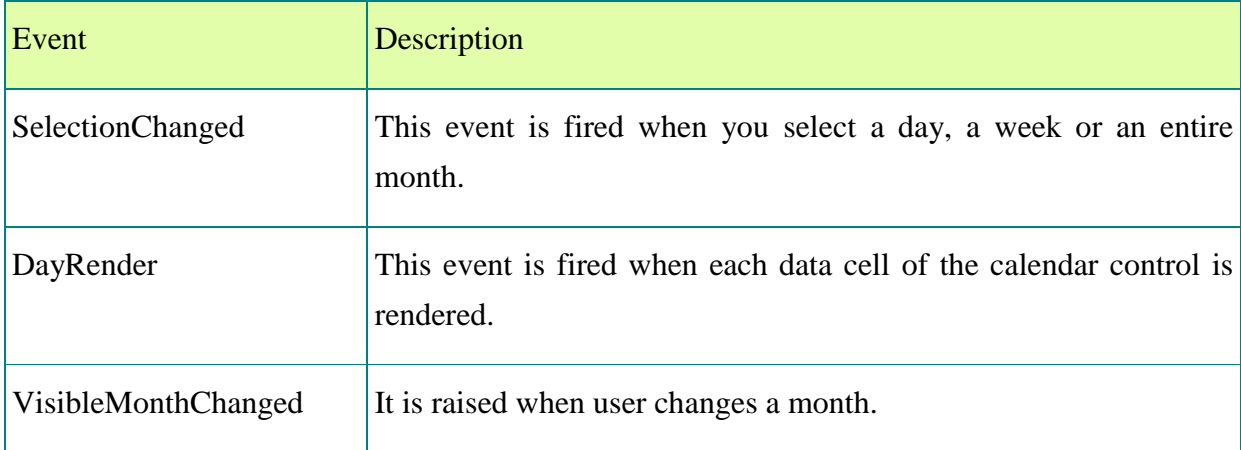

Calendar control supports SelectionMode property that allows you to select a single day, week, or entire month.

```
Example
using System;
using System.Text;
public partial class RichControl : System.Web.UI.Page
{
   protected void Page_Load(object sender, EventArgs e)
   {
   } 
   protected void Calendar1_SelectionChanged(object sender, EventArgs e)
   {
      Label1.Text ="Todays date is: "+ Calendar1.TodaysDate.ToShortDateString();
     Label2.Text = "Your date of birth is: " + Calendar1.SelectedDate.ToShortDateString();
   }
}
```
When you select a date, SelectionChanged event will fired and displays the date in a label controls.

In this example the date format is MM/DD/YYYY.

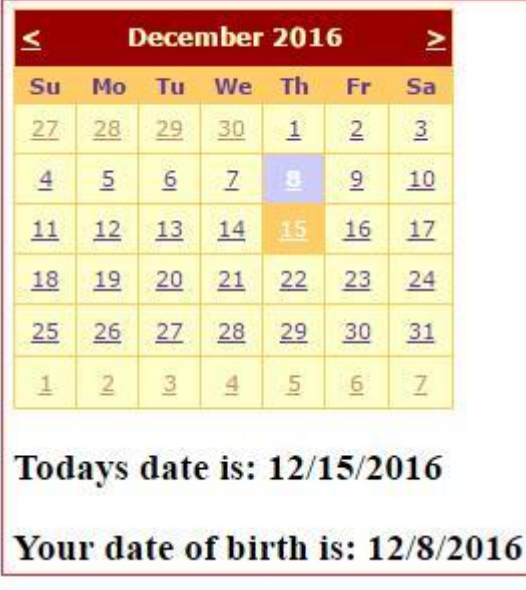

## *AdRotator control*

- AdRotator control is used to display different advertisements randomly in a page.
- $\triangleright$  The list of advertisements is stored in either an XML file or in a database table.
- $\triangleright$  Lots of websites uses AdRotator control to display the advertisements on the web page.

To create an advertisement list, first add an XML file to your project.

#### *Code for XML file*

<?xml version="1.0" encoding="utf-8" ?>

```
<Advertisements>
```
#### <Ad>

 <ImageUrl>∼ /Images/logo1.png</ImageUrl> <NavigateUrl>http://www.TutorialRide.com</NavigateUrl> <AlternateText>Advertisement</AlternateText> <Impressions>100</Impressions> <Keyword>banner</Keyword>

### $<$ /Ad $>$

<Ad>

 <ImageUrl>∼ /Images/logo2.png</ImageUrl> <NavigateUrl>http://www.TutorialRide.com</NavigateUrl> <AlternateText>Advertisement</AlternateText> <Impressions>100</Impressions> <Keyword>banner</Keyword>

 $<$ /Ad $>$ <Ad>

```
 <ImageUrl>∼ /Images/logo3.png</ImageUrl>
    <NavigateUrl>http://www.CareerRide.com</NavigateUrl>
    <AlternateText>Advertisement</AlternateText>
    <Impressions>100</Impressions>
    <Keyword>banner</Keyword> 
 </Ad>
```
<Ad>

```
 <ImageUrl>∼ /Images/logo4.png</ImageUrl>
 <NavigateUrl>http://www.TutorialRide.com</NavigateUrl>
 <AlternateText>Advertisement</AlternateText>
 <Impressions>50</Impressions>
 <Keyword>banner</Keyword>
```
</Ad>

#### </Advertisements>

In the given XML file 'Images' is the name of the folder, where we stored all the images to display. Now set the AdRotator control's AdvertisementFile property. Set the path of the XML file that you created above to AdRotator control's AdvertisementFile property. **Important properties of AdRotator control.**

- **ImageUrl:** The URL of the image that will be displayed through AdRotator control.
- **NavigateUrl:** If the user clicks the banner or ad then the new page is opened according to given URL.
- **AlternateText:** It is used for displaying text instead of the picture if picture is not displayed. It is also used as a tooltip.
- **Impressions:** It is a number that sets how frequently an advertisement will appear.
- **Keyword:** It is used to filter ads or identifies a group of advertisement.

### *MultiView control*

- $\triangleright$  MultiView control can be used when you want to create a tabbed page.
- $\triangleright$  In many situations, a web form may be very long, and then you can divide a long form into multiple sub forms. MultiView control is made up of multiple view controls. You can put multiple ASP.NET controls inside view controls. One View control is displayed at a time and it is called as the active view. View control does not work separately. It is always used with a Multiview control.
- $\triangleright$  If working with Visual Studio 2010 or later, you can drag and drop a MultiView control onto the form. You can drag and drop any number of View controls inside the MultiView control. The number of view controls is depends upon the need of your application.

### **The MultiView control supports the following important properties**

- Active View Index: It is used to determine which view will be active or visible.
- **Views:** It provides the collection of View controls contained in the MultiView control.
- $\triangleright$  For understand the Multiview control, first we will create a user interface as given below.

In the given example, in Multiview control, we have taken three separate View control.

- 1. In First step we will design to capture Product details.
- 2. In Second step we will design to capture Order details.
- 3. Next we will show summary for confirmation.

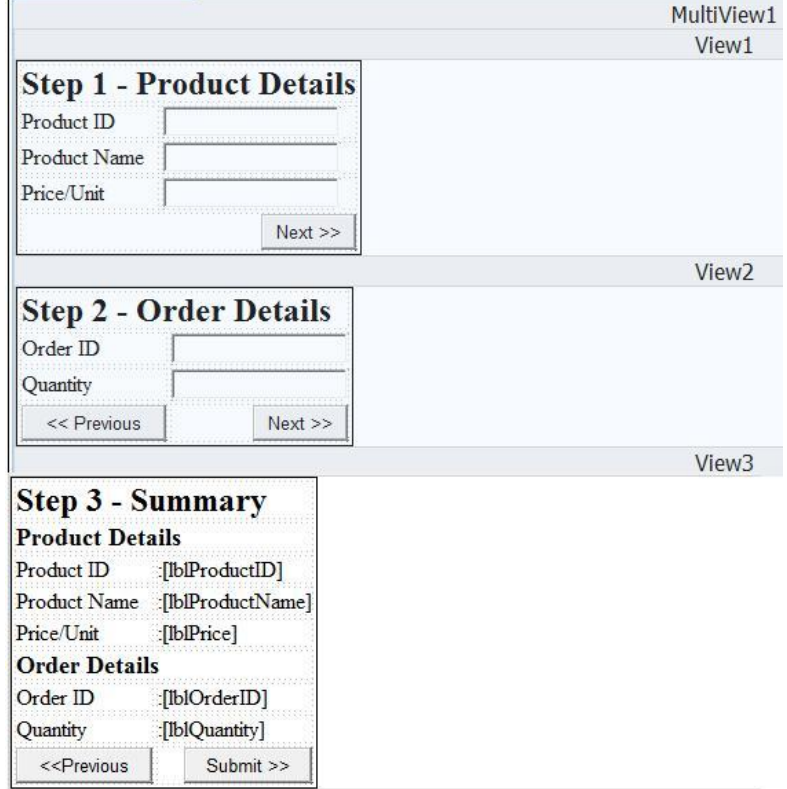

```
MultiViewControlDemo.aspx file
<%@ Page Language="C#" AutoEventWireup="true" CodeFile="RichControl.aspx.cs" Inherits="RichControl" %>
<! DOCTYPE html>
<html xmlns="http://www.w3.org/1999/xhtml">
<head runat="server">
  <title></title>
</head>
<body>
   <form id="form1" runat="server">
    <div>
     <asp:MultiView ID="MultiView1" runat="server">
       <asp:View ID="View1" runat="server">
         <table style="border:1px solid black">
         <tr>
          <td colspan="2">
             <h2>Step 1 - Product Details</h2>
          </td>
        </tr>
         <tr>
          <td>Product ID</td>
          <td>
             <asp:TextBox ID="txtProductID" runat="server"></asp:TextBox>
          </td>
        </tr>
         <tr>
           <td>Product Name</td>
          <td>
             <asp:TextBox ID="txtProductName" runat="server"></asp:TextBox>
          </td>
        </tr>
         <tr>
          <td>Price/Unit</td>
          <td>
             <asp:TextBox ID="txtProductPrice" runat="server"></asp:TextBox>
          </td>
        </tr>
         <tr>
           <td colspan="2" style="text-align:right">
             <asp:Button ID="btnStep2" runat="server"
             Text="Next >>" onclick="btnStep2_Click" />
          </td>
        \langletr>
       </table>
       </asp:View>
       <asp:View ID="View2" runat="server">
         <table style="border:1px solid black">
         <tr>
          <td colspan="2">
```

```
 <h2>Step 2 - Order Details</h2>
    </td>
  </tr>
   <tr>
    <td>Order ID</td>
    <td>
       <asp:TextBox ID="txtOrderID" runat="server"></asp:TextBox>
    </td>
  </tr>
  <tr><td>Quantity</td>
    <td>
       <asp:TextBox ID="txtQuantity" runat="server"></asp:TextBox>
    </td>
  </tr>
   <tr>
    <td>
       <asp:Button ID="btnBackToStep1" runat="server" Text="<< Previous"
         onclick="btnBackToStep1_Click" />
    </td>
     <td style="text-align:right">
       <asp:Button ID="btnStep3" runat="server" Text="Next >>"
         onclick="btnGoToStep3_Click" />
    </td>
  </tr>
 </table>
 </asp:View>
 <asp:View ID="View3" runat="server">
   <table style="border:1px solid black">
   <tr>
     <td colspan="2"><h2>Step 3 - Summary</h2></td>
  \langletr>
   <tr>
     <td colspan="2"><h3>Product Details</h3></td>
  </tr>
   <tr>
    <td>Product ID</td>
    <td>
       <asp:Label ID="lblProductID" runat="server"></asp:Label>
    </td>
  </tr>
   <tr>
    <td>Product Name</td>
```

```
 <td>
             <asp:Label ID="lblProductName" runat="server"></asp:Label>
          </td>
        </tr>
         <tr>
          <td>Price/Unit</td>
          <td>
             <asp:Label ID="lblPrice" runat="server"></asp:Label>
          </td>
        </tr> <tr>
           <td colspan="2"><h3>Order Details</h3></td>
        </tr>
         <tr>
          <td>Order ID</td>
          <td>
              <asp:Label ID="lblOrderID" runat="server"></asp:Label>
          </td>
        </tr>
         <tr>
          <td>Quantity</td>
           <td>
              <asp:Label ID="lblQuantity" runat="server"></asp:Label>
          </td>
        </tr>
         <tr>
          <td>
              <asp:Button ID="btnBackToStep2" runat="server" OnClick="btnBackToStep2_Click" style="height: 
26px" Text="<<Previous" />
          </td>
           <td style="text-align:right
              <asp:Button ID="btnSubmit" runat="server" Text="Submit >>" OnClick="btnSubmit_Click"
               /</td></tr> </table>
       </asp:View>
     </asp:MultiView> 
     </div>
  </form>
</body>
</html>
```
### **MultiViewControlDemo.aspx.cs file**

```
using System;
using System.Text;
public partial class RichControl : System.Web.UI.Page
{
   protected void Page_Load(object sender, EventArgs e)
```

```
 {
     if (! IsPostBack)
     {
        MultiView1.ActiveViewIndex = 0;
     }
   }
   protected void btnStep2_Click(object sender, EventArgs e)
   {
     MultiView1.ActiveViewIndex = 1;
   }
   protected void btnBackToStep1_Click(object sender, EventArgs e)
   {
     MultiView1.ActiveViewIndex = 0;
   }
   protected void btnGoToStep3_Click(object sender, EventArgs e)
   { 
     MultiView1.ActiveViewIndex = 2;
     lblProductID.Text = txtProductID.Text;
     lblProductName.Text = txtProductName.Text;
     lblPrice.Text = txtProductPrice.Text;
     lblOrderID.Text = txtOrderID.Text;
     lblQuantity.Text = txtQuantity.Text;
   } 
   protected void btnSubmit_Click(object sender, EventArgs e)
   {
     Response.Redirect("SaveData.aspx");
   }
   protected void btnBackToStep2_Click(object sender, EventArgs e)
   {
     MultiView1.ActiveViewIndex = 1;
   }
}
```
ActiveViewIndex property of MultiView control is zero based.

### **Wizard Control**

- $\triangleright$  This control is same as MultiView control but the main difference is that, it has inbuilt navigation buttons.
- $\triangleright$  The wizard control enables you to design a long form in such a way that you can work in multiple sub form. You can perform the task in a step by step process. It reduces the work of developers to design multiple forms. It enables you to create multi step user interface. Wizard control provides with built-in previous/next functionality.
- $\triangleright$  The Wizard control can contains one or more WizardStep as child controls. Only one WizardStep is displayed at a time. WizardStep control has an important property called as StepType. The StepType property determines the type of navigation buttons that will be displayed for that step. The possible values are:
- $\triangleright$  The StepType associated with each WizardStep determines the type of navigation buttons that will be displayed for that step.

## **The StepTypes are:**

- Start:
- $\triangleright$  Step:
- $\triangleright$  Finish:
- Complete:
- $\triangleright$  Auto:

Drag the Wizard control on the web page from toolbox, you will get the following code. You can put WizardStep according to application need.

## **Important events of Wizard control are as follows:**

- ActiveStepChanged:
- CancelButtonClick:
- $\triangleright$  FinishButtonClick:
- $\triangleright$  NextButtonClick:
- PreviousButtonClick:

Now we will create an application as we had done with MultiView control. We will create three different WizardStep in Wizard control.

- **1.** In First step we will design to capture Product details.
- **2.** In Second step we will design to capture Order details.
- **3.** Next we will show summary for confirmation.

### **WizardControlDemo.aspx.cs file**

```
using System;
using System.Web.UI.WebControls;
```

```
public partial class WizardControl : System.Web.UI.Page
{
   protected void Page_Load(object sender, EventArgs e)
   { 
   }
```

```
 protected void Wizard1_FinishButtonClick(object sender, WizardNavigationEventArgs e)
 {
   Response.Redirect("SaveData.aspx");
 }
 protected void Wizard1_NextButtonClick(object sender, WizardNavigationEventArgs e)
 {
   if (e.NextStepIndex == 2)
   {
      lblProductID.Text = txtProductID.Text;
      lblProductName.Text = txtProductName.Text;
      lblPrice.Text = txtProductPrice.Text;
      lblOrderID.Text = txtOrderID.Text;
     lblQuantity.Text = txtQuantity.Text;
   }
 }
```

```
}
```
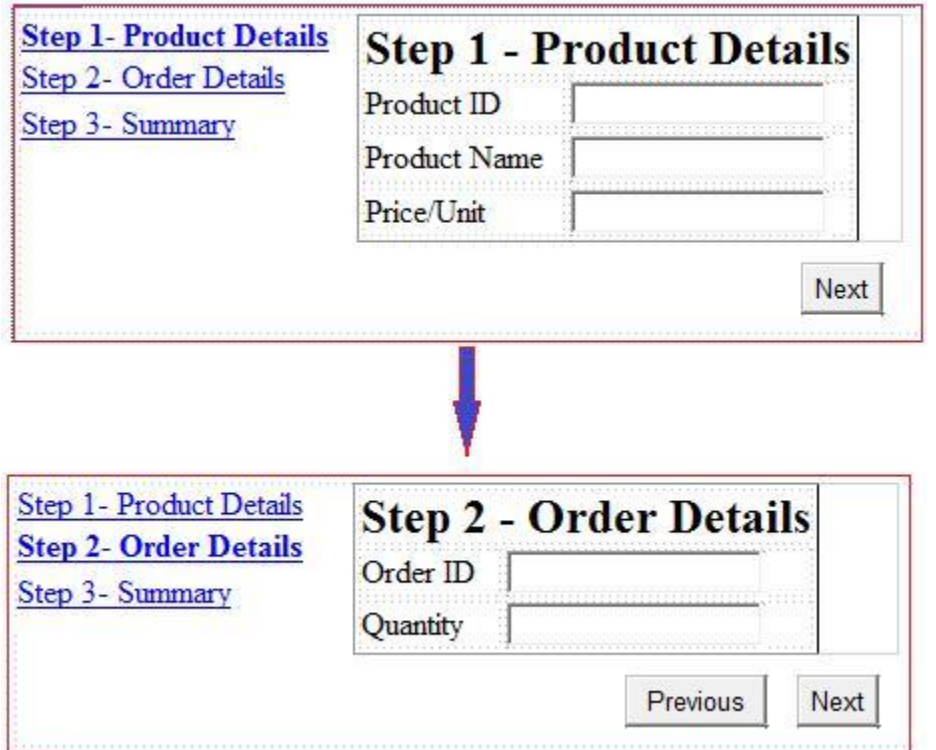

Register the event for Next button by using property window with event tab. In the given example, for going third step from second we have to set e.NextStepIndex  $= 2$ . Here StepIndex is zero based.

FinishButtonClick event performs the final WizardStep with a summary of the answers entered in the previous WizardStep controls.

### **State management**

- $\triangleright$  Maintaining state is an important part of any web application. State Management System is a mechanism to track the user state, or data, which is significant with particular application. State management manages the state of an object on different request.
- $\triangleright$  The HTTP protocol is the fundamental protocol of the World Wide Web. HTTP is a stateless protocol means every request is from new user with respect to web server. HTTP protocol does not provide any method of determining whether any two requests are made by the same person.

### **There are two types of state management system in ASP.NET.**

- $\triangleright$  Client-side state management
- $\triangleright$  Server-side state management

Client-side state management stores information on the client's computer and server-side state management stores the information in the server's memory or a database.

Client side state management system

ASP.NET provides several techniques for storing state information on the client. These include the following:

- **View state:** ASP.NET uses view state to track values in controls between page requests. It works within the page only. You cannot use view state value in next page. ASP.NET page contains a hidden form field named \_\_VIEWSTATE. This hidden form field stores the value of the control's property. When the page is posted back to the server, then the value of \_\_VIEWSTATE is pulled out and re-creates the values of all the properties stored in View State.
- **Control state:** The data that is associated with the server controls is called as control state. You can persist information about a control that is not part of the view state. If view state is disabled for a control or the page, the control state will still work.
- **Hidden fields:** It store data without displaying that control and data to the user's browser. This data is presented back to the server and is available when the form is processed. Hidden fields data is available within the page only (page-scoped data). It is rendered as an <input type= "hidden"/> HTML tag. Hidden field should not be used to store confidential data.
- **Cookies:** Cookies are small piece of information that server creates on the browser. Cookies store a value in the user's browser that the browser sends with every page request to the web server. It works on key/value pair.

There are two types of cookies:

- $\triangleright$  Session cookies
- $\triangleright$  Persistent cookies

 **Query strings:** In query strings values are stored at the end of the URL. These values are visible to the user through his or her browser's address bar. Query strings are not secure. You should not send secret information through the query string.

### *View state*

- $\triangleright$  View state is an inbuilt feature of ASP.NET that retains values between multiple requests for the same page. ASP.NET page contains a hidden form field named \_\_VIEWSTATE.
- $\triangleright$  This hidden form field stores the value of the control's property. By default view state is enabled for page and its controls.
- You can disable view state by setting the property EnableViewState as false. Storing too much data into View State can hamper the performance of web page.

Therefore we should take care while enabling and disabling the property EnableViewState.

### **Example**

```
//writing information to view state
ViewState.Add("MyInfo", "Welcome");
//read information from view state
if (ViewState["MyInfo"] != null)
{
    string data = (string)ViewState["MyInfo"];
}
```
## *Hidden fields*

Hidden fields in HTML are simply input fields and not visible on the browser during execution. Hidden fields are used to store data at the page level. Hidden fields are simple to implement for a page specific data and stores small amount of data. We should not use hidden fields for sensitive data. It has no built-in compression, encryption technique. <asp:HiddenField ID="HiddenField1" runat="server" />

### **Example**

//writing information to Hidden field HiddenField1.Value = "Welcome"; //read information from Hidden field string str = HiddenField1.Value;

### **Cookies**

A cookie is a small amount of data that server creates on the client. Cookie is small text information. You can store only string values when using a cookie. When a request sent to web server, server creates a cookie, and sent to browser with an additional HTTP header.

### **The HTTP header looks like this:**

Set-Cookie: message=Hello.

Here cookie name is message and value is hello.

If the cookies has created on a browser and user requests a page from the same application, then the browser sends a header that looks like this:

Cookie: message=Hello

#### **There are two types of cookies:**

- $\triangleright$  Session cookies: A session cookie exists only till the user closes the web browser, the session cookie deleted permanently.
- $\triangleright$  Persistent cookies: A persistent cookie, on the other hand, can available for months or even years. When you create a persistent cookie, the cookie is stored permanently by the user's browser on the user's computer.

#### *Use of Cookies*

### **Some common uses of cookies are:**

- $\triangleright$  Authentication of user.
- $\triangleright$  Identification of a user session.
- User's preferences.
- $\triangleright$  Shopping cart contents.
- $\triangleright$  Remember users between visits.

#### *Creating and reading cookies*

#### **We can create cookies in different ways.**

Example 1 Response.Cookies["Message"].Value = TextBox1.Text; string msg = Request.Cookies["Message"].Value;

#### *Example 2*

HttpCookie UserCookies = new HttpCookie("Message"); UserCookies.Value = TextBox1.Text; Response.Cookies.Add(UserCookies); // Reading the cookie. string roll = Request.Cookies["Message"].Value;

### *Example 3*

//Writing Multiple values in single cookie Response.Cookies["EmpCookies"]["EmpID"] = txtID.Text; Response.Cookies["EmpCookies"]["FirstName"] = txtFirstName.Text; Response.Cookies["EmpCookies"]["LastName"] = txtLastName.Text; Response.Cookies["EmpCookies"]["Address"] = txtAddress.Text;

//Reading Cookie.

#### string info;

if (Request.Cookies["EmpCookies"] != null)

{

info = Request.Cookies["EmpCookies"]["EmpID"] + "</br>";

- info += Request.Cookies["EmpCookies"]["FirstName"] + "</br>";
- info += Request.Cookies["EmpCookies"]["LastName"] + "</br>";

```
 info += Request.Cookies["EmpCookies"]["Address"] + "</br>";
```

```
Label1.Text = info:
```
}

// cookie names are case sensitive. Cookie named EmpCookies is different from setting a cookie named empcookies.

The above examples create a session cookie. The cookie disappears when you close your web browser. If you want to create a persistent cookie, then you need to specify an expiration date for the cookie.

Response.Cookies["message"].Expires = DateTime.Now.AddYears(1);

## **Limitation of cookies**

- $\triangleright$  Cookie can store only string value.
- $\triangleright$  Cookies are browser dependent.
- $\triangleright$  Cookies are not secure.
- $\triangleright$  Cookies can store small amount of data.
- $\triangleright$  Size of cookies is limited to 4096 bytes.

### *Important properties of HttpCookie*

- **Domain:** Enables you to get or set the domain of the cookie.
- **Expires:** It contains the expiration time of the cookie.
- **HasKeys:** Returns bool value, indicating whether the cookie has subkeys.
- **Name:** Provides the name of the cookie.
- **Path:** Enables you to get or set the virtual path to submit with the cookie.
- **Secure:** It contains true if the cookie is to be passed with SSL.
- **Value:** It contains the value of the cookie.

## *Example*

```
using System;
using System.Web;
public partial class _Default : System.Web.UI.Page
{
   protected void Page_Load(object sender, EventArgs e)
   {
     HttpCookie obj = new HttpCookie("MyCookie");
     obj.Value="Welcome !!";
     Response.Cookies.Add(obj);
     string info;
    info = "Domain =: " + obj.Domain + " < /br";
    info += "Name =: " + obj.Name + " < /br";
    info += "Path =: " + obj.Path+" < /br>";
    info += "Value =: " + obj. Value + "</) info += "HasKeys =: " + obj.HasKeys + "</br>";
    info += "Secure =: " + obj.Secure + " < /br";
    Label1.Text = info;}
}
```
### *Query strings*

- $\triangleright$  Ouery String object is helpful when we want to transfer a value from one page to another. Query String is very easy to use. Query string values are appended to the end of the page URL. It uses a question mark (?), followed by the parameter name followed by an equal sign  $(=)$  and its value.
- $\triangleright$  You can append multiple query string parameters using the ampersand  $(\&)$  sign.
- $\triangleright$  Always remember, we should not send lots of data through QueryString. Another limitation is that information we send through QueryString is visible on the address bar.

### **Example**

Response.Redirect("Default.aspx?msg="+txtMessage.Text);

In the example, the Response.Redirect method requests the Default.aspx page. The query string contains a single parameter named msg. The value for that parameter is set at run time by entering the data into textbox control. In this example the query string has one parameter but we can pass more than one parameter as given below.

Response.Redirect("Default2.aspx?ID=" + txtID.Text + "&Name=" + txtFirstName.Text);

### **Reading values from QueryString**

Label1.Text = "ID: " + Server.HtmlEncode(Request.QueryString["ID"]) + ", Name: " + Server.HtmlEncode(Request.QueryString["Name"]);

We should use Server.HtmlEncode method while using QueryString. Server.HtmlEncode method encode the "<" sign with "<." Special characters that a Web browser cannot process, it helps to process that browser understands easily.

## **Important points about QueryString**

- $\triangleright$  It is easy to use.
- $\triangleright$  Sensitive data should not pass using OueryString.
- $\triangleright$  Browsers have 2,083-character limits on URLs. Therefore there is limit to pass the data.
- $\triangleright$  QueryString is a part of URL.
- $\triangleright$  It uses one or more than one parameter.
- It uses " $&$ " sign while using more than one parameter.
- $\triangleright$  SPACE is encoded as '+' or '%20'

#### **Server side state management system - ASP.NET**

#### **There are two important objects which work on server.**

- $\triangleright$  Session
- $\triangleright$  Application

State management is the technique that is used to maintain user and page information over multiple requests while browsing the web.

- HTTP is a stateless protocol. It does not store any information about user on web page. It is a general requirement that information should be maintained while navigating the website.
- $\triangleright$  Session provides that facility to store information on server memory not browse. It stores the user's specific information. It can store any type of object. For every user Session data store separately, means session is user specific.

### **Storing the data in Session object**

Session ["UserName"] = txtName.Text;

#### **Retreving the data from Session object**

Label1.Text = Session ["UserName"].ToString();

When we store data to Session state, a session cookie named is ASP.NET\_SessionId is created automatically. It contains a unique identifier that is used to track the user while moving from one page to another page.

### **Important properties of Session object**

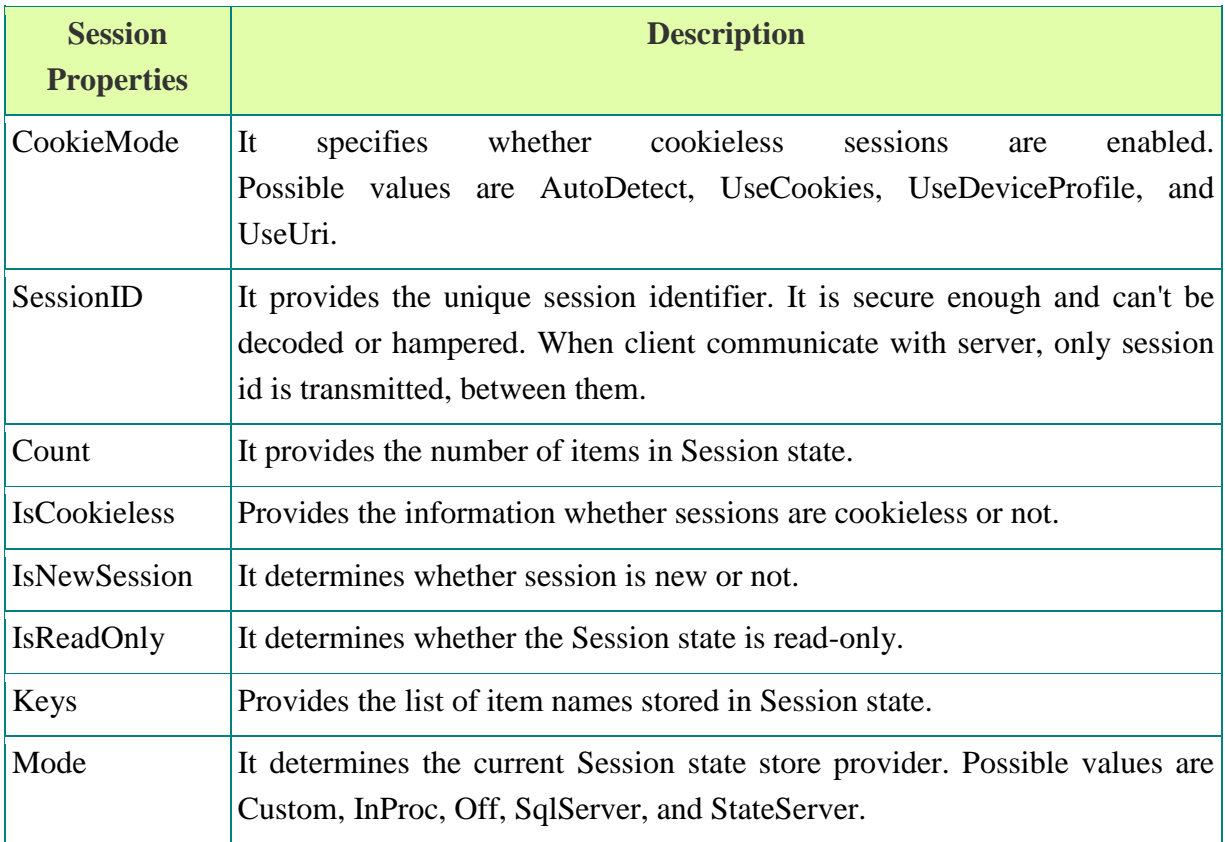

### **Important methods of Session object**

- Abandon: It is used to end a user session.
- **Clear:** It clears all items from Session state.
- **Remove:** This method is used to remove a particular item from Session state.

### **Example**

```
using System;
using System.Web;
public partial class _Default : System.Web.UI.Page
{
   protected void Page_Load(object sender, EventArgs e)
   { 
     string info;
     info = "CookieMode =: "+Session.CookieMode.ToString() + "</br>"; ;
    info += "Count =: " + Session.Count.ToString() + " < /br"; info += "IsCookieless =: " + Session.IsCookieless.ToString() + "</br>"; ;
    info += "IsNewSession =: " + Session.IsNewSession.ToString() + "</br>"; ;
     info += "IsReadOnly =: " + Session.IsReadOnly.ToString() + "</br>"; ;
    info += "Keys =: "+Session.Keys.Count + "</br>"; ;
    info += "Mode =: "+Session.Mode.ToString() + "</]info += "SessionID =: " + Session.SessionID.ToString() + "</br>"; ;
    Label1.Text = info:
   }
}
```
## *Session Events*

There are two events that session object supports. These two events are handled in Global.aspx file.

- Session Start
- Session End

Whenever a new user sessions starts, Session\_Start events fires. The Session\_End event is raised when a session ends.

```
Example: Global.asax file
<%@ Application Language="C#" %>
<script runat="server">
   void Application_Start(object sender, EventArgs e)
   {
    Application["UserCount"] = 0;
   } 
   void Application_End(object sender, EventArgs e)
 {
     // Code that runs on application shutdown
   } 
   void Application_Error(object sender, EventArgs e)
```

```
 {
   // Code that runs when an unhandled error occurs
 }
 void Session_Start(object sender, EventArgs e)
 {
   Application.Lock();
   int count = (int)Application["UserCount"];
   Application["UserCount"] = count + 1;
   Application.UnLock();
 }
 void Session_End(object sender, EventArgs e)
 {
   Application.Lock();
   int count = (int)Application["UserCount"];
   Application["UserCount"] = count - 1;
   Application.UnLock();
 }
```
</script>

In the above example, the variable UserCount is incremented by one, whenever a new session begins.

The Session\_End event is raised, when a session ends and the UserCount variable is decremented by one.

### **We can display the result on web page as follows:**

```
void Page_Load()
{
   Label1.Text = Application["UserCount"];ToString();
}
```
## *Session Times Out property*

By default, the ASP.NET Framework provides 20 minutes as session timeout. We can change this time according to application need.

Be aware that when you increase the value of session timeout property more memory is consumed by your application.

You can specify the Session timeout in the web configuration file or you can do it

programmatically.

```
<configuration>
```
<system.web>

```
\leqsessionState timeout="60" \geq
```
</system.web>

</configuration>

### *Session Mode*

In ASP.NET there are following session modes available,

- $\triangleright$  InProc
- StateServer
- $\triangleright$  SOLServer
- > Custom
- $\triangleright$  Off

By default, the Session state mode is InProc means Session state is stored in memory in the same process as the ASP.NET process. So accessing data is very fast. Another advantage is that there are no requirements of serialization to store data in InProc Session Mode.

There are two main disadvantages to storing Session state in the ASP.NET process.

- $\triangleright$  We can't use in-process Session state with a web farm.
- $\triangleright$  All Session state is lost, if application restarts.

You can store Session data out-of-process. You can choose **StateServer** option for storing session data. It stores Session state in a Windows NT process. **SqlServer** mode stores Session state in a SQL Server database. It is the most reliable and secure session management and Session data do not affected if we restart the IIS.

**Custom** mode stores Session state in a custom location. If we set Session **Mode="off"** in web.config, Session will be disabled for the application. For this we need to configure web.config in following way.

<configuration>

```
 <system.web> 
    <sessionState mode="Off"></sessionState>
   </system.web>
</configuration>
```
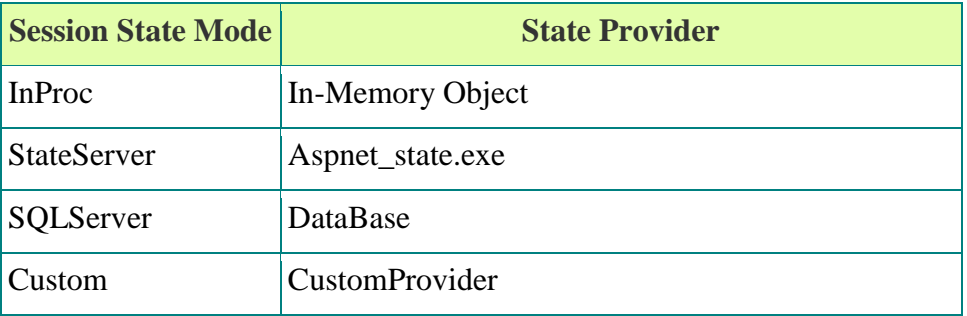

### Cookieless Session State

If a user disables cookies in the browser, then Session state doesn't work because by default, Session state depends on cookies. The ASP.NET Framework uses the ASP.NET\_SessionId cookie identifier to identity the user while browsing the web. If you want that Session state should work even when cookies are disabled, then you can use cookieless sessions.

You can enable cookieless sessions by adjusting the sessionState element in the web configuration file as.

<configuration>

<system.web>

```
 <sessionState cookieless="AutoDetect" regenerateExpiredSessionId="true" />
```
</system.web>

### </configuration>

#### **Advantages and disadvantages of Session**

Following are the basic advantages and disadvantages of using session. **Advantages:**

- $\triangleright$  It stores user states and data to all over the application.
- $\triangleright$  Easy mechanism to implement and we can store any kind of object.
- $\triangleright$  Stores every user data separately.
- $\triangleright$  Session is secure and transparent from user because session object is stored on the server.

### **Disadvantages:**

- $\triangleright$  Performance overhead in case of big number of user, because of session data stored in server memory.
- Overhead involved in serializing and De-Serializing session Data. Because In case of StateServer and SQLServer session mode we need to serialize the object before store.

### *Application State*

Application object is used to store information at application level rather than user level. All pages of your application can access the Application object. Application variables are stored on a web server.

If you are using Application object, then you may face concurrency problem. To avoid this problem we should use the lock and unlock methods. Therefore if multiple thread requests came for same data then only one thread can do the work.

### **Writing data to Application object**

### $Application['Message"] = "Hello to all";$

We can use Application object in a scenario where we want to count the number of visitors of web site.

Application State variables are empty, when the process hosting the application is restarted.

# **Difference between session state and application state**

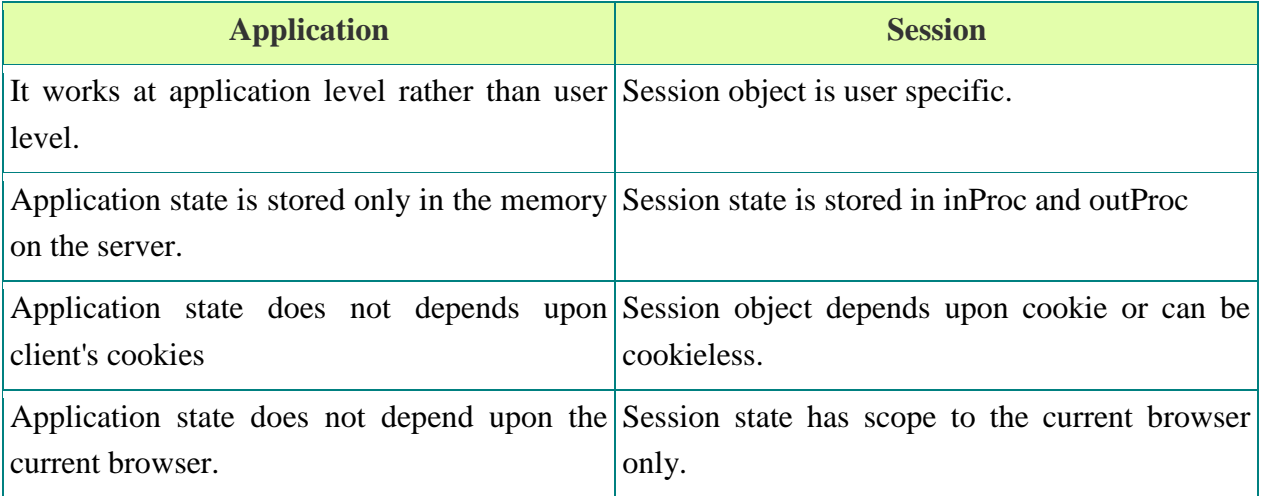

### **Tracing, Debugging, Error Handling**

In any application, errors are bound to occur during the development process. It is important to be able to discover errors at an early stage.

In Visual Studio, it is possible to do this for ASP.Net applications. Visual Studio is used for Debugging and has error handling techniques for ASP.Net.

## **What is Debugging in ASP.NET?**

Debugging is the process of adding breakpoints to an application. These breakpoints are used to pause the execution of a running program. This allows the developer to understand what is happening in a program at a particular point in time.

Let's take an example of a program. The program displays a string "We are debugging" to the user. Suppose when we run the application, for some reason, the string is not displayed. To identify the problem we need to add a breakpoint. We can add a breakpoint to the code line which displays the string. This breakpoint will pause the execution of the program. At this point, the programmer can see what is possibly going wrong. The programmer rectifies the program accordingly.

Here in the example, we will use our 'DemoApplication' that was created in earlier chapters. In the following example, we will see

- How to make the demo application display a string.
- How to add breakpoints to an application.
- How to debug the application using this breakpoint.

**Step 1)** Let's first ensure we have our web application open in Visual Studio. Ensure the DemoApplication is open in Visual Studio.

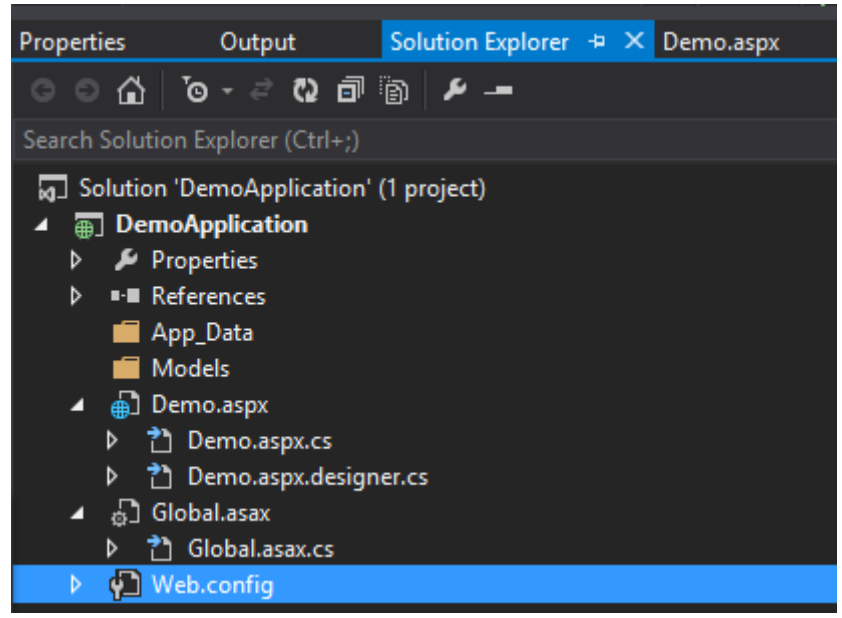

**Step 2)** Now open the Demo.aspx.cs file and add the below code line.

- We are just adding the code line Response.Write to display a string.
- So when the application executes, it should display the string "We are debugging" in the web browser.

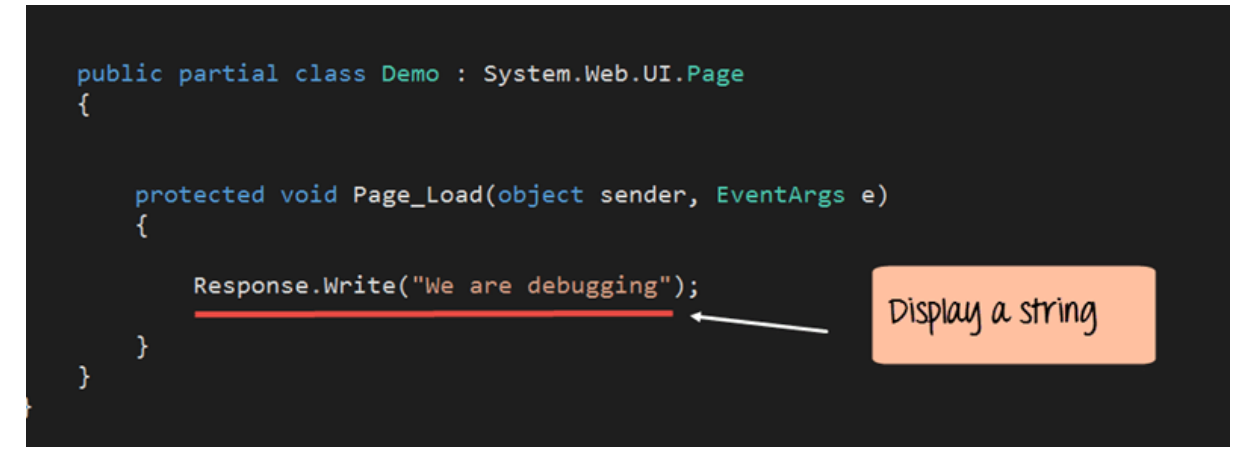

```
namespace DemoApplication
```

```
{ 
 public partial class Demo : System.Web.UI.Page 
                   { 
                     protected void Page_Load(object sender, EventArgs e) 
                      {
                       Response.Write("We are debugging"); 
                      }
                   }
}
```
**Step 3)** Now let's add a breakpoint. A breakpoint is a point in Visual Studio where you want the execution of the program to stop.

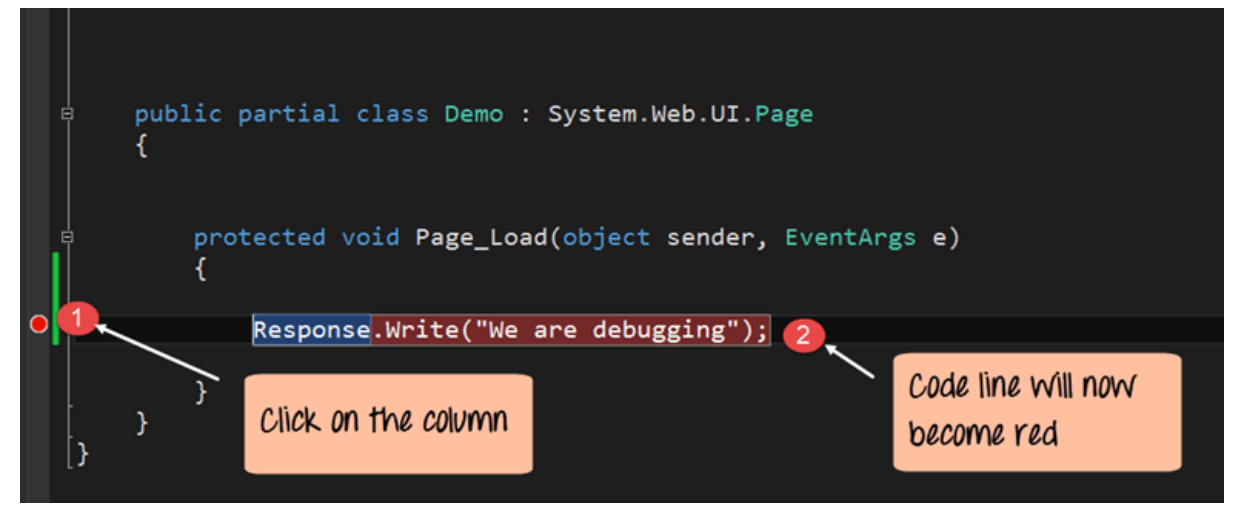

- 1. To add a breakpoint, you need to click the column where you want the breakpoint to be inserted. So in our case, we want our program to stop at the code line "Response.Write". You don't need to add any command to add a breakpoint. You just need to click on the line on which you want to add a breakpoint.
- 2. Once this is done, you will notice that the code gets marked in red. Also, a red bubble comes up in the column next to the code line.
- **Note: -** You can add multiple breakpoints in an application

**Step 4)** Now you need to run your application using Debugging Mode. In Visual Studio, choose the menu option Debug->Start Debugging.

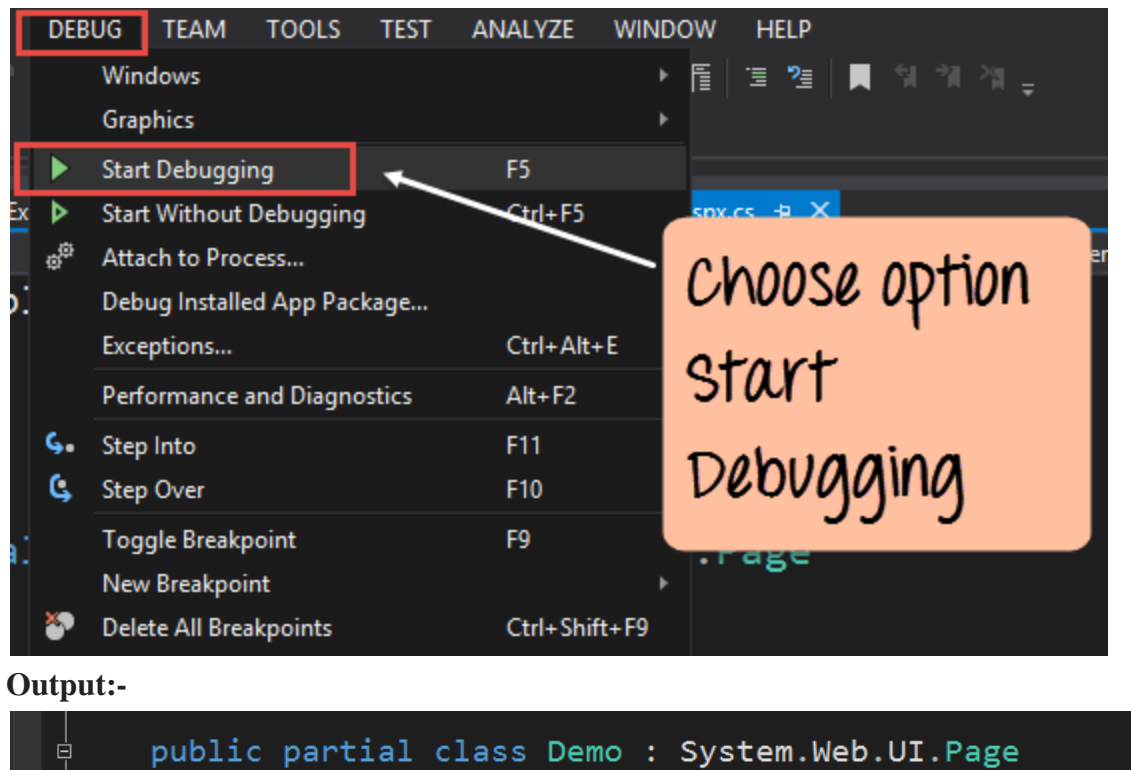

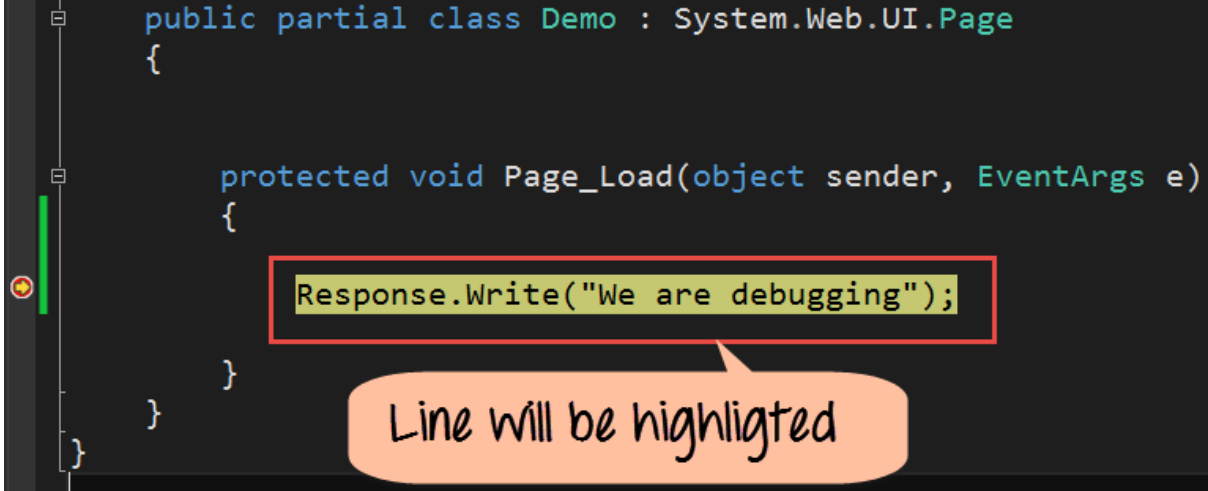

When you perform all the steps correctly, the execution of the program will break. Visual Studio will go to the breakpoint and mark the line of code in yellow.

## **What is Tracing in ASP.NET?**

Application tracing allows one to see if any pages requested results in an error. When tracing is enabled, an extra page called trace.axd is added to the application. (See image below). This page is attached to the application. This page will show all the requests and their status.

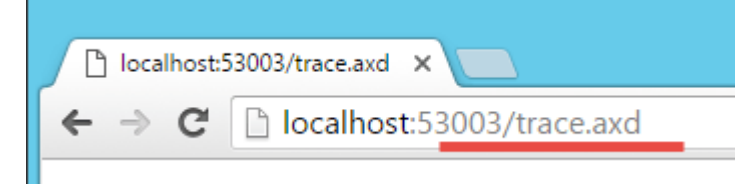

Let's look at how to enable tracing for an application.

**Step 1)** Let's work on our 'DemoApplication'. Open the web.config file from the Solution Explorer.

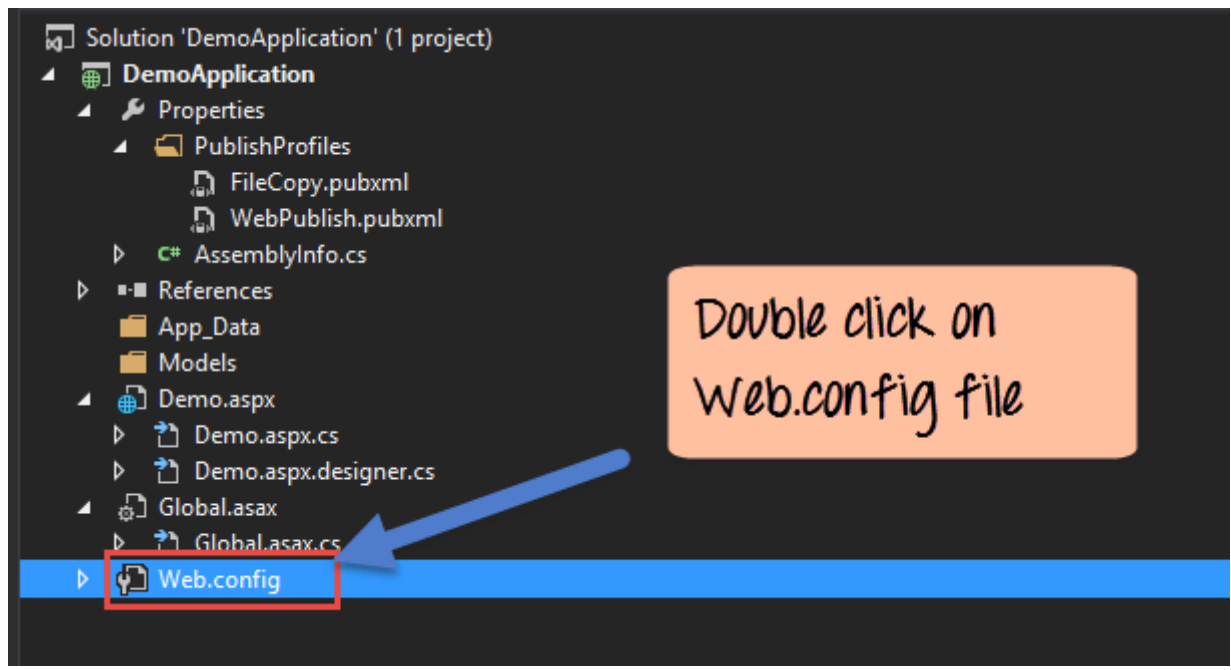

**Step 2)** Add the below line of code to the Web.config file.

The trace statement is used to enable tracing for the application.

- The 'requestLimit' in trace statement is used. It specifies the number of page requests that has to be traced.
- In our example, we are giving a limit of 40. We give limit because a higher value will degrade the performance of the application.

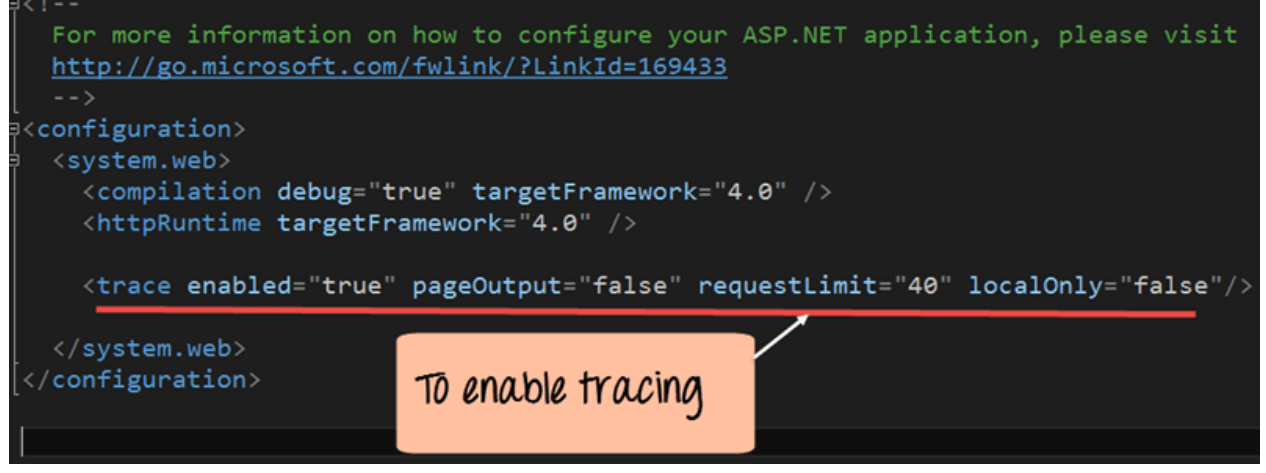

<?xml version="1.0" encoding="utf-8"?>

 $\lt!$ ! --

For more information on how to configure your ASP.NET application, please visit

```
http://go.microsoft.com/fwlink/?LinkId=169433
```
-->

<configuration>

<system.web>

<compilation debug="true" targetFramework="4.0" /> <httpRuntime targetFramework="4.0" />

```
<trace enable="true" pageOutput="false" requestLimit="40" localOnly="false"/>
```
</system.web>

</configuration>

Run the "demoapplication" in Visual Studio.

**Output:-**

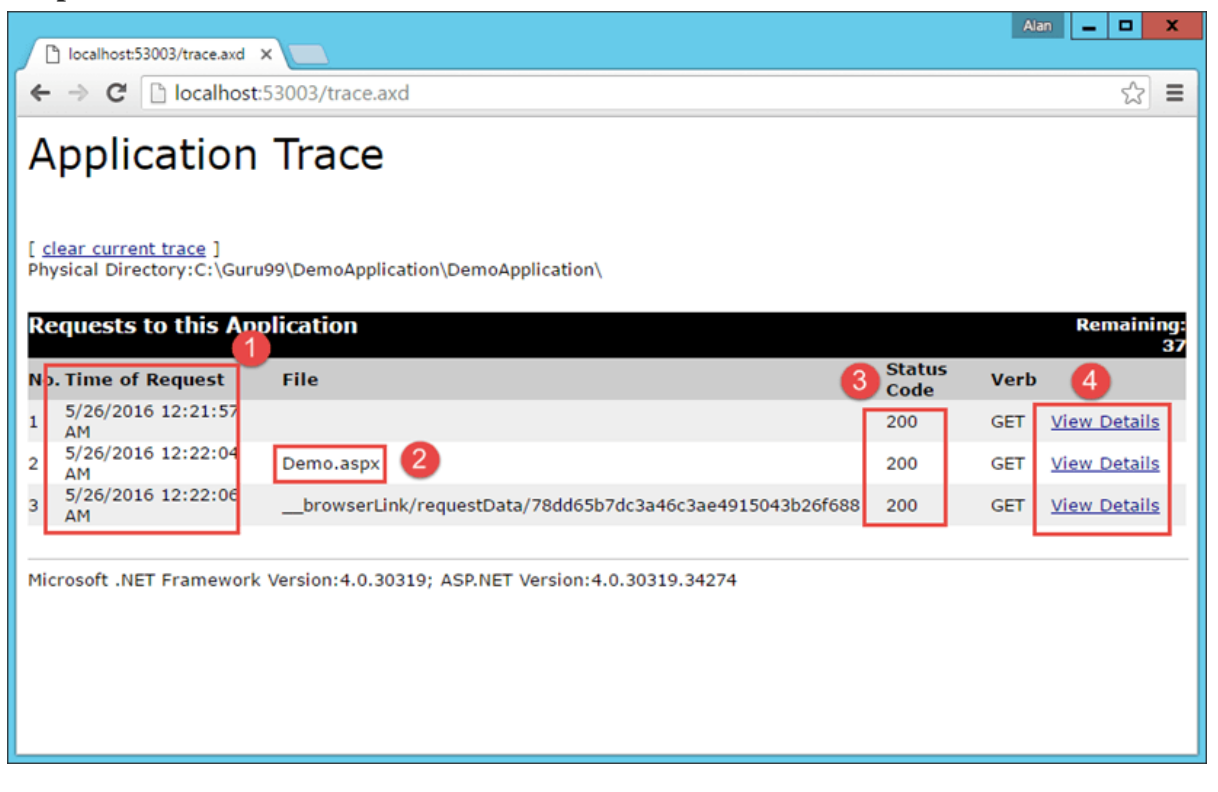
If you now browse to the URL – **http://localhost:53003/trace.axd** , you will see the information for each request. Here you can see if any errors occur in an application. The following types of information are shown on the above page

- 1. The time of the request for the web page.
- 2. The Name of the web page being requested.
- 3. The status code of the web request. (status code of 200 means that the request is successful).
- 4. The View details which you allow to view more details about the web request. An example of this is shown below. One important detailed information provided is the header information. This information shows what is the information sent in the header of each web request.

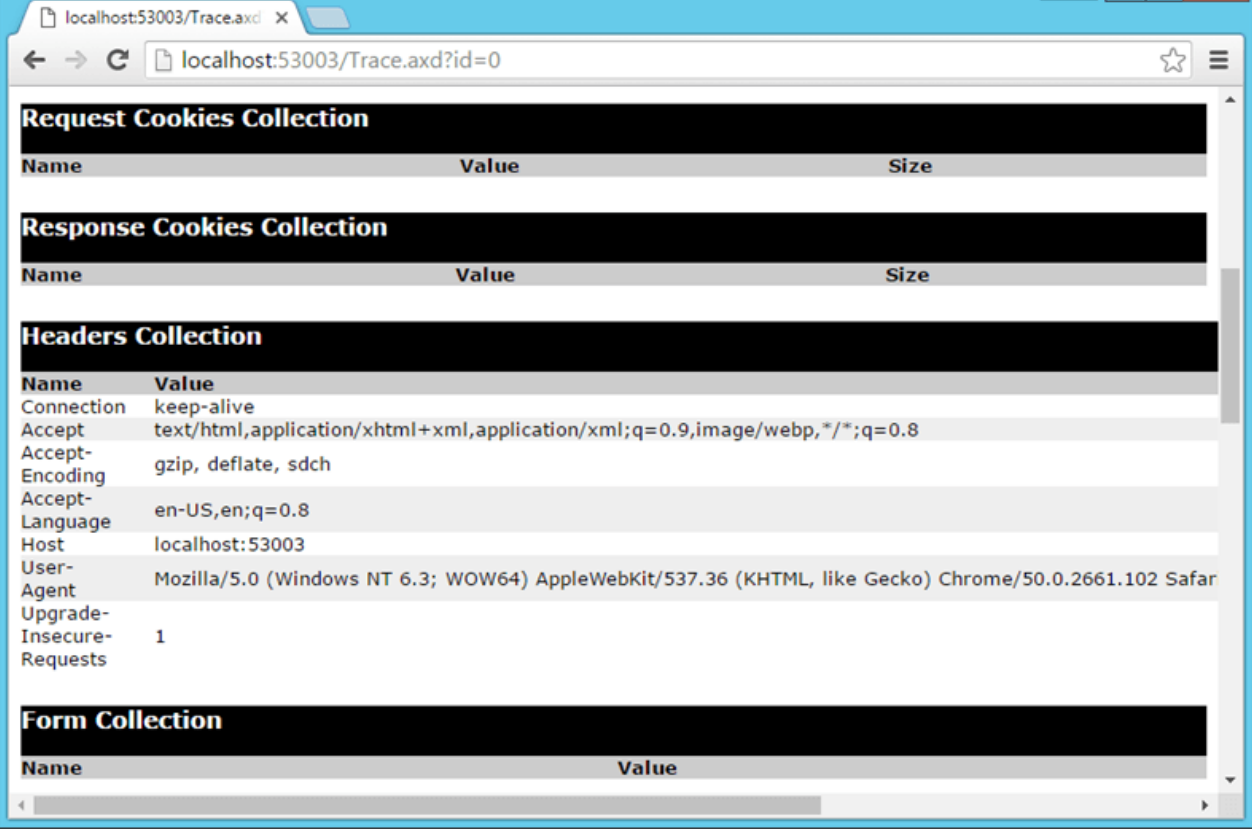

#### **Error Handling: Displaying a Custom Error Page**

In ASP.Net, you can have custom error pages displayed to the users. If an application contains any sort of error, a custom page will display this error to the user.

In our example, we are first going to add an HTML page. This page will display a string to the user "We are looking into the problem". We will then add some error code to our demo.aspx page so that the error page is shown.

Let's follow the below mentioned steps

**Step 1)** Let's work on our DemoApplication. Let's add an HTML page to the application

- 1. Right-click on the DemoApplication in Solution Explorer
- 2. Choose the menu option 'Add'->HTML Page

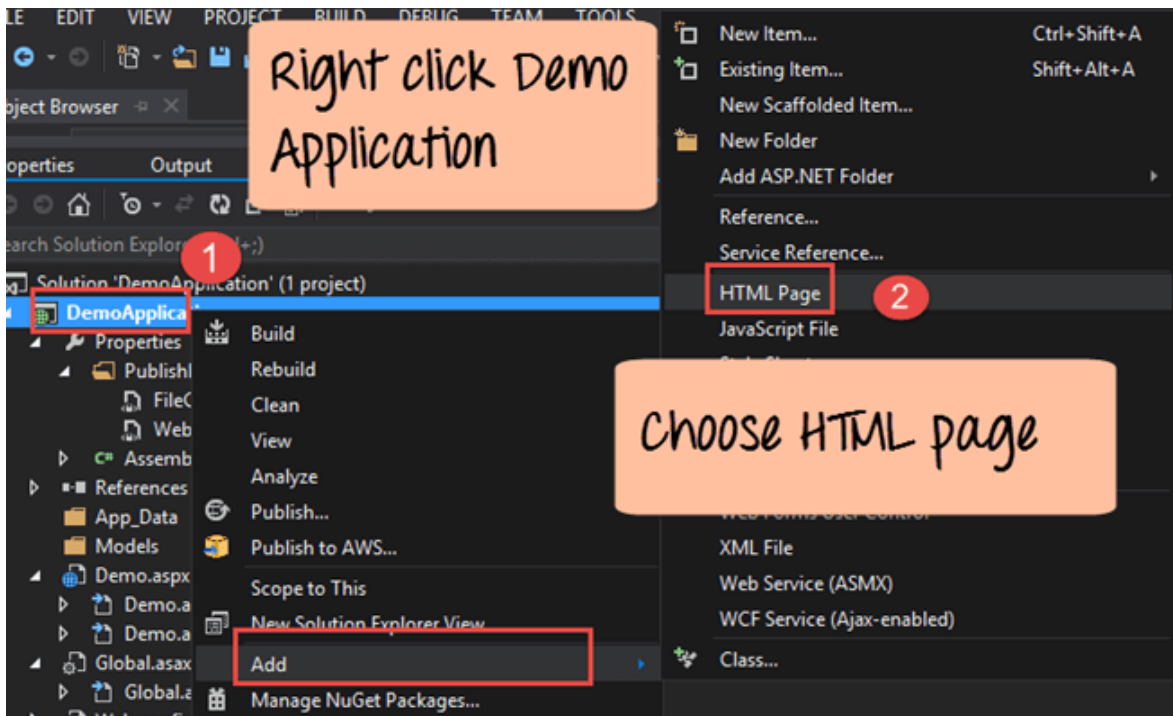

**Step 2)** In the next step, we need to provide a name to the new HTML page.

- 1. Provide the name as 'ErrorPage.'
- 2. Click the 'OK' button to proceed.

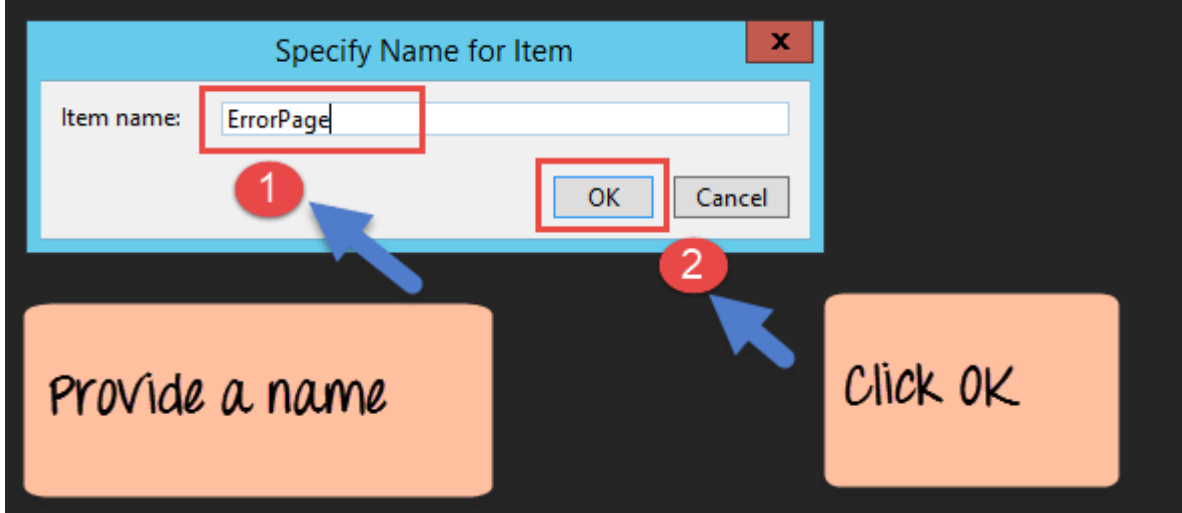

**Step 3)** The Errorpage will automatically open in Visual Studio. If you go to the Solution Explorer, you will see the file added.

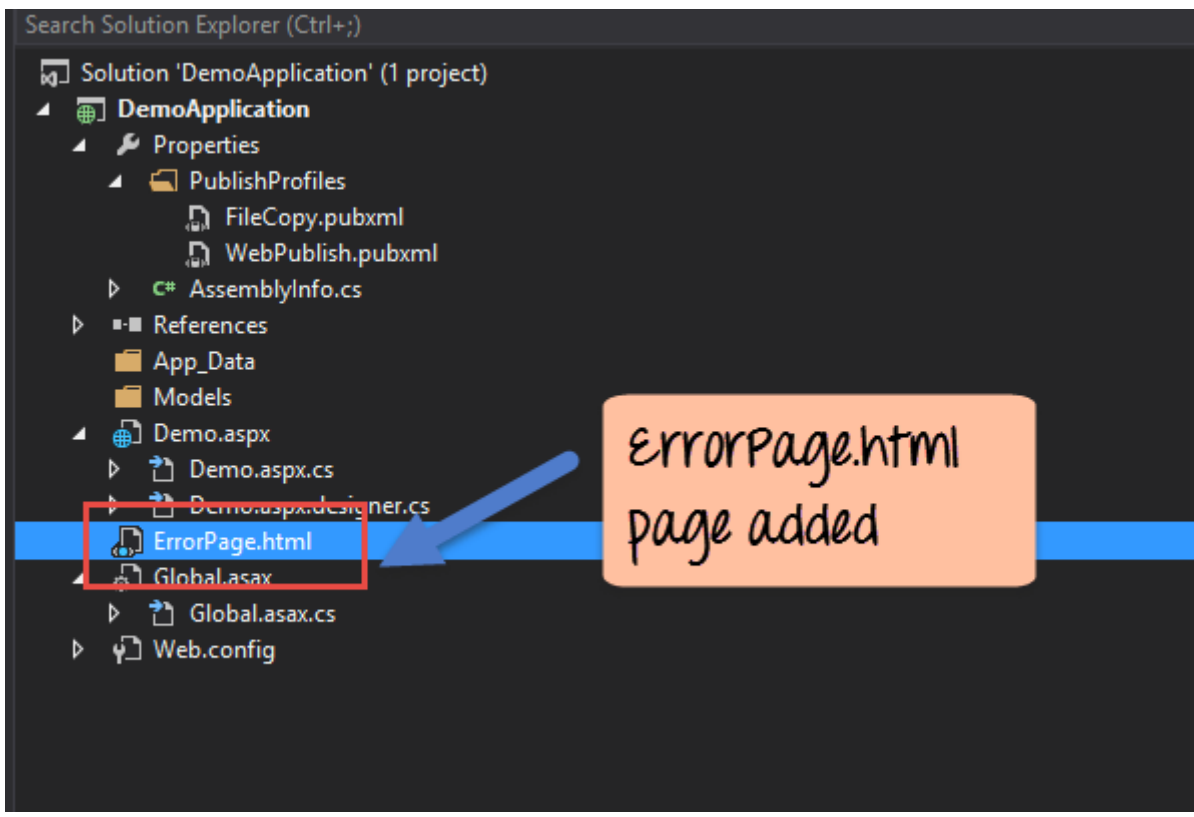

Add the code line "We are looking into the problem" to the HTML page. You don't need to close the HTML file before making the change to the web.config file.

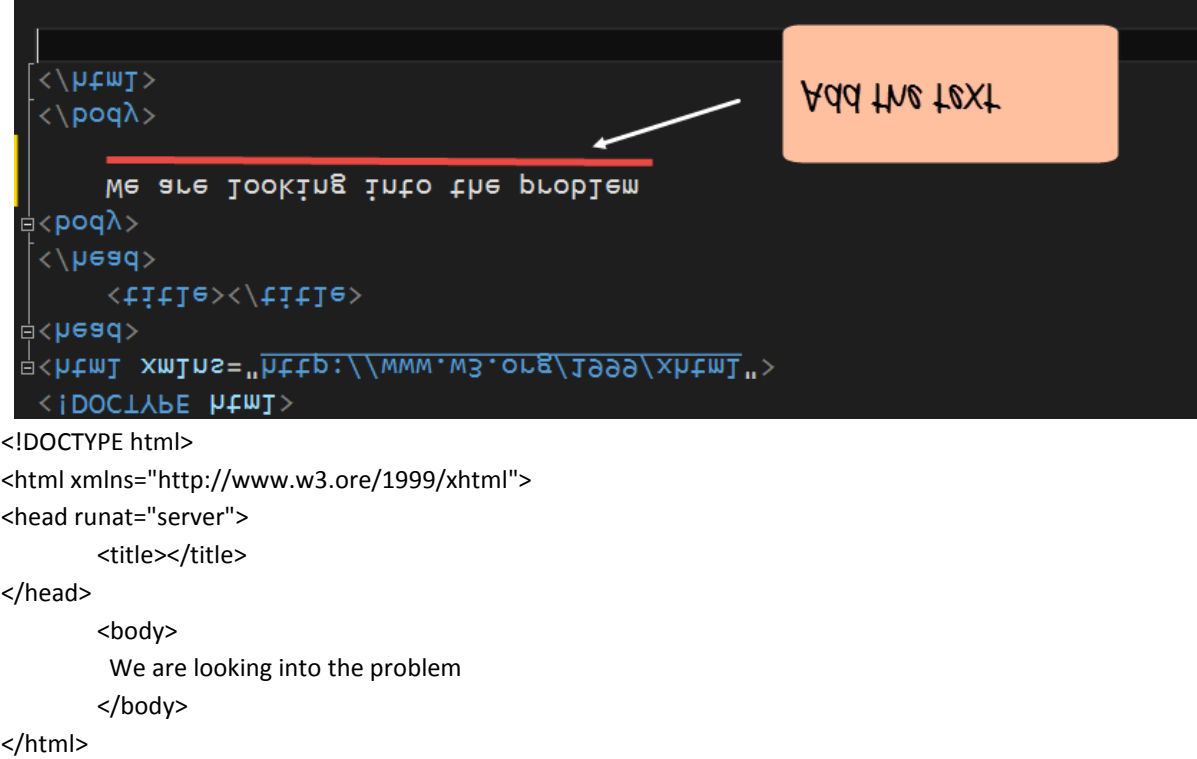

**Step 4)** Now you need to make a change in the web.config file. This change will notify that whenever an error occurs in the application, the custom error page needs to be displayed.

The 'customErrors' tag allows defining a custom error page. The defaultRedirect property is set to the name of our custom error's page created in the previous step.

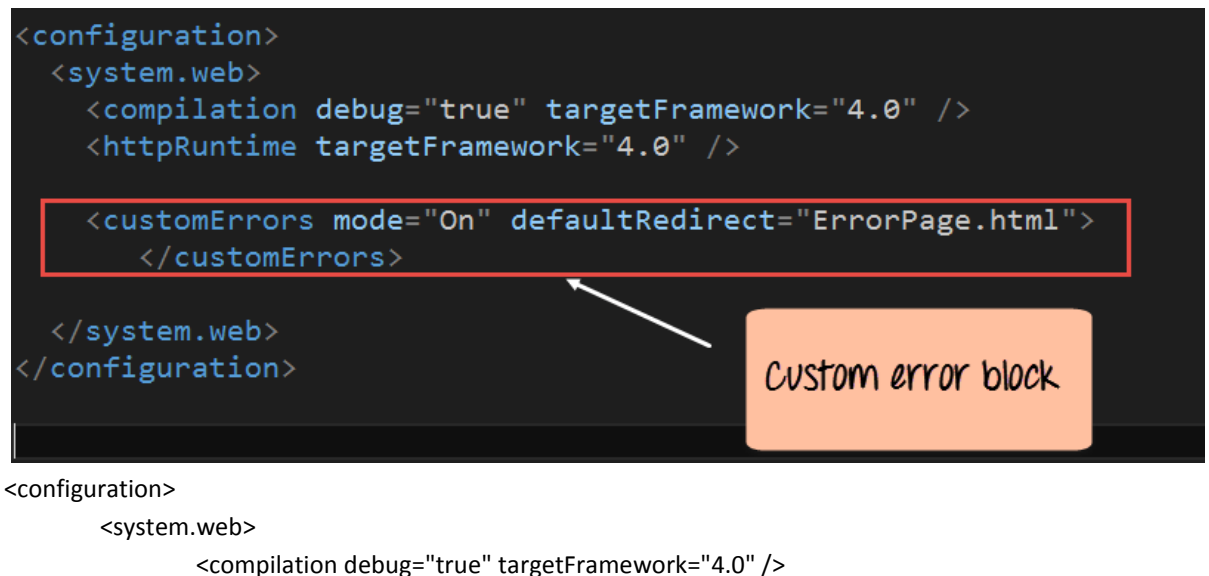

<httpRuntime targetFramework="4.0" />

<customErrors mode="On" defaultRedirect="ErrorPage.html">

</customErrors>

</system.web>

</configuration>

**Step 5)** Now let's add some faulty code to the demo.aspx.cs page. Open this page bydoubleclickingg the file in Solution Explorer

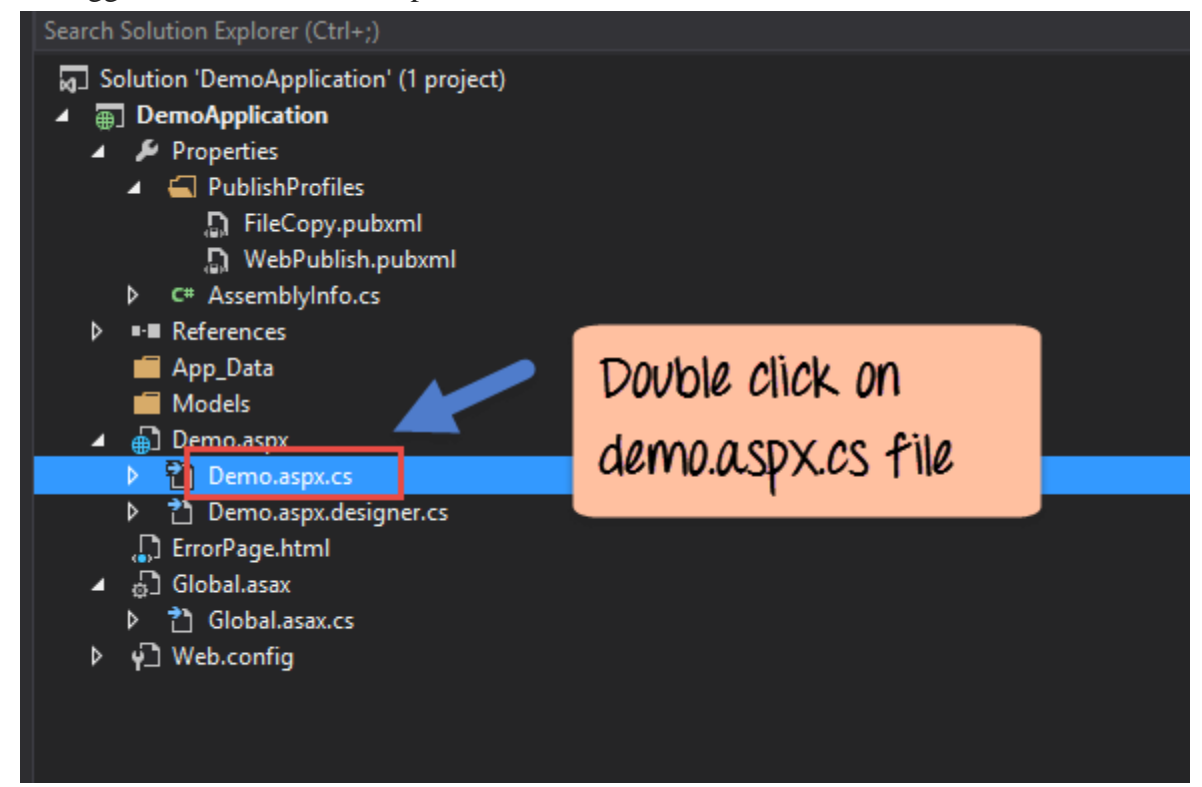

Add the below code to the Demo.aspx.cs file.

- These lines of code are designed to read the lines of a text from a file.
- The file is supposed to be located in the D drive with the name 'Example.txt.'

 But in our situation, this file does not really exist. So this code will result in an error when the application runs.

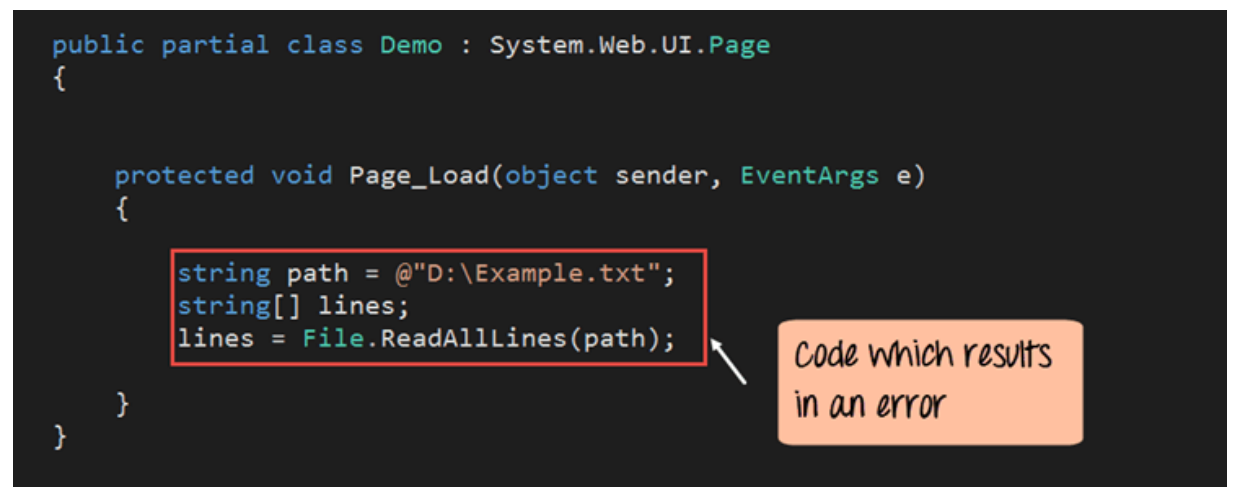

namespace DemoApplication

{

}

public partial class Demo : System.Web.UI.Page

```
 protected void Page_Load(object sender, EventArgs e) 
 {
 String path = @"D:\Example.txt";
 string[] lines;
 lines = File.ReadAllLines(path);
 }
```
Now execute the code in Visual Studio and you should get the below output.

#### **Output:-**

}

{

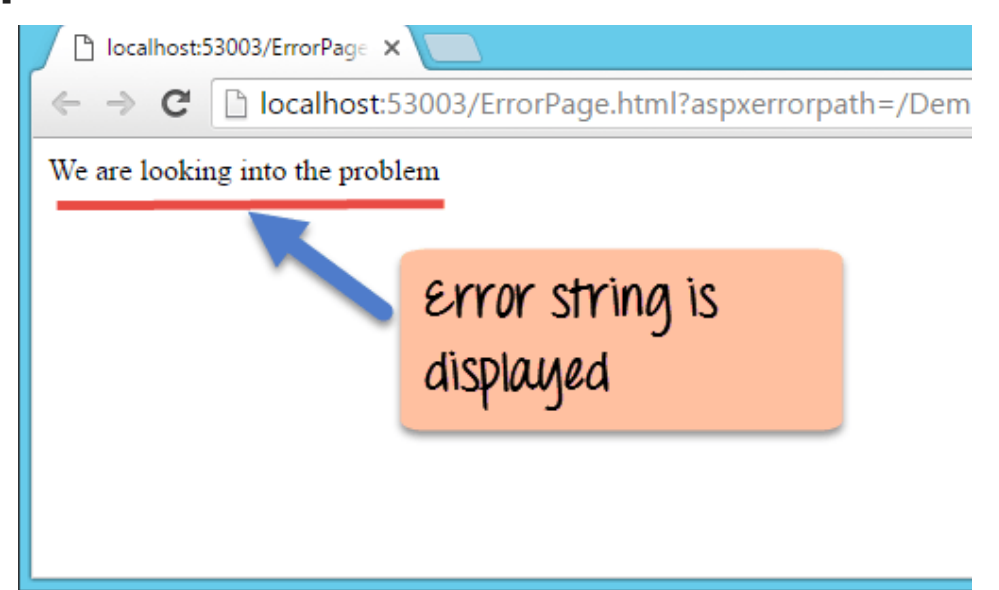

The above page shows that an error was triggered in the application. As a result, the Error.html page is displayed to the user.

## **ASP.NET Unhandled Exception**

Even in the best of scenarios, there can be cases of errors which are just not forseen. Suppose if a user browses to the wrong page in the application. This is something that cannot be predicted. In such cases, ASP.Net can redirect the user to the errorpage.html.

Let's see an example on this.

- We are going to use our same 'DemoApplication' which has the Errorpage.html.
- And we will try to view a web page which does not exist in our application.
- We should be redirected to our ErrorPage.html page in this case. Let's see the steps to achieve this.

**Step 1)** Let's work on our DemoApplication. Open the Global.asax.cs file from the Solution Explorer

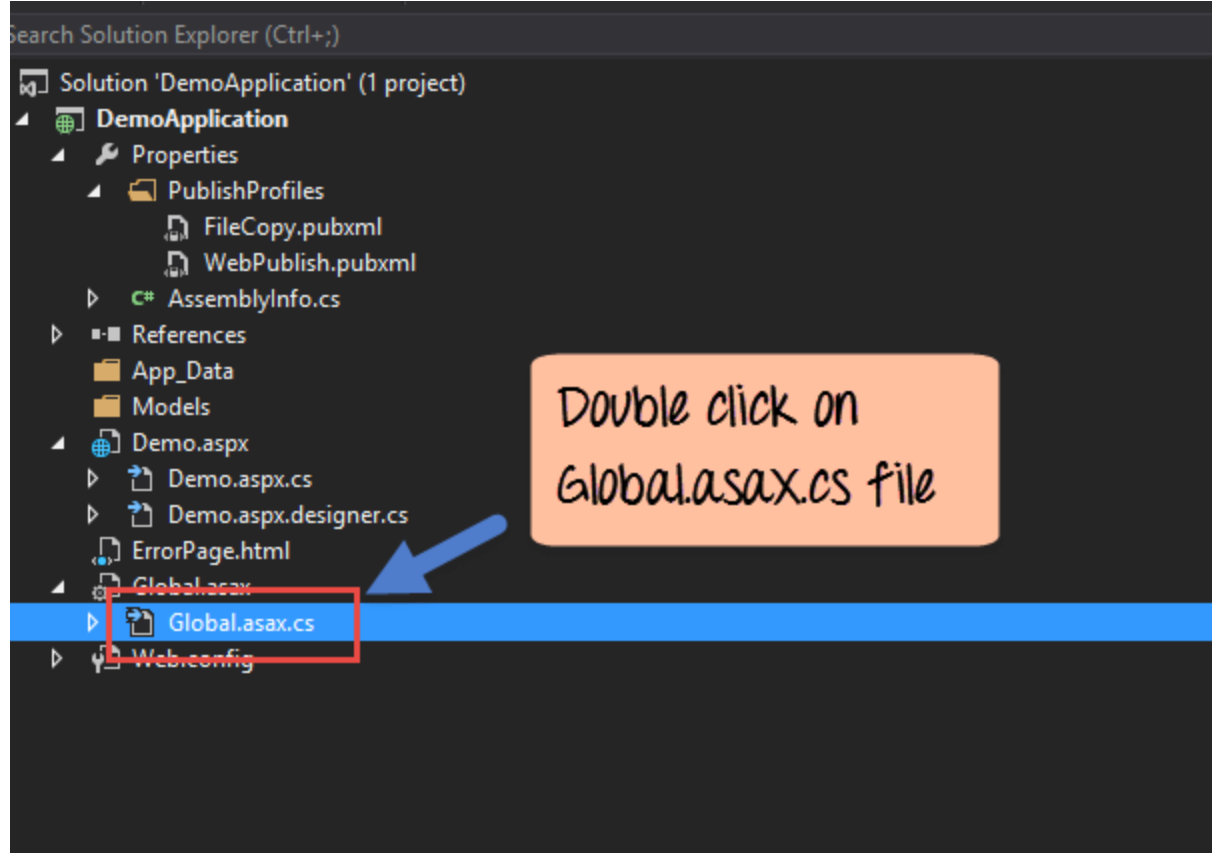

**NOTE**: The global.asax.cs file is used to add code that will be applicable throughout all pages in the application.

**Step 2)** Add the below line of code to the global.asax.cs. These lines will be used to check for errors and display the ErrorPage.html page accordingly.

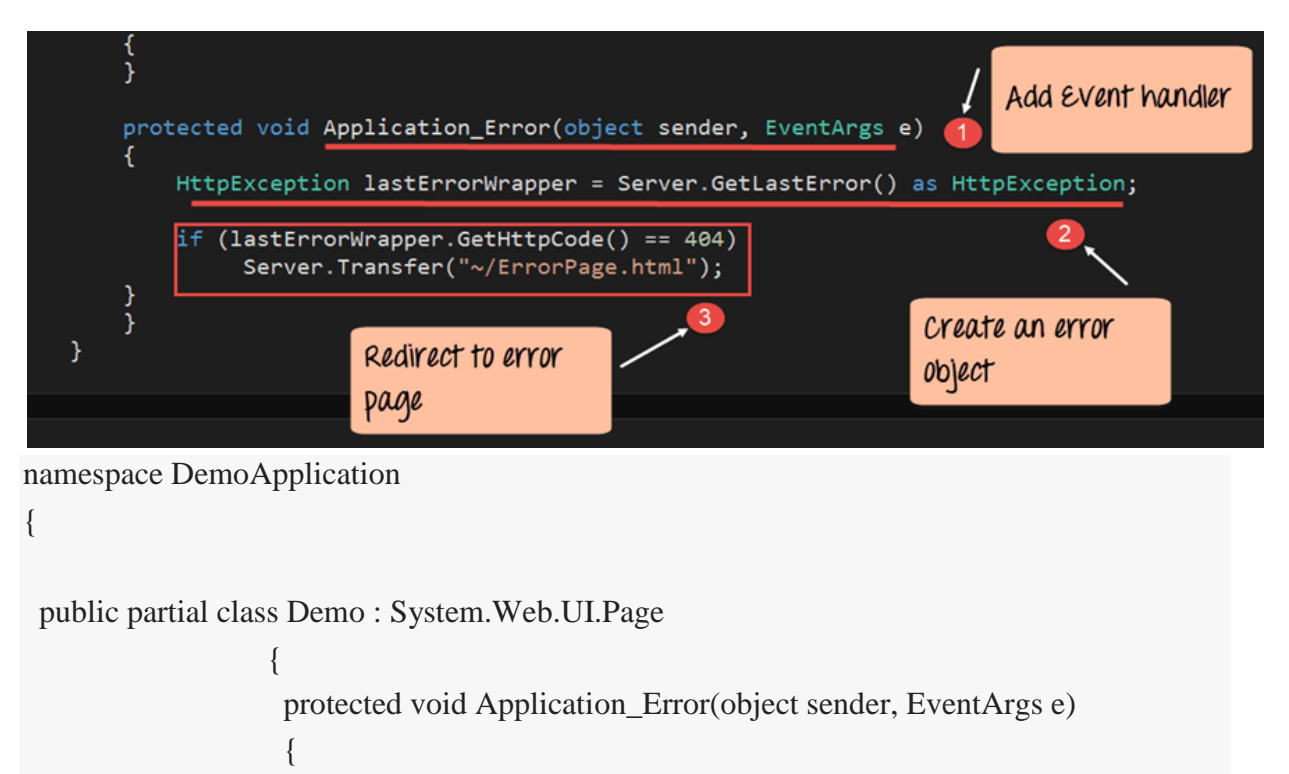

```
 HttpException lastErrorWrapper = Server.GetLastError() as
```
HttpException;

```
if(lastErrorWrapper.GetHttpCode() == 404)
Server.T ransfer("~/ErrorPage.html");
```
}

# **Code Explanation:-**

 } }

- 1. The first line is the Application\_Error event handler. This event is called whenever an error occurs in an application. Note that the event name has to be 'Application\_Error'. And the parameters should be as shown above.
- 2. Next, we define an object of the class type HttpException. This is a standard object which will hold all the details of the error. We then use the Server.GetLastError method to get all the details of the last error which occurred in the application.
- 3. We then check if the error code of the last error is 404. (The error code 404 is the standard code returned when a user browses to a page which is not found). We then transfer the user to the ErrorPage.html page if the error code matches.

Now run the code in Visual Studio and you should get the below output

# **Output:-**

Browse the page **http://localhost:53003/Demo1.aspx** . Remember that Demo1.aspx does not exist in our application. You will then get the below output.

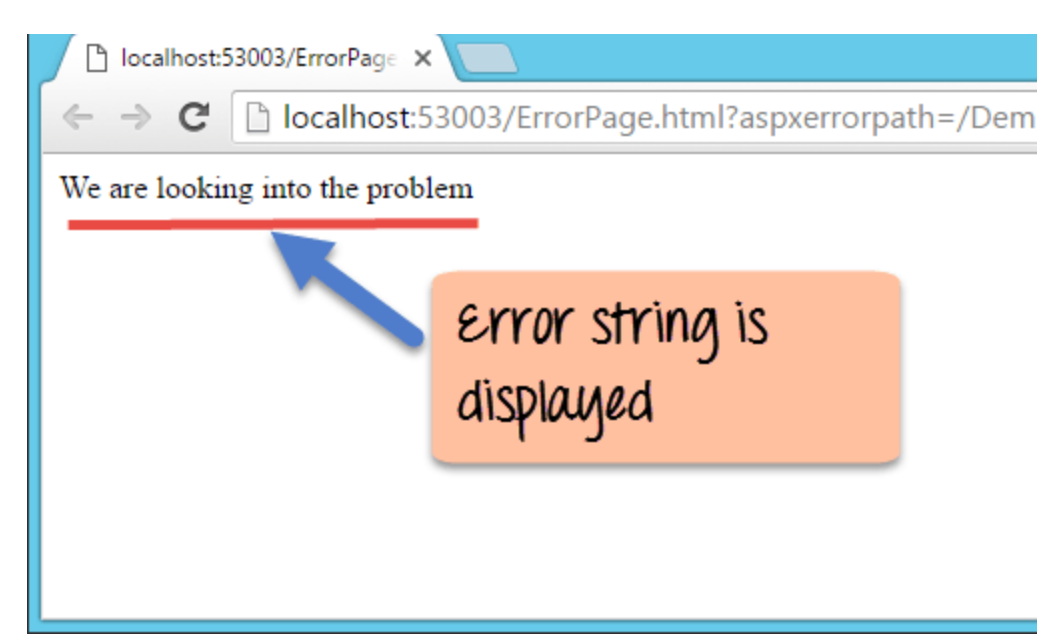

The above page shows that an error was triggered in the application. As a result, the Error.html page is displayed to the user.

## **ASP.NET Error logging**

By logging application errors, it helps the developer to debug and resolve the error at a later point of time. ASP.Net has the facility to log errors. This is done in the Global.asax.cs file when the error is captured. During the capturing process, the error message can be written into a log file.

Let's see an example on this.

- We are going to use our same DemoApplication which has the Errorpage.html.
- And we will try to view a web page which does not exist in our application.
- We should be redirected to our ErrorPage.html page in this case.
- And at the same time, we will write the error message to a log file. Let's see the steps to achieve this.

**Step 1)** Let's work on our DemoApplication. Open the Global.asax.cs file from the Solution Explorer

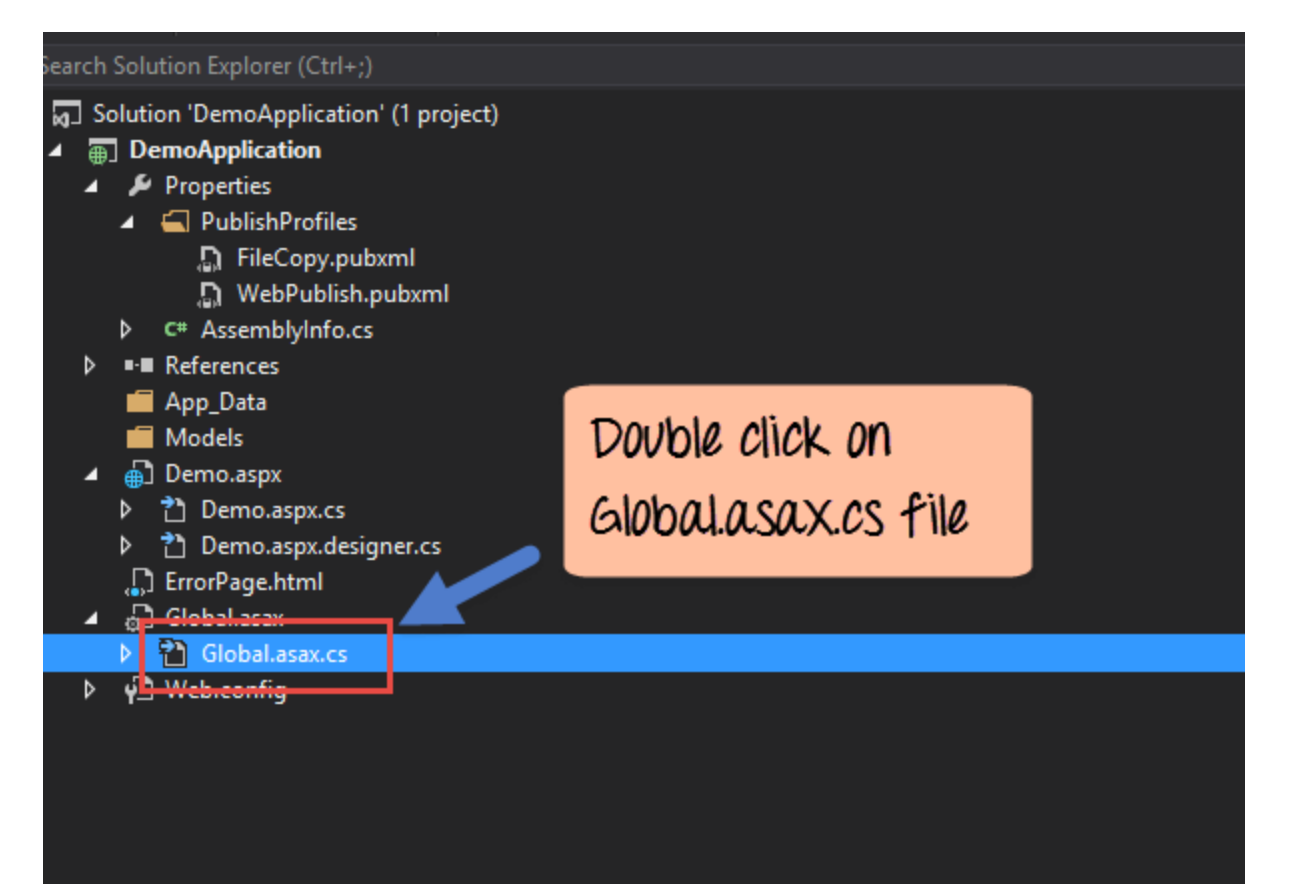

**Step 2)** Add the below line of code to the global.asax.cs. It will check for errors and display the ErrorPage.html page accordingly. Also at the same time, we will log the error details in a file called 'AllErrors.txt.' For our example, we will write code to have this file created on the D drive.

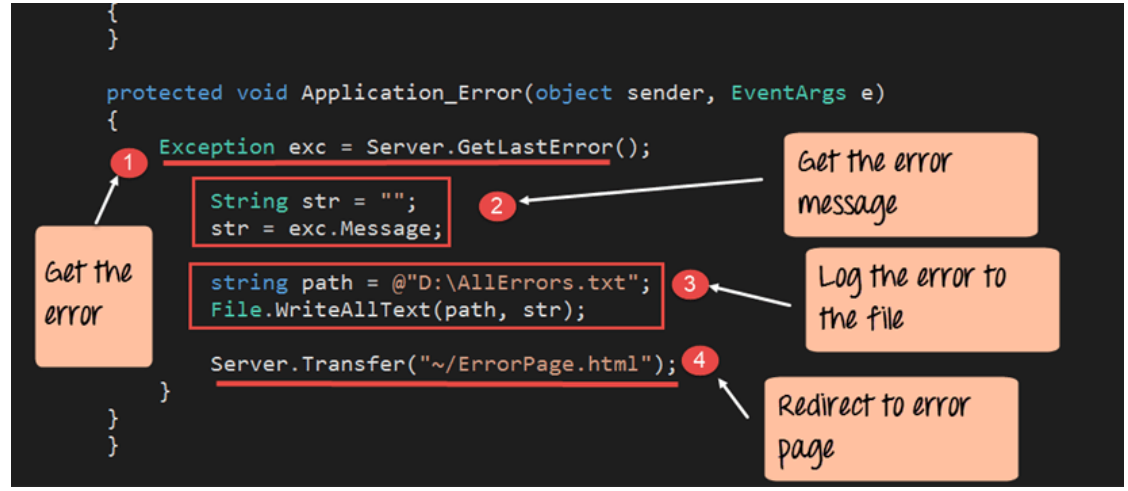

namespace DemoApplication

```
{ 
  public partial class Demo : System.Web.UI.Page 
                   { 
                     protected void Application_Error(object sender, EventArgs e) 
                    {
```

```
String str ="";
 str = exc.Message;String path = @ "D:\AllErrors.txt";
 File.WriteAllTest(path,str);
 Server.trrasfer("~/ErrorPage.html");
  }
}
```
## **Code Explanation:-**

}

- 1. The first line is to get the error itself by using the 'Server.GetLastError' method. This is then assigned to the variable 'exc'.
- 2. We then create an empty string variable called 'str'. We get the actual error message using the 'exc.Message' property. The exc.Message property will have the exact message for any error which occurs when running the application. This is then assigned to the string variable.
- 3. Next, we define the file called 'AllErrrors.txt.' This is where all the error messages will be sent. We write the string 'str' which contains all the error messages to this file.
- 4. Finally, we transfer the user to the ErrorPage.html file.

### **Output:-**

Browse the page **http://localhost:53003/Demo1.aspx** . Remember that Demo1.aspx does not exist in our application. You will then get the below output.

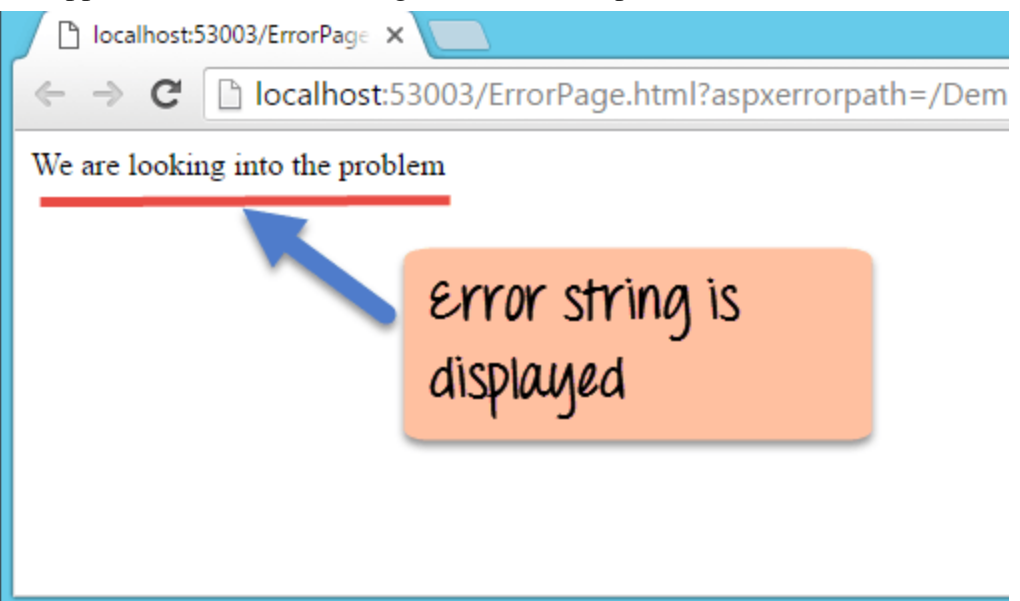

And at the same time, if you open the 'AllErrors.txt' file you will see the below information.

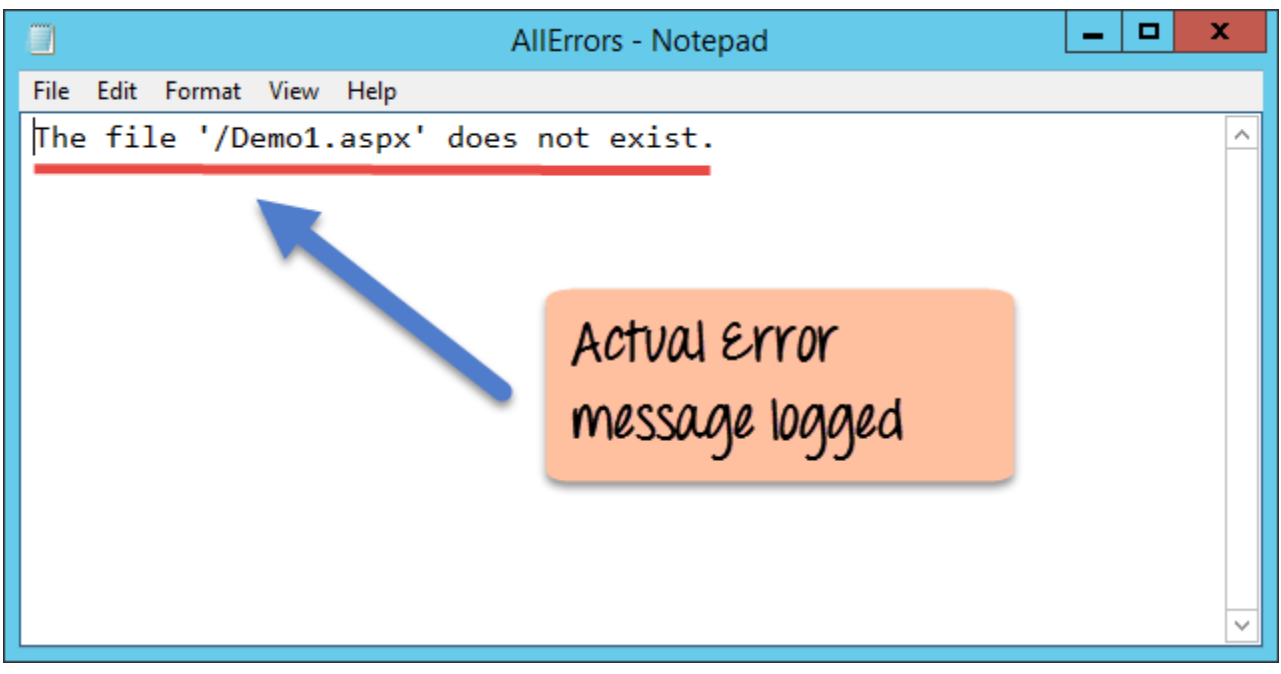

The error message can then be passed on to the developer at a later point in time for debugging purposes.

## **Summary**

- ASP.Net has the facility to perform debugging and Error handling.
- Debugging can be achieved by adding breakpoints to the code. One then runs the Start with Debugging option in Visual Studio to debug the code.
- Tracing is the facility to provide more information while running the application. This can be done at the application or page level.
- At the page level, the code Trace=true needs to be added to the page directive.
- At the application level, an extra page called Trace.axd is created for the application. This provides all the necessary tracing information.

**Unit – IV - Developing C#.NET Applications** *-* Introducing C# - overview of C# - Literals, Variables- Data Types, -Operators, -checked and unchecked operators – Expressions – Branching -Looping-*Object Oriented Aspects Of C#:* Class – Objects - Constructors and its types- inheritance, properties, indexers, index overloading – polymorphism - sealed class and methods - interface, - abstract class, operator overloading, - delegates, events, errors and exception - Threading.

#### 1. **Branching Statements**

```
 if Statement :
```
It executes its block only if the condition is true

**Syntax:** if ( condition ) { //statement; }

#### **Program**

public static void Main(string[] args)

{

}

```
int number = 3;
if (number < 10)
{
        Console.WriteLine("{0} is less than 10", number);
}
Console.WriteLine("This statement is always executed.");
```
#### *if else Statement*

It executes if block if condition is true; otherwise it will execute the else block **Syntax:**

```
if (condition )
{
//statement;
}
```

```
else
{
//statement;
}
```
#### **Program**

```
// Determine if a value is positive or negative.
using System;
class PosNeg {
static void Main() {
int i;
for(i=-3; i <= 3; i++) {
Console.Write("Testing " + i + ": ");
if(i < 0)Console.WriteLine("negative");
else Console.WriteLine("positive");
}
}
}
Output
Testing -3: negative
Testing -2: negative
Testing -1: negative
Testing 0: positive
Testing 1: positive
Testing 2: positive
Testing 3: positive
```
In this example, if i is less than zero, then the target of the if is executed. Otherwise, the target of the else is executed. In no case are both executed.

#### *else if Statement:*

- 1. It checks the condition of both if and else if block and executes the respective block; otherwise it will execute the else block.
	- 1. **Syntax:** if ( condition) { //statement; }

```
else if( condition)
         {
         //statement;
         }
         else
         {
         //statement;
         }
public static void Main(string[] args)
                {
                        int number = 12;
                        if (number < 5)
                        {
                                Console.WriteLine("{0} is less than 5", number);
                        }
                        else if (number > 5)
                        {
                                Console.WriteLine("{0} is greater than 5", number);
                        }
                        else
                        {
                                Console.WriteLine("{0} is equal to 5");
                        }
                }
```
The value of number is initialized to 12. The first test expression number  $\lt 5$  is false, so the control will move to the else if block. The test expression number  $> 5$  is true hence the block of code inside else if will be executed.

Similarly, we can change the value of number to alter the flow of execution.

### *Switch Statement*

The switch block consists of several cases which includes a default case too.

Each case has break statement to jump out of switch block on its execution.

The cases are matched and then executed provided the condition for cases in switch statement..

> **Syntax:** switch (variable) {

case 1: //statement; break; case 2: //statement; break; default: //statement; break; }

#### Program

```
int day = 4;
switch (day) {
  case 1:
   Console.WriteLine("Monday");
   break;
  case 2:
   Console.WriteLine("Tuesday");
   break;
  case 3:
   Console.WriteLine("Wednesday");
   break;
  case 4:
   Console.WriteLine("Thursday");
   break;
  case 5:
   Console.WriteLine("Friday");
   break;
  case 6:
   Console.WriteLine("Saturday");
   break;
  case 7:
   Console.WriteLine("Sunday");
   break; }
// Outputs "Thursday" (day 4)
```
#### 1. **Looping Statements**

## **while Statement**

- 1. It executes the block until the condition fails.
- 2. It will execute its block only if the condition is true and continues to loop
- 3. **Syntax:**

```
while ( condition )
{
```
//statement;

}

#### **Program**

```
int i = 0;
while (i < 5){
  Console.WriteLine(i);
 i++;}
Output: 
0
1
2
3
4
```
## **do-while Statement**

- 1. It executes its statements and checks the condition.
- 2. It continues looping if condition is true; else it aborts.
- 3. **Syntax:**

```
do
{
```

```
//statement;
```

```
}
```
while ( condition );

#### **Program**

```
int i = 0;
do 
{
  Console.WriteLine(i);
 i++;
```
} while  $(i < 5)$ ; **Output** 0 1 2 3 4  $\triangleright$  for Statement 1. It executes its block until the condition fails. 2. **Syntax:** for( initialization; condition; iteration) { //statement; } Program class Program { static void Main(string[] args) { for (int i = 0; i < 5; i++) { Console.WriteLine(i); } } } Output 0 1 2 3 4

## **foreach Statement**

It executes the block for each values.

## **Syntax:**

foreach (datatype values in variable)

```
{
//statement;
```
}

The **foreach loop** in C# executes a block of code on each element in an array or a collection of items. When executing foreach loop it traversing items in a collection or an array.

## **Program**

```
string[] days = { "Sunday", "Monday", "TuesDay"};
foreach (string day in days)
```
# {

```
 MessageBox.Show("The day is : " + day);
```

```
}
```
Output

Sunday

Monday

TuesDay

#### 4. **Jumping Statements**

## *goto Statement*

It defines a region with a label; on goto execution the region is called and executed respectively.

The C# goto statement is also known jump statement. It is used to transfer control to the other part of the program. It unconditionally jumps to the specified label.

It can be used to transfer control from deeply nested loop or switch case label.

## **Syntax:**

Label:

//statements

Program

```
public class GotoExample
```

```
 {
```

```
 public static void Main(string[] args)
```
{

ineligible:

```
 Console.WriteLine("You are not eligible to vote!"); 
 Console.WriteLine("Enter your age:\n");
```

```
 int age = Convert.ToInt32(Console.ReadLine());
```

```
 if (age < 18){
```
goto ineligible;

```
 }
```

```
 else
```

```
 {
```
Console.WriteLine("You are eligible to vote!");

```
 }
```

```
 }
```
}

```
Output
```
You are not eligible to vote! Enter your age:

11

```
You are not eligible to vote!
Enter your age:
```
5

```
You are not eligible to vote!
```

```
Enter your age:
```

```
26
```

```
You are eligible to vote!
```
#### *continue Statement :*

The continue statement is used to execute the current block sequentially.

```
If condition
        is true
               condition
                   If condition
                   is false
Program
static void Main(string[] args) {
      /* local variable definition */
     int a = 10;
      /* do loop execution */
      do {
        if (a == 15) {
          /* skip the iteration */
         a = a + 1; continue;
        }
        Console.WriteLine("value of a: {0}", a);
        a++;
      } 
      while (a < 20);
      Console.ReadLine();
    }
Output
value of a: 10
value of a: 11
value of a: 12
value of a: 13
value of a: 14
value of a: 16
value of a: 17
value of a: 18
value of a: 19
```
#### *break Statement :*

The break Statement is used to jump out the current block after its execution.

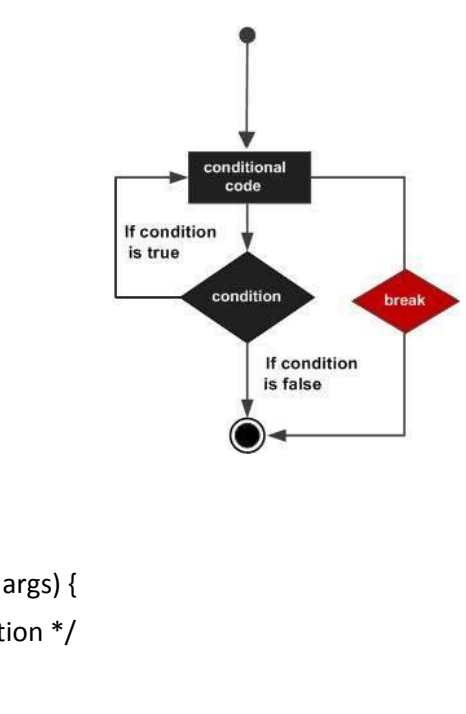

#### Program

```
class Program {
    static void Main(string[] args) {
      /* local variable definition */
      int a = 10;
```

```
 /* while loop execution */
      while (a < 20) {
        Console.WriteLine("value of a: {0}", a);
        a++;
        if (a > 15) {
         /* terminate the loop using break statement */
         break;
        }
      }
      Console.ReadLine();
    }
  }
Output
value of a: 10
value of a: 11
value of a: 12
```
#### **C# - Classes**

A class definition starts with the keyword class followed by the class name; and the class body enclosed by a pair of curly braces.

<access specifier> class class\_name { // member variables <access specifier> <data type> variable1; <access specifier> <data type> variable2; ... <access specifier> <data type> variableN; // member methods <access specifier> <return type> method1(parameter\_list) { // method body } <access specifier> <return type> method2(parameter\_list) { // method body } ... <access specifier> <return type> methodN(parameter\_list) { // method body } }

- $\triangleright$  Access specifiers specify the access rules for the members as well as the class itself. If not mentioned, then the default access specifier for a class type is *internal*. Default access for the members is *private*.
- $\triangleright$  Data type specifies the type of variable, and return type specifies the data type of the data the method returns, if any.
- $\triangleright$  To access the class members, you use the dot (.) operator.
- $\triangleright$  The dot operator links the name of an object with the name of a member.

### Program

```
using System;
namespace BoxApplication {
  class Box {
    public double length; // Length of a box
    public double breadth; // Breadth of a box
    public double height; // Height of a box
  }
  class Boxtester {
    static void Main(string[] args) {
```

```
Box Box1 = new Box(); // Declare Box1 of type Box
Box Box2 = new Box(); // Declare Box2 of type Box
double volume = 0.0; // Store the volume of a box here
```

```
 // box 1 specification
Box1.height = 5.0;
Box1.length = 6.0;
Box1.breadth = 7.0;
```

```
 // box 2 specification
Box2.height = 10.0;
 Box2.length = 12.0;
Box2.breadth = 13.0;
 // volume of box 1
 volume = Box1.height * Box1.length * Box1.breadth;
 Console.WriteLine("Volume of Box1 : {0}", volume);
```

```
 // volume of box 2
```

```
 volume = Box2.height * Box2.length * Box2.breadth;
 Console.WriteLine("Volume of Box2 : {0}", volume);
 Console.ReadKey();
```

```
 }
  }
}
Output
Volume of Box1 : 210
Volume of Box2 : 1560
```
## **C# Constructors**

- $\triangleright$  A class constructor is a special member function of a class that is executed whenever we create new objects of that class.
- $\triangleright$  A constructor has exactly the same name as that of class and it does not have any return type.
- $\triangleright$  There can be two types of constructors in C#.
	- o Default constructor
	- o Parameterized constructor

# **C# Default Constructor**

A constructor which has no argument is known as default constructor. It is invoked at the time of creating object.

```
using System; 
  public class Employee 
   { 
     public Employee() 
     { 
        Console.WriteLine("Default Constructor Invoked"); 
     } 
   } 
  class TestEmployee{ 
     public static void Main(string[] args) 
     { 
        Employee e1 = new Employee(); 
        Employee e2 = new Employee(); 
     } 
   } 
Output:
Default Constructor Invoked
```
Default Constructor Invoked

# C# Parameterized Constructor

A constructor which has parameters is called parameterized constructor. It is used to provide different values to distinct objects.

using System;

```
 public class Employee 
 { 
    public int id; 
    public String name;
```
13

```
 public float salary; 
     public Employee(int i, String n,float s) 
     { 
       id = i; name = n; 
       salary = s;
     } 
     public void display() 
     { 
        Console.WriteLine(id + " " + name+" "+salary); 
     } 
  } 
  class TestEmployee{ 
     public static void Main(string[] args) 
     { 
        Employee e1 = new Employee(101, "Sonoo", 890000f); 
        Employee e2 = new Employee(102, "Mahesh", 490000f); 
        e1.display(); 
        e2.display(); 
     } 
   } 
Output:
101 Sonoo 890000
102 Mahesh 490000
```
#### **Inheritance**

- $\triangleright$  When creating a class, instead of writing completely new data members and member functions, the programmer can designate that the new class should inherit the members of an existing class.
- $\triangleright$  This existing class is called the base class, and the new class is referred to as the derived class.
- $\triangleright$  The idea of inheritance implements the IS-A relationship. For example, mammal IS A animal, dog IS-A mammal hence dog IS-A animal as well, and so on.

### **Base and derived class**

A class can be derived from more than one class or interface, which means that it can inherit data and functions from multiple base classes or interfaces. <acess-specifier> class <base\_class> {

```
 ...
}
class <derived class> : <br/> <br/> <br/> <br/> <br/> <br/> <derived class> {
   ...
}
Program
using System;
namespace InheritanceApplication {
  class Shape {
     public void setWidth(int w) {
      width = w;
    }
     public void setHeight(int h) {
      height = h;
    }
     protected int width;
    protected int height;
  }
  // Derived class
  class Rectangle: Shape {
     public int getArea() {
      return (width * height);
    }
```

```
 }
  class RectangleTester {
    static void Main(string[] args) {
      Rectangle Rect = new Rectangle();
      Rect.setWidth(5);
      Rect.setHeight(7);
      // Print the area of the object.
      Console.WriteLine("Total area: {0}", Rect.getArea());
      Console.ReadKey();
    }
  }
}
Ouput
Total area: 35
```
## **Interface**

C# does not support multiple inheritance. However, you can use interfaces to implement multiple inheritance.

```
using System;
namespace InheritanceApplication {
  class Shape {
    public void setWidth(int w) {
     width = w; }
    public void setHeight(int h) {
      height = h;
    }
    protected int width;
    protected int height;
  }
  // Base class PaintCost
  public interface PaintCost {
    int getCost(int area);
  }
  // Derived class
  class Rectangle : Shape, PaintCost {
    public int getArea() {
      return (width * height);
    }
    public int getCost(int area) {
      return area * 70;
    }
  }
  class RectangleTester {
    static void Main(string[] args) {
      Rectangle Rect = new Rectangle();
      int area;
      Rect.setWidth(5);
      Rect.setHeight(7);
      area = Rect.getArea();
```

```
 // Print the area of the object.
      Console.WriteLine("Total area: {0}", Rect.getArea());
      Console.WriteLine("Total paint cost: ${0}" , Rect.getCost(area));
      Console.ReadKey();
    }
  }
}
Output
```
Total area: 35 Total paint cost: \$2450

## **Properties**

- C# Properties doesn't have storage location. C# Properties are extension of fields and accessed like fields.
- $\triangleright$  The Properties have accessors that are used to set, get or compute their values.

Usage of Properties

- $\triangleright$  C# Properties can be read-only or write-only.
- $\triangleright$  We can have logic while setting values in the C# Properties.
- $\triangleright$  We make fields of the class private, so that fields can't be accessed from outside the class directly. Now we are forced to use C# properties for setting or getting values.

C# Properties Example

using System;

public class Employee

```
 { 
     private string name; 
     public string Name 
     { 
        get 
        { 
          return name; 
        } 
        set 
        { 
          name = value; 
        } 
     } 
  } 
  class TestEmployee{ 
     public static void Main(string[] args) 
     { 
       Employee e1 = new Employee();
        e1.Name = "Sonoo Jaiswal"; 
        Console.WriteLine("Employee Name: " + e1.Name); 
       } 
   } 
Output
Employee Name: Sonoo Jaiswal
```
#### **Indexer**

- $\triangleright$  An indexer allows an object to be indexed such as an array.
- $\triangleright$  When you define an indexer for a class, this class behaves similar to a virtual array.
- $\triangleright$  You can then access the instance of this class using the array access operator ([ ]).

#### **Syntax**

```
element-type this[int index] {
  // The get accessor.
  get {
    // return the value specified by index
  }
  // The set accessor.
  set {
    // set the value specified by index
  }
}
 Declaration of behavior of an indexer is to some extent similar to a property.
```
- $\triangleright$  Similar to the properties, you use get and set accessors for defining an indexer.
- $\triangleright$  However, properties return or set a specific data member, whereas indexers returns or sets a particular value from the object instance. In other words, it breaks the instance data into smaller parts and indexes each part, gets or sets each part.

Defining a property involves providing a property name. **Indexers are not defined with names, but with the 'this' keyword, which refers to the object instance.**

```
Program
using System;
namespace IndexerApplication {
  class IndexedNames {
   private string[] namelist = new string[size];
    static public int size = 10;
      public IndexedNames() {
     for (int i = 0; i < size; i++)
     namelist[i] = "N. A." }
    public string this[int index] {
      get {
        string tmp;
         if( index >= 0 && index \le = size-1 ) {
```

```
tmp = namelist[index]; } else {
        tmp = " }
       return ( tmp );
      }
      set {
      if( index >= 0 && index \le = size-1 ) {
         namelist[index] = value;
       }
      }
    }
    static void Main(string[] args) {
      IndexedNames names = new IndexedNames();
     names[0] = "Zara";names[1] = "Riz";names[2] = "Nuha";names[3] = "Asif"; names[4] = "Davinder";
     names[5] = "Sunil";names[6] = "Rule";for ( int i = 0; i < IndexedNames.size; i++ ) {
        Console.WriteLine(names[i]);
      }
      Console.ReadKey();
    }
  }
}
Output
Zara
Riz
Nuha
Asif
Davinder
Sunil
Rubic
```
N. A.

N. A.

N. A.

#### **Index overloading**

- $\triangleright$  Indexers can be overloaded.
- $\triangleright$  Indexers can also be declared with multiple parameters and each parameter may be a different type.
- $\triangleright$  It is not necessary that the indexes have to be integers. C# allows indexes to be of other types, for example, a string.

```
using System;
```

```
namespace IndexerApplication {
  class IndexedNames {
   private string[] namelist = new string[size];
    static public int size = 10;
      public IndexedNames() {
     for (int i = 0; i < size; i++) {
       namelist[i] = "N. A.";
      }
    }
    public string this[int index] {
      get {
        string tmp;
       if( index >= 0 && index \le = size-1 ) {
         tmp = namelist[index]; } else {
         tmp = " }
       return ( tmp );
      }
      set {
       if( index >= 0 && index <= size-1 ) {
          namelist[index] = value;
        }
      }
    }
    public int this[string name] {
      get {
       int index = 0;
        while(index < size) {
         if (namelist[index] == name) {
          return index;
```

```
 }
         index++;
       }
       return index;
      }
    }
static void Main(string[] args) {
      IndexedNames names = new IndexedNames();
     names[0] = "Zara";names[1] = "Riz";names[2] = "Nuha";names[3] = "Asif"; names[4] = "Davinder";
     names[5] = "Sunil";names[6] = "Rubic"; //using the first indexer with int parameter
     for (int i = 0; i < IndexedNames.size; i++) {
       Console.WriteLine(names[i]);
      }
      //using the second indexer with the string parameter
      Console.WriteLine(names["Nuha"]);
      Console.ReadKey();
    }
  }
}
Output
Zara
Riz
Nuha
Asif
Davinder
Sunil
Rubic
N. A.
N. A.
N. A.
2
```
## **Polymorphism**

- $\triangleright$  The word polymorphism means having many forms.
- $\triangleright$  In object-oriented programming paradigm, polymorphism is often expressed as 'one interface, multiple functions'.
- $\triangleright$  Polymorphism can be static or dynamic.
- $\triangleright$  In static polymorphism, the response to a function is determined at the compile time. In dynamic polymorphism, it is decided at run-time.

## **Static Polymorphism**

The mechanism of linking a function with an object during compile time is called early binding. It is also called static binding. C# provides two techniques to implement static polymorphism. They are −

- $\triangleright$  Function overloading
- $\triangleright$  Operator overloading

## **Function Overloading**

- $\triangleright$  You can have multiple definitions for the same function name in the same scope.
- $\triangleright$  The definition of the function must differ from each other by the types and/or the number of arguments in the argument list.
- $\triangleright$  You cannot overload function declarations that differ only by return type.

The following example shows using function **print**() to print different data types −

```
using System;
```

```
namespace PolymorphismApplication {
  class Printdata {
    void print(int i) {
      Console.WriteLine("Printing int: {0}", i );
    }
    void print(double f) {
      Console.WriteLine("Printing float: {0}" , f);
    }
    void print(string s) {
      Console.WriteLine("Printing string: {0}", s);
    }
    static void Main(string[] args) {
      Printdata p = new Printdata();
      // Call print to print integer
      p.print(5);
      // Call print to print float
      p.print(500.263);
```
```
 // Call print to print string
      p.print("Hello C++");
      Console.ReadKey();
    }
  }
}
Output
        Printing int: 5
```
Printing float: 500.263 Printing string: Hello C++

## **Dynamic Polymorphisms**

- $\triangleright$  C# allows you to create abstract classes that are used to provide partial class implementation of an interface.
- $\triangleright$  Implementation is completed when a derived class inherits from it. Abstract classes contain abstract methods, which are implemented by the derived class.
- $\triangleright$  The derived classes have more specialized functionality.

Here are the rules about abstract classes −

- $\triangleright$  You cannot create an instance of an abstract class
- $\triangleright$  You cannot declare an abstract method outside an abstract class
- $\triangleright$  When a class is declared sealed, it cannot be inherited, abstract classes cannot be declared sealed.

The following program demonstrates an abstract class −

```
using System;
namespace PolymorphismApplication {
  abstract class Shape {
    public abstract int area();
  }
  class Rectangle: Shape {
    private int length;
    private int width;
   public Rectangle( int a = 0, int b = 0) {
     length = a;
     width = b;
    }
```

```
 public override int area () {
      Console.WriteLine("Rectangle class area :");
      return (width * length);
    }
  }
  class RectangleTester {
    static void Main(string[] args) {
     Rectangle r = new Rectangle(10, 7);
     double a = r \cdot area();
      Console.WriteLine("Area: {0}",a);
      Console.ReadKey();
    }
  }
}
Output
                Rectangle class area :
                Area: 70
```
When you have a function defined in a class that you want to be implemented in an inherited class(es), you use **virtual** functions. The virtual functions could be implemented differently in different inherited class and the call to these functions will be decided at runtime. Dynamic polymorphism is implemented by **abstract classes** and **virtual functions**. The following program demonstrates this –

```
using System;
namespace PolymorphismApplication {
  class Shape {
    protected int width, height;
   public Shape( int a = 0, int b = 0) {
     width = a:
     height = b;
    }
    public virtual int area() {
      Console.WriteLine("Parent class area :");
      return 0;
    }
  }
```

```
 class Rectangle: Shape {
   public Rectangle( int a = 0, int b = 0): base(a, b) {
    }
    public override int area () {
      Console.WriteLine("Rectangle class area :");
      return (width * height);
    }
  }
  class Triangle: Shape {
   public Triangle(int a = 0, int b = 0): base(a, b) {
    }
    public override int area() {
      Console.WriteLine("Triangle class area :");
      return (width * height / 2);
    }
  }
  class Caller {
    public void CallArea(Shape sh) {
      int a;
     a = sh.area();
      Console.WriteLine("Area: {0}", a);
    }
  } 
  class Tester {
    static void Main(string[] args) {
      Caller c = new Caller();
     Rectangle r = new Rectangle(10, 7);
     Triangle t = new Triangle(10, 5); c.CallArea(r);
      c.CallArea(t);
      Console.ReadKey();
    }
  }
}
```
Output

Rectangle class area: Area: 70 Triangle class area: Area: 25

### **Operator Overloading**

- $\triangleright$  You can redefine or overload most of the built-in operators available in C#.
- $\triangleright$  Thus a programmer can use operators with user-defined types as well.
- $\triangleright$  Overloaded operators are functions with special names the keyword operator followed by the symbol for the operator being defined. similar to any other function, an overloaded operator has a return type and a parameter list.

For example, go through the following function −

```
public static Box operator+ (Box b, Box c) {
```

```
Box box = new Box():
box.length = b.length + c.length;
box.breadth = b.breadth + c.breadth;
box.height = b.height + c.height;
 return box;
```
# }

The above function implements the addition operator  $(+)$  for a user-defined class Box. It adds the attributes of two Box objects and returns the resultant Box object.

Implementing the Operator Overloading

```
The following program shows the complete implementation −
```
using System;

```
namespace OperatorOvlApplication {
```
class Box {

```
 private double length; // Length of a box
 private double breadth; // Breadth of a box
 private double height; // Height of a box
```

```
 public double getVolume() {
  return length * breadth * height;
 }
 public void setLength( double len ) {
  length = len;
 }
 public void setBreadth( double bre ) {
 breakth = bre;
 }
 public void setHeight( double hei ) {
  height = hei;
```

```
 }
   // Overload + operator to add two Box objects.
  public static Box operator+ (Box b, Box c) {
   Box box = new Box();
   box.length = b.length + c.length;
   box.breadth = b.breadth + c.breadth;box.height = b.height + c.height;
    return box;
  }
 }
 class Tester {
  static void Main(string[] args) {
   Box Box1 = new Box(); // Declare Box1 of type Box
   Box Box2 = new Box(); // Declare Box2 of type Box
   Box Box3 = new Box(); // Declare Box3 of type Box
   double volume = 0.0; // Store the volume of a box here
```

```
 // box 1 specification
 Box1.setLength(6.0);
 Box1.setBreadth(7.0);
 Box1.setHeight(5.0);
```

```
 // box 2 specification
 Box2.setLength(12.0);
 Box2.setBreadth(13.0);
 Box2.setHeight(10.0);
```
 // volume of box 1 volume = Box1.getVolume(); Console.WriteLine("Volume of Box1 : {0}", volume);

 // volume of box 2 volume = Box2.getVolume(); Console.WriteLine("Volume of Box2 : {0}", volume);

// Add two object as follows:

```
Box3 = Box1 + Box2; // volume of box 3
      volume = Box3.getVolume();
      Console.WriteLine("Volume of Box3 : {0}", volume);
     Console.ReadKey();
    }
  }
}
```
When the above code is compiled and executed, it produces the following result − Volume of Box1 : 210 Volume of Box2 : 1560 Volume of Box3 : 5400

### **Sealed Classes**

- $\triangleright$  Sealed classes are used to restrict the inheritance feature of object oriented programming. Once a class is defined as a sealed class, this class cannot be inherited.
- $\triangleright$  In C#, the sealed modifier is used to declare a class as sealed. In Visual Basic .NET, NotInheritable keyword serves the purpose of sealed. If a class is derived from a sealed class, compiler throws an error.
- $\triangleright$  If you have ever noticed, structs are sealed. You cannot derive a class from a struct. The following class definition defines a sealed class in C#:

```
// Sealed class
```

```
sealed class SealedClass
```

```
{ 
}
```
In the following code, I create a sealed class **SealedClass** and use it from Class1. If you run this code, it will work just fine. But if you try to derive a class from the SealedClass, you will get an error.

```
using System; 
class Class1 
{ 
   static void Main(string[] args) 
   { 
      SealedClass sealedCls = new SealedClass(); 
     int total = sealedCls.Add(4, 5);
      Console.WriteLine("Total = " + total.ToString()); 
   } 
} 
// Sealed class 
sealed class SealedClass 
{ 
   public int Add(int x, int y) 
   { 
      return x + y; 
   } 
}
```
Why Sealed Classes?

- $\triangleright$  The main purpose of a sealed class is to take away the inheritance feature from the class users so they cannot derive a class from it.
- $\triangleright$  One of the best usage of sealed classes is when you have a class with static members. For example, the **Pens** and **Brushes** classes of the **System.Drawing**namespace.
- $\triangleright$  The Pens class represents the pens with standard colors. This class has only static members. For example, Pens.Blue represents a pen with blue color.
- $\triangleright$  Similarly, the Brushes class represents standard brushes. The Brushes. Blue represents a brush with blue color.

So when you're designing a class library and want to **restrict your classes not to be derived by developers**, you may want to use sealed classes.

- $\triangleright$  A sealed class is completely opposite to an abstract class.
- $\triangleright$  This sealed class cannot contain abstract methods.
- $\triangleright$  It should be the bottom most class within the inheritance hierarchy.
- $\triangleright$  A sealed class can never be used as a base class.
- $\triangleright$  This sealed class is specially used to avoid further inheritance.
- $\triangleright$  The keyword sealed can be used with classes, instance methods, and properties.

## **Sealed Methods in C#**

- $\triangleright$  The method that is defined in a parent class, if that method cannot be overridden under a child class, we call it a sealed method.
- $\triangleright$  By default, every method is a sealed method because overriding is not possible unless the method is not declared as virtual inthe parent class.
- $\triangleright$  If a method is declared as virtual in a class, any child class of it can have the rights to override that method.

For Example:

```
namespace SealedDemo
{
class class1
{
public virtual void show() { }
}
class class2 : class1
{
public override void show() { }
}
class class3 : class2
{
public override void show() { }
}
}
```
In the above case even if the first child is not overriding the method the second child can still override the method.

When a child class is overriding its parent class virtual methods the child class uses the sealed modifier in the method so that further overriding of the method will not be possible i.e. child classes cannot override the methods.

For example:

```
namespace SealedDemo
{
class class1
{
public virtual void show() { }
}
class class2 : class1
{
```

```
public sealed override void show() { }
}
class class3 : class2
{
//'class3.show()': cannot override inherited member 'class2.show()' because it is sealed
public override void show() { } //Invalid
}
```
}

36

## **Delegates**

- $\triangleright$  In C#, delegate is a reference to the method. It works like function pointer in C and C++. But it is objected-oriented, secured and type-safe than function pointer.
- $\triangleright$  For static method, delegate encapsulates method only. But for instance method, it encapsulates method and instance both.
- $\triangleright$  The best use of delegate is to use as event.
- $\triangleright$  Provides a good way to encapsulate the methods.
- $\triangleright$  Delegates are the library class in System namespace.
- $\triangleright$  These are the type-safe pointer of any method.
- $\triangleright$  Delegates are mainly used in implementing the call-back methods and events.
- $\triangleright$  Delegates can be chained together as two or more methods can be called on a single event.
- $\triangleright$  It doesn't care about the class of the object that it references.
- $\triangleright$  Internally a delegate declaration defines a class which is the derived class of System.Delegate.

# Example

Let's see a simple example of delegate in C# which calls add() and mul() methods.

```
using System;
```
**delegate int** Calculator(**int** n);//declaring delegate

```
public class DelegateExample 
{ 
   static int number = 100; 
   public static int add(int n) 
   { 
      number = number + n; 
      return number; 
   } 
   public static int mul(int n) 
   { 
      number = number * n; 
      return number; 
   } 
   public static int getNumber() 
   { 
      return number; 
   } 
   public static void Main(string[] args)
```
{

 Calculator c1 = **new** Calculator(add);//instantiating delegate Calculator c2 = **new** Calculator(mul); c1(20);//calling method using delegate Console.WriteLine("After c1 delegate, Number is: " + getNumber()); c2(3); Console.WriteLine("After c2 delegate, Number is: " + getNumber());

 } } Output: After c1 delegate, Number is: 120 After c2 delegate, Number is: 360

### **Events**

- $\triangleright$  The Event is something special that is going to happen.
- $\triangleright$  example of Button control in Windows. Button performs multiple events such as click, mouseover, etc.
- $\triangleright$  The event is an encapsulated delegate. C# and .NET both support the events with the delegates. When the state of the application changes, events and delegates give the notification to the client application. Delegates and Events both are tightly coupled for dispatching the events, and event handling require the implementation of the delegates. The sending event class is known as the publisher, and the receiver class or handling the Event is known as a subscriber.

The key points about the events are as:

- $\triangleright$  In C#, event handler will take the two parameters as input and return the void.
- $\triangleright$  The first parameter of the Event is also known as the source, which will publish the object.
- $\triangleright$  The publisher will decide when we have to raise the Event, and the subscriber will determine what response we have to give.
- $\triangleright$  Event can contain many subscribers.
- $\triangleright$  Generally, we used the Event for the single user action like clicking on the button.
- $\triangleright$  If the Event includes the multiple subscribers, then synchronously event handler invoked.

### **Declaration of the Event**

### **Syntax**

public event EventHandler CellEvent;

### **Steps for implementing the Event**

For the declaration of the Event in the class, firstly, the event type of the delegate must be declared.

public delegate void CellEventHandler(object sender, EventArgs e);

### **Declaration of the Event**

public event CellEventHandler CellEvent;

### **Invokation of the Event**

if (CellEvent  $!=$  null) CellEvent(this, e);

We can invoke the Event only from within the class where we declared the Event.

### **Hooking up the Event**

OurEventClass.OurEvent += new ChangedEventHandler(OurEventChanged);

## **Detach the Event**

OurEventClass.OurEvent -= new ChangedEventHandler(OurEventChanged);

- $\triangleright$  Delegates work as pointer to a function. It is a reference data type and it holds the reference of the method. System.Delegate class implicitly derived all the delegates.
- $\triangleright$  Delegate can be declared using the delegate keyword which is followed by the signature

### **Syntax of Delegates**

```
<access modifier> delegate <return type> <delegate_name>(<parameters>)
```
### **Example of Delegates**

public delegate void PrintWord(int value);

 $\triangleright$  The above PrintWord delegate can be used to point any method which has the same return type and declared parameters with PrintWord.

```
\triangleright Here we will take an example that declares and uses the PrintWord delegates.
```

```
class Program1
```

```
{
```
}

```
 // declare delegate 
   public delegate void PrintWord(int value); 
    static void Main(string[] args) 
   { 
     // Print delegate points to PrintNum 
     PrintWord printDel = PrintNum; 
          // or 
     // Print printDel = new Print(PrintNumber); 
        printDel(100000); 
     printDel(200); 
      // Print delegate points to PrintMoney 
     printDel = PrintMoney; 
       printDel(10000); 
     printDel(200); 
   } 
    public static void PrintNum(int num) 
   { 
     Console.WriteLine("Number: {0,-12:N0}",num); 
   } 
    public static void PrintMoney(int money) 
   { 
     Console.WriteLine("Money: {0:C}", money); 
   } 
Output:
Number: 100,000
Number: 200
Money: $10,000.00
Money: $200.00
```
In the above example, we declared the PrintWord delegates, which accepts the int type parameter and returns the void. In the main() method, we declare the PrintWord type method and assigned the PrintNum name method. Now we will invoke the PrintWord delegate, which in-turn invokes the PrintNum method. In the same way, if the PrintWord delegates variable is assigned to the PrintMoney method, then this will invoke the PrintMoney method.

Also, we can create the delegate object by using the new operator and specify the name of the method, as shown below:

PrintWord printDel = new PrintWord(PrintNum);

Delegates can be declared, as shown below:

public delegate void someEvent();

public organize event

# **Exception Handling**

- $\triangleright$  Exception Handling in C# is a process to handle runtime errors. We perform exception handling so that normal flow of the application can be maintained even after runtime errors.
- $\triangleright$  In C#, exception is an event or object which is thrown at runtime. All exceptions the derived from System.Exception class. It is a runtime error which can be handled. If we don't handle the exception, it prints exception message and terminates the program.

# **Advantage**

It maintains the normal flow of the application. In such case, rest of the code is executed event after exception.

# **C# Exception Classes**

All the exception classes in C# are derived from System.Exception class. Let's see the list of C# common exception classes.

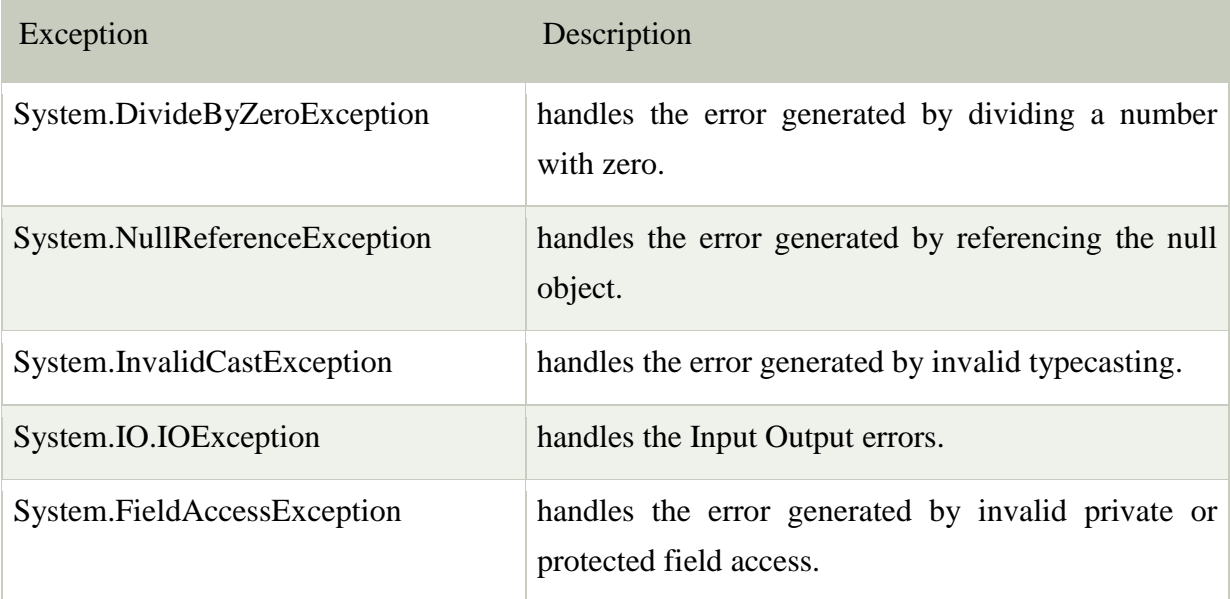

C# Exception Handling Keywords

In C#, we use 4 keywords to perform exception handling:

- o try
- o catch
- o finally, and
- o throw

# **C# example without try/catch**

**using** System; **public class** ExExample

```
{ 
    public static void Main(string[] args) 
    { 
      int a = 10;
```

```
int b = 0;
     int x = a/b;
      Console.WriteLine("Rest of the code"); 
   } 
}
```
Output:

Unhandled Exception: System.DivideByZeroException: Attempted to divide by zero.

### **C# finally example if exception is handled**

```
using System; 
public class ExExample 
{ 
    public static void Main(string[] args) 
    { 
      try 
      { 
         int a = 10; 
          int b = 0; 
         int x = a/b;
      } 
      catch (Exception e) { Console.WriteLine(e); } 
     finally { Console. WriteLine("Finally block is executed"); }
      Console.WriteLine("Rest of the code"); 
   } 
} 
Output:
System.DivideByZeroException: Attempted to divide by zero.
```
Finally block is executed

## **C# User-Defined Exceptions**

C# allows us to create user-defined or custom exception. It is used to make the meaningful exception. To do this, we need to inherit Exception class. C# user-defined exception example

# **using** System;

```
public class InvalidAgeException : Exception 
{ 
   public InvalidAgeException(String message) 
      : base(message) 
   { 
   } 
}
```

```
public class TestUserDefinedException 
{ 
    static void validate(int age) 
    { 
       if (age < 18) 
       { 
          throw new InvalidAgeException("Sorry, Age must be greater than 18"); 
       } 
    } 
    public static void Main(string[] args) 
    { 
       try 
       { 
          validate(12); 
       } 
       catch (InvalidAgeException e) { Console.WriteLine(e); } 
       Console.WriteLine("Rest of the code"); 
   } 
} 
Output:
InvalidAgeException: Sorry, Age must be greater than 18
Rest of the code
```
# **C# Checked and Unchecked**

- C# provides checked and unchecked keyword to handle integral type exceptions. Checked and unchecked keywords specify checked context and unchecked context respectively.
- $\triangleright$  In checked context, arithmetic overflow raises an exception whereas, in an unchecked context, arithmetic overflow is ignored and result is truncated.

# **C# Checked**

The checked keyword is used to explicitly check overflow and conversion of integral type values at compile time.

Let's first see an example that does not use checked keyword.

# **C# Checked Example without using checked**

```
using System; 
namespace CSharpProgram 
{ 
   class Program 
   { 
      static void Main(string[] args) 
     { 
          int val = int.MaxValue; 
          Console.WriteLine(val + 2); 
     } 
   } 
} 
Output:
```
-2147483647

See, the above program produces the wrong result and does not throw any overflow exception.

# **C# Checked Example using checked**

This program throws an exception and stops program execution.

```
using System;
```

```
namespace CSharpProgram
```

```
{
```

```
 class Program
```

```
 { 
   static void Main(string[] args) 
   { 
      checked 
      {
```

```
 int val = int.MaxValue; 
           Console.WriteLine(val + 2); 
        } 
      } 
   } 
}
```
Output:

Unhandled Exception: System.OverflowException: Arithmetic operation resulted in an overflow.

# **C# Unchecked**

The Unchecked keyword ignores the integral type arithmetic exceptions. It does not check explicitly and produce result that may be truncated or wrong.

```
Example
using System; 
namespace CSharpProgram 
{ 
   class Program 
   { 
     static void Main(string[] args) 
     { 
        unchecked 
        { 
          int val = int.MaxValue; 
          Console.WriteLine(val + 2); 
        } 
     } 
   } 
} 
Output:
-2147483647
```
### **C# SystemException class**

- $\triangleright$  The SystemException is a predefined exception class in C#. It is used to handle system related exceptions.
- $\triangleright$  It works as base class for system exception namespace. It has various child classes like: ValidationException, ArgumentException, ArithmeticException, DataException, StackOverflowException etc.

It consists of rich constructors, properties and methods that we have tabled below.

```
C# SystemException Signature
[SerializableAttribute] 
[ComVisibleAttribute(true)] 
public class SystemException : Exception 
using System; 
namespace CSharpProgram 
{ 
   class Program 
   { 
      static void Main(string[] args) 
     { 
        try 
        { 
         int[] arr = new int[5];
         arr[10] = 25; } 
        catch (SystemException e) 
        { 
          Console.WriteLine(e); 
        } 
     } 
   } 
}
```
# Output:

System.IndexOutOfRangeException: Index was outside the bounds of the array.

### **Multithreading**

- $\triangleright$  A thread is defined as the execution path of a program. Each thread defines a unique flow of control.
- $\triangleright$  If your application involves complicated and time consuming operations, then it is often helpful to set different execution paths or threads, with each thread performing a particular job.
- > Threads are lightweight processes. One common example of use of thread is implementation of concurrent programming by modern operating systems. Use of threads saves wastage of CPU cycle and increase efficiency of an application.

So far we wrote the programs where a single thread runs as a single process which is the running instance of the application. However, this way the application can perform one job at a time. To make it execute more than one task at a time, it could be divided into smaller threads.

### **Thread Life Cycle**

The life cycle of a thread starts when an object of the **System.Threading.Thread** class is created and ends when the thread is terminated or completes execution.

Following are the various states in the life cycle of a thread −

The Unstarted State − It is the situation when the instance of the thread is created but the Start method is not called.

The Ready State − It is the situation when the thread is ready to run and waiting CPU cycle.

The Not Runnable State − A thread is not executable, when

Sleep method has been called

Wait method has been called

Blocked by I/O operations

The Dead State − It is the situation when the thread completes execution or is aborted.

The Main Thread

In C#, the System.Threading.Thread class is used for working with threads. It allows creating and accessing individual threads in a multithreaded application. The first thread to be executed in a process is called the main thread.

When a C# program starts execution, the main thread is automatically created. The threads created using the Thread class are called the child threads of the main thread. You can access a thread using the CurrentThread property of the Thread class.

The following program demonstrates main thread execution –

using System;

using System.Threading;

namespace MultithreadingApplication {

class MainThreadProgram {

static void Main(string[] args) {

```
 Thread th = Thread.CurrentThread;
     th.Name = "MainThread";
      Console.WriteLine("This is {0}", th.Name);
     Console.ReadKey();
    }
  }
}
```
When the above code is compiled and executed, it produces the following result −

This is MainThread

//now abort the child

### **Complete program for multithreading**

```
using System;
using System.Threading;
namespace MultithreadingApplication {
  class ThreadCreationProgram {
    public static void CallToChildThread() {
     try {
       Console.WriteLine("Child thread starts");
       // do some work, like counting to 10
      for (int counter = 0; counter <= 10; counter++) {
         Thread.Sleep(500);
         Console.WriteLine(counter);
       }
       Console.WriteLine("Child Thread Completed");
     } catch (ThreadAbortException e) {
       Console.WriteLine("Thread Abort Exception");
     } finally {
       Console.WriteLine("Couldn't catch the Thread Exception");
     }
    }
    static void Main(string[] args) {
     ThreadStart childref = new ThreadStart(CallToChildThread);
     Console.WriteLine("In Main: Creating the Child thread");
     Thread childThread = new Thread(childref);
     childThread.Start();
     //stop the main thread for some time
     Thread.Sleep(2000);
```

```
 Console.WriteLine("In Main: Aborting the Child thread");
     childThread.Abort();
     Console.ReadKey();
    }
  }
}
Output
```

```
In Main: Creating the Child thread
Child thread starts
\Omega1
\mathfrak{Z}In Main: Aborting the Child thread
Thread Abort Exception
Couldn't catch the Thread Exception
```
## **Creating Threads**

Threads are created by extending the Thread class. The extended Thread class then calls the Start() method to begin the child thread execution.

## **Managing Threads**

The Thread class provides various methods for managing threads.

The following example demonstrates the use of the sleep() method for making a thread pause for a specific period of time.

## **Destroying Threads**

The Abort() method is used for destroying threads.

The runtime aborts the thread by throwing a ThreadAbortException. This exception cannot be caught, the control is sent to the *finally* block, if any.

# **Thread Life Cycle - states**

 $\triangleright$  Unstarted State

When the instance of Thread class is created, it is in unstarted state by default.

 $\triangleright$  Runnable State

When start() method on the thread is called, it is in runnable or ready to run state.

 $\triangleright$  Running State

Only one thread within a process can be executed at a time. At the time of execution, thread is in running state.

 $\triangleright$  Not Runnable State

The thread is in not runnable state, if sleep() or wait() method is called on the thread, or input/output operation is blocked.

 $\triangleright$  Dead State

After completing the task, thread enters into dead or terminated state.

**Unit – V - ADO.NET -** Overview of ADO.NET - ADO.NET data access – Connected and Disconnected Database, Create Connection using ADO.NET Object Model, Connection Class, Command Class - Data binding – Data list – Data grid – Repeater – Files, Streams and Email – Using XML.

### **Overview of ADO.NET**

### **What is ADO.NET?**

- ADO.NET (ActiveX Data Objects) is a module of .Net Framework which is used to establish connection between application and data sources. Data sources can be such as SQL Server and XML. ADO.NET consists of classes that can be used to connect, retrieve, insert and delete data.
- **System.Data** namespace is the core of ADO.NET and contains classes used by all data providers.
- All the **ADO.NET classes** are located in **System.Data.dll** and integrated with XML classes located in **System.Xml.dll.**
- $\triangleright$  ADO.NET has two main components that are used for accessing and manipulating data are the .NET Framework **Data Provider** and the **DataSet.**
- $\triangleright$  These are the components that are designed for data manipulation and fast access to data. It provides various objects such as **Connection, Command, DataReader and DataAdapter** that are used to perform database operations.

*ADO.NET is a rich set of classes, interfaces, structures and enumerated types that manage data access from various types of data stores.*

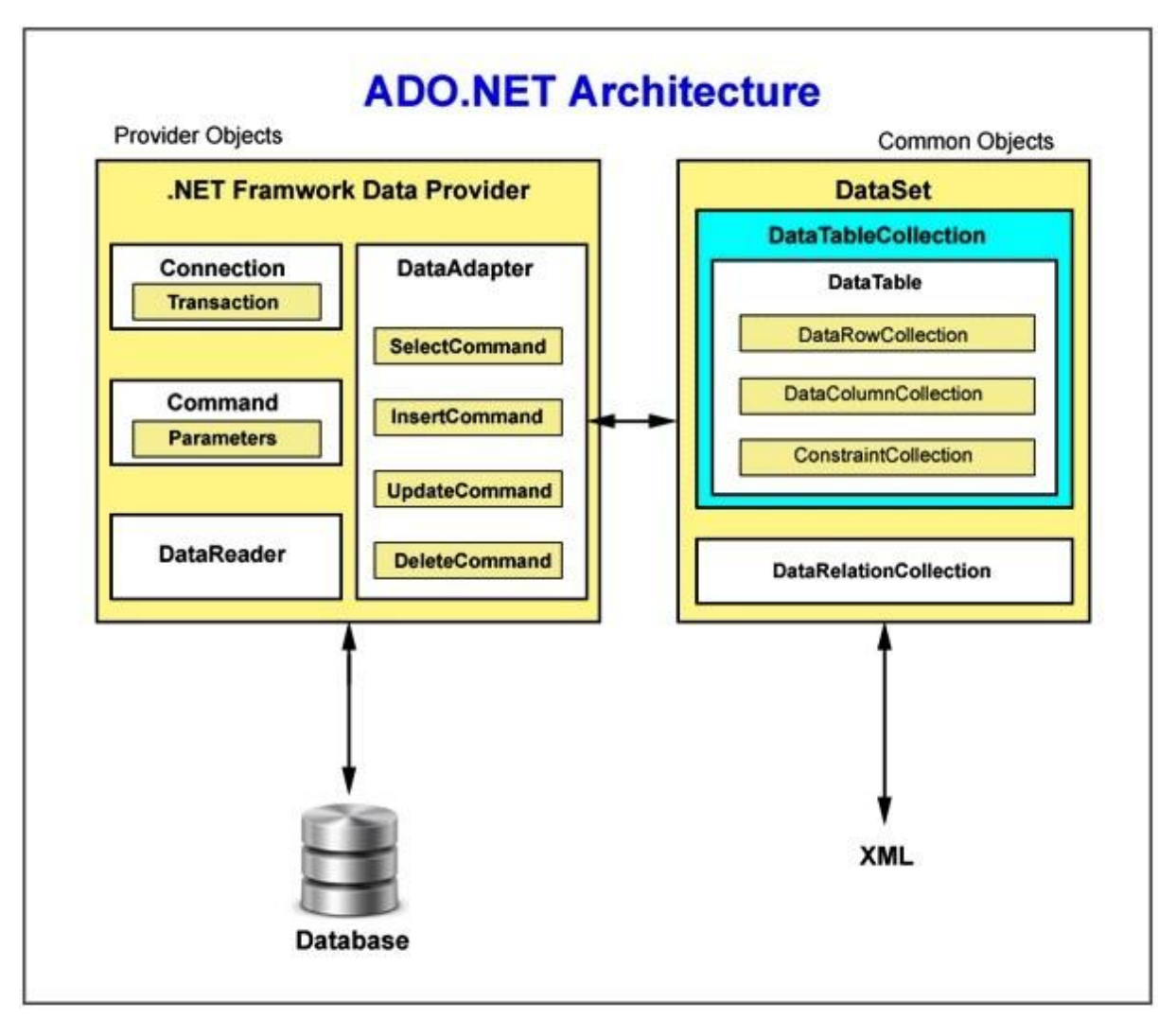

**ADO.NET ARCHITECTURE**

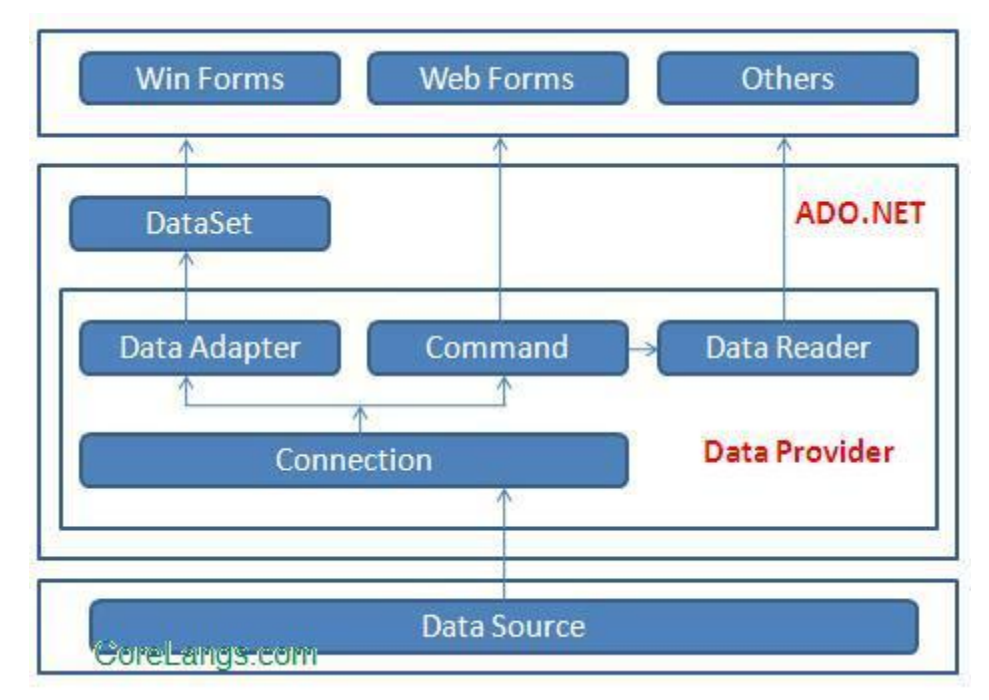

**ADO.NET Architecture**

#### **Data providers**

Different databases will have different storage formats. Different languages will support different data formats, this language formats will not be understandable to databases, this requires a translator between a language application and database. *This translator is called driver or provider.*

**Driver or provider is a software component, this act like mediator between application and database.** They are the

- > Microsoft SQL Server Data Provider,
- ▶ OLEDB Data Provider and
- ▶ ODBC Data Provider .

SQL Server uses the SqlConnection object , OLEDB uses the OleDbConnection Object and ODBC uses OdbcConnection Object respectively.

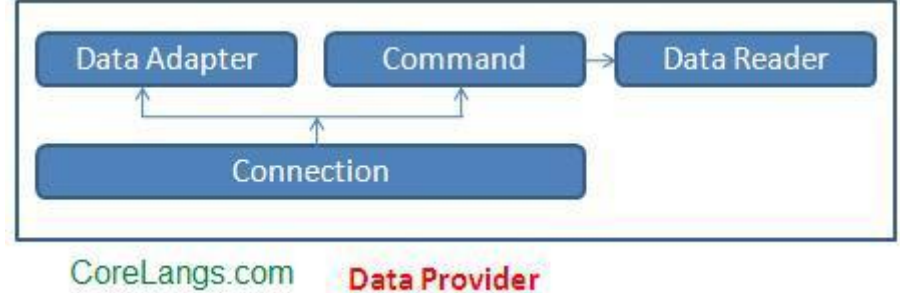

A data provider contains Connection, Command, DataAdapter, and DataReader objects. These four objects provide the functionality of Data Providers in the ADO.NET.

#### **CONNECTION Object**

- $\triangleright$  The Connection Object provides physical connection and interaction with the Data Source.
- $\triangleright$  The .Net Framework provides two types of connection classes:
	- o The **sqlconnection** object, that is designed specially to connect to Microsoft SQL Server and the **OleDbConnection object**, that is designed to provide connection to a wide range of databases, such as Microsoft Access and Oracle.
- $\triangleright$  A Connection object helps to identify the database server name, user name and password to connect to the database through **a connection string.**
- $\triangleright$  How to use the Sqlconnection object:
	- o Instantiate the SqlConnection class.
	- o Open connection.
	- o Pass the connection to ADO.NET objects.
	- o Perform the database operations with ADO.NET object.
	- o Close the connection.
- $\triangleright$  The connection string is different for each of the various data providers available in .NET.

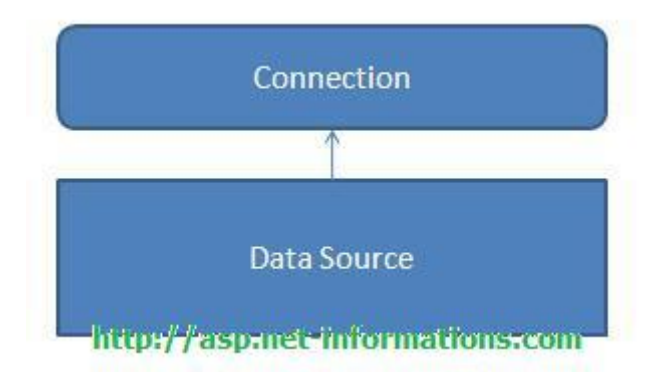

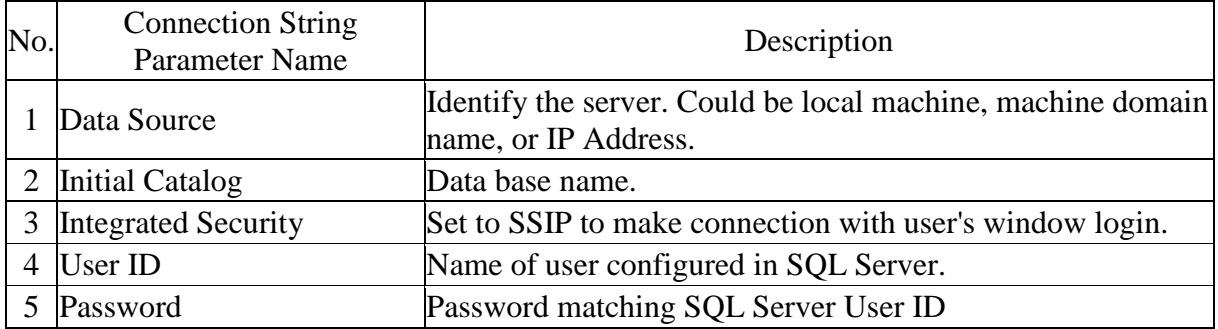

### Code:

- 1. SqlConnection con;
- 2. con = **new** SqlConnection("Server=Krushna;Database=Anagha;Uid=sa;Pwd=sa");

#### **ASP.NET Sql Server Connection**

The SqlConnection Object is Handling the part of physical communication between the ASP.NET application and the SQL Server Database. An instance of the SqlConnection class in ASP.NET is supported the Data Provider for SQL Server Database.

string connectionString=ConfigurationManager.ConnectionStrings["SQLDbConnection"].ToString();

When the connection is established, SQL Commands will execute with the help of the Command Object and retrieve or manipulate the data in the database. Once the Database activities is over , Connection should be closed and released with the Data Source resources. The Close() method in SqlConnection Class is used to close the Database Connection.

The following ASP.NET program connect to a database server and display the message in the Label control.

#### Default.aspx program

```
<!DOCTYPE html PUBLIC "-//W3C//DTD XHTML 1.0 Transitional//EN" "http://www.w3.org/TR/xhtml1/DTD/xhtml1-
transitional.dtd">
<html xmlns="http://www.w3.org/1999/xhtml">
<head id="Head1" runat="server">
         <title>Untitled Page</title>
</head>
<body>
         <form id="form1" runat="server">
         <div>
                  <asp:Button ID="Button1" runat="server" Text="Button" onclick="Button1_Click" />
         </div>
         <asp:Label ID="Label1" runat="server" Text="Label"></asp:Label>
         </form>
</body>
</html>
```
#### Default aspx.cs

```
using System;
using System.Data ;
using System.Data.SqlClient ;
using System.Configuration; 
public partial class _Default : System.Web.UI.Page
{
         protected void Button1_Click(object sender, EventArgs e)
         {
                   string connectionString = ConfigurationManager.ConnectionStrings["SQLDbConnection"].ToString();
                  SqlConnection connection = new SqlConnection(connectionString);
                  connection.Open();
                   Label1.Text = "Connected to Database Server !!";
                  connection.Close();
         }
}
```
#### **COMMAND Object**

- A Command object executes SQL statements and stored procedures on the database. These SQL statements can be SELECT, INSERT, UPDATE, or DELETE.
- $\triangleright$  It uses a connection object to perform these actions on the database.
- $\triangleright$  A Command object is used to perform various types of operations, like SELECT, INSERT, UPDATE, or DELETE on the database.
- $\triangleright$  SELECT

```
1. cmd =new SqlCommand("select * from Employee", con);
```
- The Command Object requires an instance of an Connection Object (con) for executing the SQL statements.
- > INSERT

```
1. cmd = new SqlCommand("INSERT INTO Employee(Emp_ID,
   Emp_Name)VALUES ('" + aa + "','" + bb + "')", con);
```
UPDATE

```
1. SqlCommand cmd =new SqlCommand("UPDATE Employee SET
    Emp_ID ='" + aa + "', Emp_Name ='" + bb + "' WHERE
    Emp_ID = " + aa + "''', con);
```
#### > DELETE

1. cmd =**new** SqlCommand("DELETE FROM Employee where Emp\_ID='" + aa + "'", con);

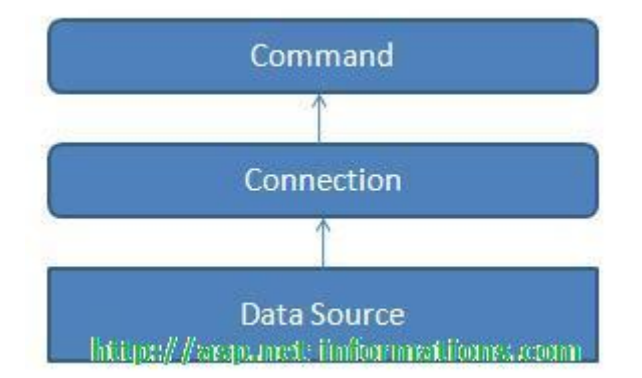

 $\triangleright$  A Command object exposes several execute methods like:

### o **ExecuteScalar()**

ExecuteScalar method uses to retrieve a single value from a database. Executes the query, and returns the first column of the first row in the result set returned by the query. Extra columns or rows are ignored.

int result = Convert.ToInt32(cmd.ExecuteScalar());

- It is very useful to use with aggregate functions like Count(\*) or Sum() etc.
- $\triangleright$  The following ASP.NET program find number of rows in the author table using ExecuteScalar method.

#### Default.aspx

```
<!DOCTYPE html PUBLIC "-//W3C//DTD XHTML 1.0 Transitional//EN" "http://www.w3.org/TR/xhtml1/DTD/xhtml1-
transitional.dtd">
<html xmlns="http://www.w3.org/1999/xhtml">
<head id="Head1" runat="server">
         <title>Untitled Page</title>
</head>
<body>
         <form id="form1" runat="server">
         <div>
                  <asp:Button ID="Button1" runat="server" Text="Button" onclick="Button1_Click" />
         </div>
         <asp:Label ID="Label1" runat="server" Text="Label"></asp:Label>
         </form>
</body>
</html>
```
#### Default.aspx.cs

```
using System;
using System.Data ;
using System.Data.SqlClient ;
using System.Configuration; 
public partial class _Default : System.Web.UI.Page
{
         protected void Button1_Click(object sender, EventArgs e)
         {
                   string connectionString = ConfigurationManager.ConnectionStrings["SQLDbConnection"].ToString();
                   SqlConnection connection = new SqlConnection(connectionString);
                   string sql = "select count(*) from authors";
                   try
                   {
                             connection.Open();
                             SqlCommand cmd = new SqlCommand(sql, connection);
                             int result = Convert.ToInt32(cmd.ExecuteScalar());
                             connection.Close();
                             Label1.Text = "Number of rows in author table - " + result;
                   }
                   catch (Exception ex)
                   {
                             Label1.Text = "Error in ExecuteScalar " + ex.ToString();
                   }
         }
}
```
#### o **ExecuteReader()**

Display all columns and all rows at client-side environment.

The ExecuteReader() in SqlCommand Object sends the SQL statements to the Connection Object and *populate a SqlDataReader Object* based on the SQL

statement.

```
SqlDataReader reader = cmd.ExecuteReader();
```
#### Default.aspx

```
<!DOCTYPE html PUBLIC "-//W3C//DTD XHTML 1.0 Transitional//EN" "http://www.w3.org/TR/xhtml1/DTD/xhtml1-
transitional.dtd">
<html xmlns="http://www.w3.org/1999/xhtml">
<head id="Head1" runat="server">
         <title>Untitled Page</title>
</head>
<body>
         <form id="form1" runat="server">
         <div>
                   <asp:Button ID="Button1" runat="server" Text="Button" onclick="Button1_Click" />
                   \mathsf{chr} />
                   <asp:ListBox ID="ListBox1" runat="server"></asp:ListBox>
                   <br>2<sub>tr</sub><asp:Label ID="Label1" runat="server" Text="Label"></asp:Label>
         </div>
         </form>
</body>
</html>
Default.aspx.cs
using System;
using System.Data ;
using System.Data.SqlClient ;
using System.Configuration; 
public partial class _Default : System.Web.UI.Page
{
         protected void Button1_Click(object sender, EventArgs e)
         {
                   string connectionString = ConfigurationManager.ConnectionStrings["SQLDbConnection"].ToString();
                  SqlConnection connection = new SqlConnection(connectionString);
                  string sql = "select au_lname,au_fname from authors";
                  try
                  {
                            connection.Open();
                            SqlCommand cmd = new SqlCommand(sql, connection);
                            SqlDataReader reader = cmd.ExecuteReader();
                            while (reader.Read())
                            {
                                      ListBox1.Items.Add(reader.GetValue(0) + " " + reader.GetValue(1));
                            }
                            connection.Close();
                  }
                  catch (Exception ex)
                  {
                            Label1.Text = "Error in ExecuteReader " + ex.ToString();
                  }
         }
}
```
#### o **ExecuteNonQuery()**

*Something is done by the database but nothing is returned by the database.*

The ExecuteNonQuery() performs **Data Definition tasks** as well as **Data Manipulation tasks** also. The Data Definition tasks like creating Stored Procedures, Views etc. are performed by ExecuteNonQuery(). Also Data Manipulation tasks like Insert, Update , Delete etc. also perform by the ExecuteNonQuery() of SqlCommand Object. Although the ExecuteNonQuery **returns no rows, any output parameters or return values** mapped to parameters are populated with data.

#### **Default.aspx**

```
using System;
using System.Data ;
using System.Data.SqlClient ;
using System.Configuration; 
public partial class _Default : System.Web.UI.Page
{
         protected void Button1_Click(object sender, EventArgs e)
         {
                   string connectionString = ConfigurationManager.ConnectionStrings["SQLDbConnection"].ToString();
                   SqlConnection connection = new SqlConnection(connectionString);
                   string sql = "insert into discounts values('New Discont',8042,1000,1000,5.25)";
                   try
                   {
                             connection.Open();
                            SqlCommand cmd = new SqlCommand(sql, connection);
                             cmd.ExecuteNonQuery(); 
                            connection.Close();
                            Label1.Text = "Successfully Inserted !!";
                   }
                   catch (Exception ex)
                   {
                             Label1.Text = "Error inserting data" + ex.ToString();
                   }
         }
}
```
#### **DataReader**

- DataReader Object is a stream-based, forward-only, read-only retrieval of query results from the Data Sources, which do not update the data.
- $\triangleright$  A DataReader object is used to obtain the results of a SELECT statement from a command object.
- $\triangleright$  The DataReader cannot be created directly from code, they can created only by calling the ExecuteReader() method of a Command Object.
- After creating an instance of the Command object, you have to create a DataReader by calling Command. ExecuteReader to retrieve rows from a data source.

```
1. dr = cmd.ExecuteReader();
```

```
2. DataTable dt = new DataTable();
```

```
3. dt.Load(dr);
```
 $S$ qlDataReader reader = cmd.ExecuteReader():

- $\triangleright$  You should always call the Close method when you have finished using the DataReader object.
- $\triangleright$  It is used in Connected architecture.
- $\triangleright$  Provide better performance.
- DataReader Object has Read-only access.
- $\triangleright$  DataReader Object supports a single table based on a single SQL query of one database
- $\triangleright$  DataReader Object is Bind to a single control.
- $\triangleright$  DataReader Object has faster access to data.
- > DataReader cannot modify data.

The following ASP.NET program execute sql statement and read the data using SqlDataReader.

### **Default.aspx**

```
<!DOCTYPE html PUBLIC "-//W3C//DTD XHTML 1.0 Transitional//EN" "http://www.w3.org/TR/xhtml1/DTD/xhtml1-
transitional.dtd">
<html xmlns="http://www.w3.org/1999/xhtml">
<head id="Head1" runat="server">
         <title>Untitled Page</title>
</head>
<body>
         <form id="form1" runat="server">
         <div>
                   <asp:Button ID="Button1" runat="server" Text="Button" onclick="Button1_Click" />
                   <br>2<sub>0</sub>r/5<asp:ListBox ID="ListBox1" runat="server"></asp:ListBox>
                  \braket{\text{br}}<asp:Label ID="Label1" runat="server" Text="Label"></asp:Label>
         </div>
```
</form> </body> </html>

### **Default.aspx.cs**

```
using System;
using System.Data ;
using System.Data.SqlClient ;
using System.Configuration; 
public partial class _Default : System.Web.UI.Page
{
         protected void Button1_Click(object sender, EventArgs e)
         {
                   string connectionString = ConfigurationManager.ConnectionStrings["SQLDbConnection"].ToString();
                   SqlConnection connection = new SqlConnection(connectionString);
                   string sql = "select pub_id,pub_name from publishers";
                   try
                   {
                            connection.Open();
                            SqlCommand cmd = new SqlCommand(sql, connection);
                            SqlDataReader reader = cmd.ExecuteReader();
                            while (reader.Read())
                            {
                                      ListBox1.Items.Add(reader.GetValue(0) + " - " + reader.GetValue(1));
                            }
                            reader.Close();
                            connection.Close();
                   }
                   catch (Exception ex)
                   {
                            Label1.Text = "Error in SqlDataReader " + ex.ToString();
                   }
         }
}
```
## **DataAdapter**

- DataAdapter serves as a bridge between a DataSet and SQL Server for retrieving and saving data.
- A DataAdapter represents a set of data commands and a database connection **to fill the dataset and update a SQL Server database.**
- It maintains the data in a **DataSet object**.
- $\triangleright$  The user can read the data if required from the DataSet and write back the changes in a single batch to the database.
- Additionally, the Data Adapter contains a command object reference for **SELECT, INSERT, UPDATE, and DELETE operations on the data objects and a data** source.
- $\triangleright$  A Data Adapter mainly supports the following two methods:
	- o **Fill ()**

The Fill method populates a dataset or a data table object with data from the database.

o **Update ()**

The Update method commits the changes back to the database. It also analyzes the RowState of each record in the DataSet and calls the appriopriate INSERT, UPDATE, and DELETE statements.

- A Data Adapter object is formed between a **disconnected ADO.NET object** and a data source.
- We can use SqlDataAdapter Object in combination with Dataset Object.

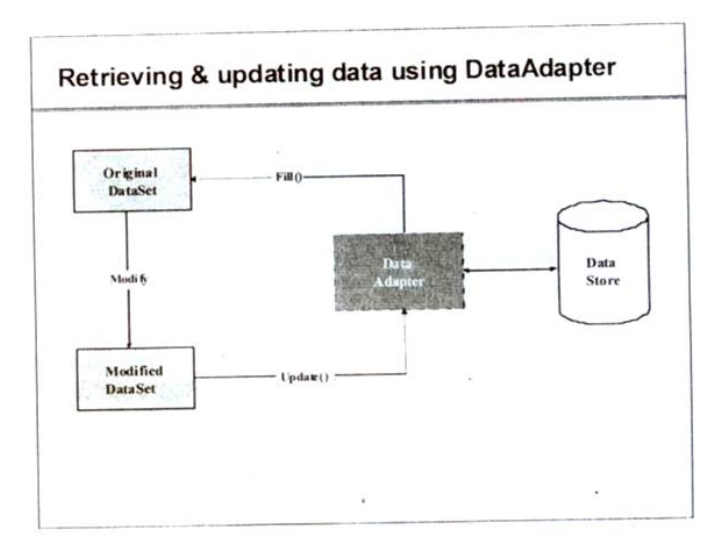

SqlDataAdapter adapter = new SqlDataAdapter(sql,connection); adapter.Fill(ds);

```
1. SqlDataAdapter da=new SqlDataAdapter("Select * from Employee", con);
\vert2. da.Fill(ds,"Emp");
```
The following ASP.NET program shows a select operation using SqlDataAdapter.

#### Default.aspx

```
<!DOCTYPE html PUBLIC "-//W3C//DTD XHTML 1.0 Transitional//EN" "http://www.w3.org/TR/xhtml1/DTD/xhtml1-
transitional.dtd">
<html xmlns="http://www.w3.org/1999/xhtml">
<head id="Head1" runat="server">
         <title>Untitled Page</title>
</head>
<body>
         <form id="form1" runat="server">
         <div>
                   <asp:Button ID="Button1" runat="server" Text="Button" onclick="Button1_Click" />
                   <br>2<sub>0</sub>r/5<asp:ListBox ID="ListBox1" runat="server"></asp:ListBox>
                   <br>2<sub>tr</sub><asp:Label ID="Label1" runat="server" Text="Label"></asp:Label>
         </div>
         </form>
</body>
</html>
Default.aspx.cs
using System;
using System.Data ;
using System.Data.SqlClient ;
using System.Configuration; 
public partial class _Default : System.Web.UI.Page
{
         protected void Button1_Click(object sender, EventArgs e)
         {
                   string connectionString = ConfigurationManager.ConnectionStrings["SQLDbConnection"].ToString();
                   SqlConnection connection = new SqlConnection(connectionString);
                   DataSet ds = new DataSet ();
                   string sql = "select pub_name from publishers";
                   try
                   {
                             connection.Open();
                             SqlDataAdapter adapter = new SqlDataAdapter(sql,connection );
                             adapter.Fill(ds);
                             for (int i = 0;i < ds. Tables[0]. Rows. Count -1;i++)
                             {
                                       ListBox1.Items.Add(ds.Tables[0].Rows[i].ItemArray[0].ToString ());
                             }
                             connection.Close();
                   }
                   catch (Exception ex)
                   {
                             Label1.Text = "Error in execution " + ex.ToString();
                   }
         }
}
```
#### **DataSet**

- In the **disconnected scenario**, the data retrieved from the database is stored in a local buffer called **DataSet.**
- $\triangleright$  It is explicitly designed to access data from any data source. This class is defined in the **System.Data** namespace**.**
- A Data Set is a collection of **DataTable and DataRelations**. Each DataTable is a collection of **DataColumn, DataRows and Constraints**.
- So it contains **rows, columns, primary keys, constraints, and relations** with other DataTable objects.
- DataSet consists of a collection of DataTable objects that you can relate to each other with DataRelation objects.
- The DataAdapter Object provides a bridge between the **DataSet and the Data Source.**

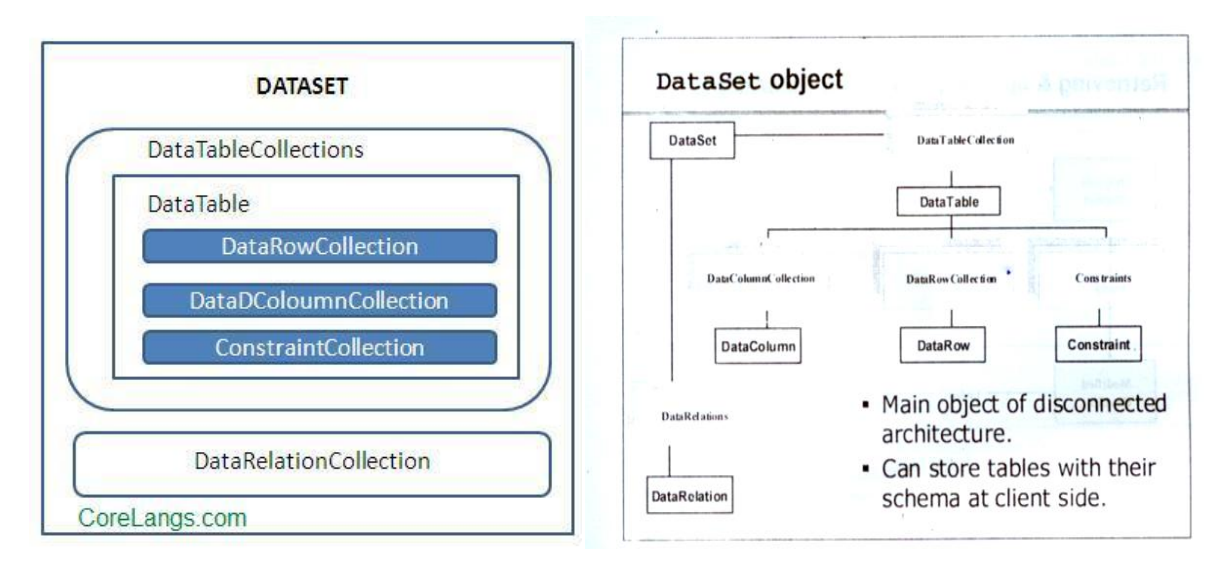

- 1. DataTable dt = **new** DataTable();
- 2. DataColumn col =**new** DataColumn();
- 3. Dt.columns.Add(col2);
- 4. DataRow row =  $dt.newRow()$ ;
- It is used in a **disconnected architecture**.
- Provides **lower performance**.
- A DataSet object has **read/write access.**
- A DataSet object supports **multiple tables** from various databases.
- A DataSet object is bound to **multiple controls**.
- A DataSet object has **slower** access to data.
- A Dataset supports **integration with XML**.
- A DataSet communicates with the **Data Adapter** only.
- $\triangleright$  A DataSet can modify data.

# **CommandBuilder Object**

- $\triangleright$  By default DataAdapter contains only the select command and it doesn't contain insert, update and delete commands.
- To create insert, update and delete commands for the DataAdapter, CommandBuilder is used. It is used only to create these commands for the DataAdapter and has no other purpose.

# **Differences Between DataReader and DataSet**

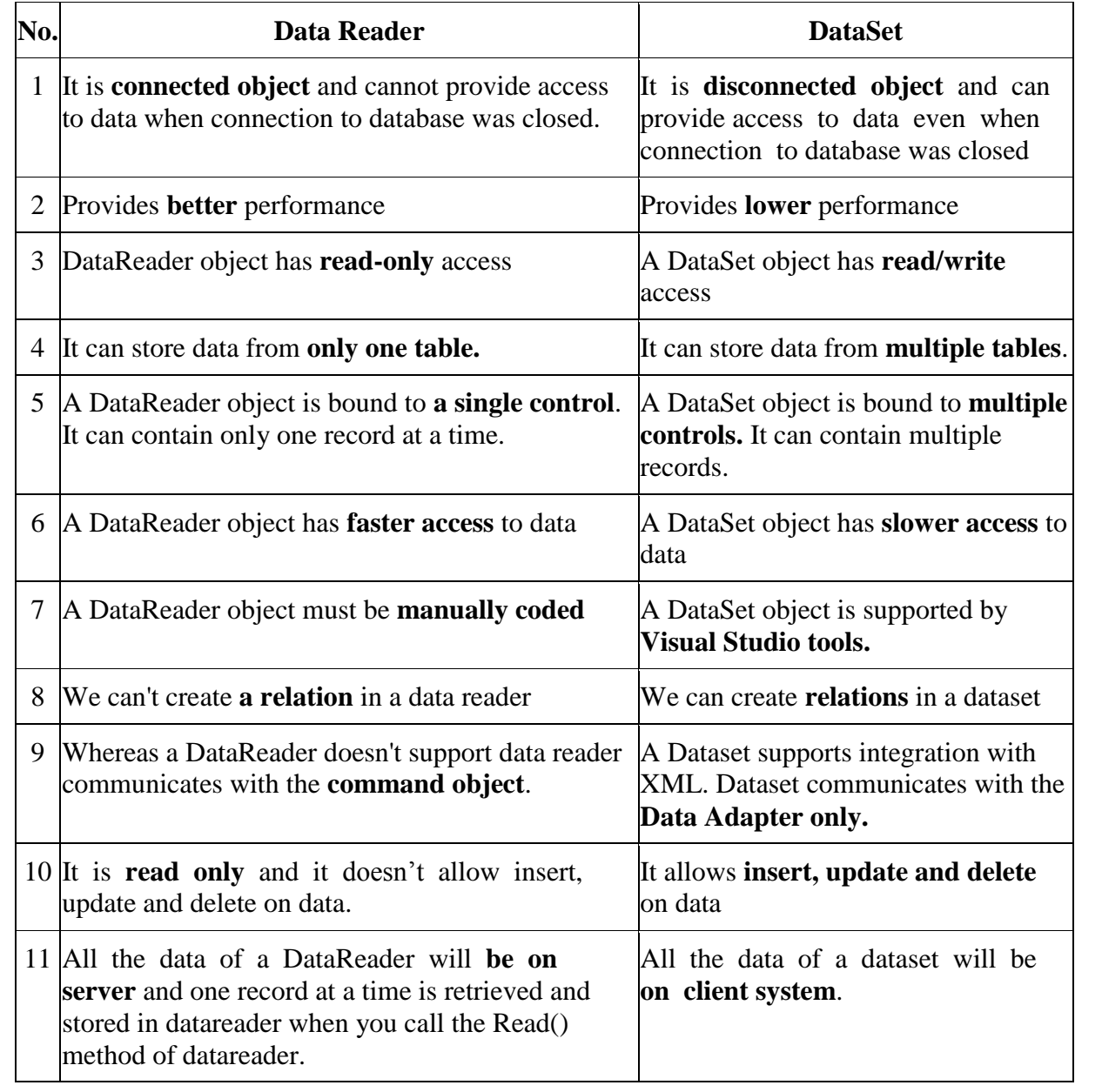

#### **Connected Architecture of ADO.NET**

- In the connected architecture, **connection with a data source is kept open constantly** for data access as well as data manipulation operations.
- The ADO.NET Connected architecture considers mainly the following types of objects. Connected architecture was built on the classes connection, command, datareader and transaction.
	- o SqlConnection con;
	- o SqlCommand cmd;
	- o SqlDataReader dr;
- **Example 2** Connection : in connected architecture also the purpose of connection is to just **establish a connection** to database and itself will not transfer any data.
- **DataReader :** DataReader is used **to store the data retrieved by command object** and make it available for .net application. Data in DataReader is read only and within the DataReader you can navigate only in forward direction and it also only one record at a time.
- To access one by one record from the DataReader, call Read() **method** of the DataReader whose return type is **bool.** When the next record was successfully read, the Read() method will return true and otherwise returns false

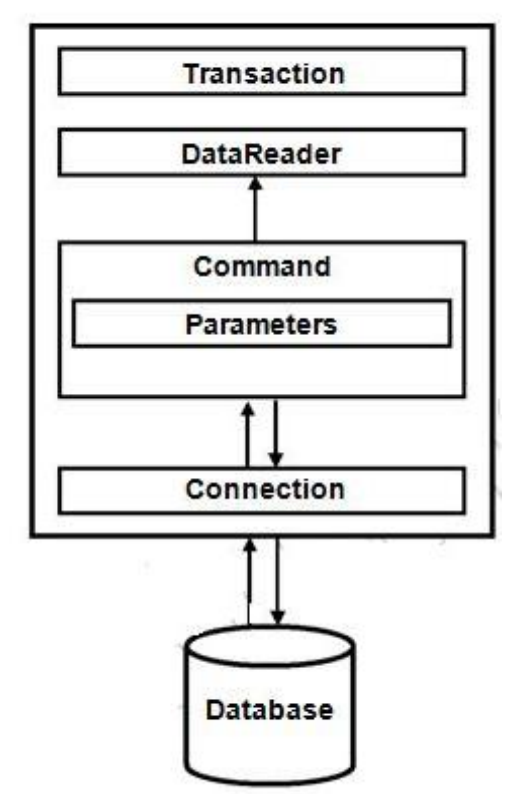

#### Data Provider

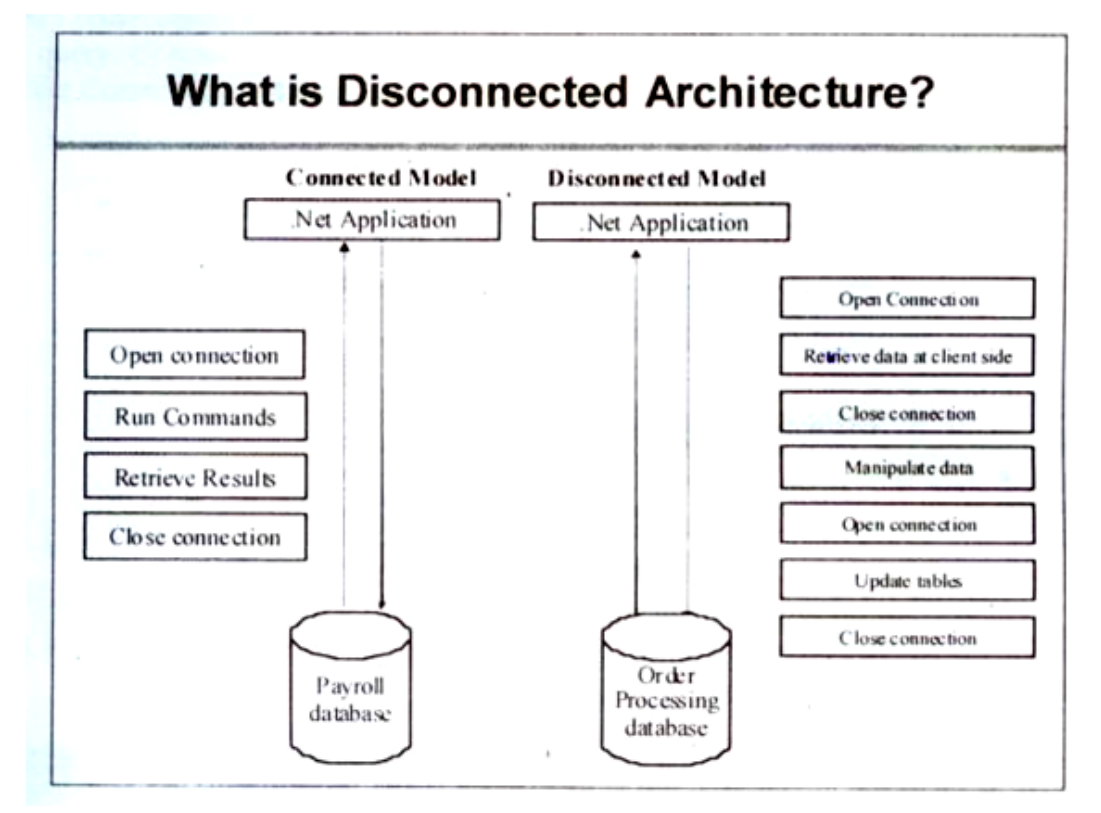

The architecture of ADO.net in which data retrieved from database can be accessed even when connection to database was closed is called as disconnected architecture. Disconnected architecture of ADO.net was built on classes connection, dataadapter, commandbuilder and dataset and dataview.

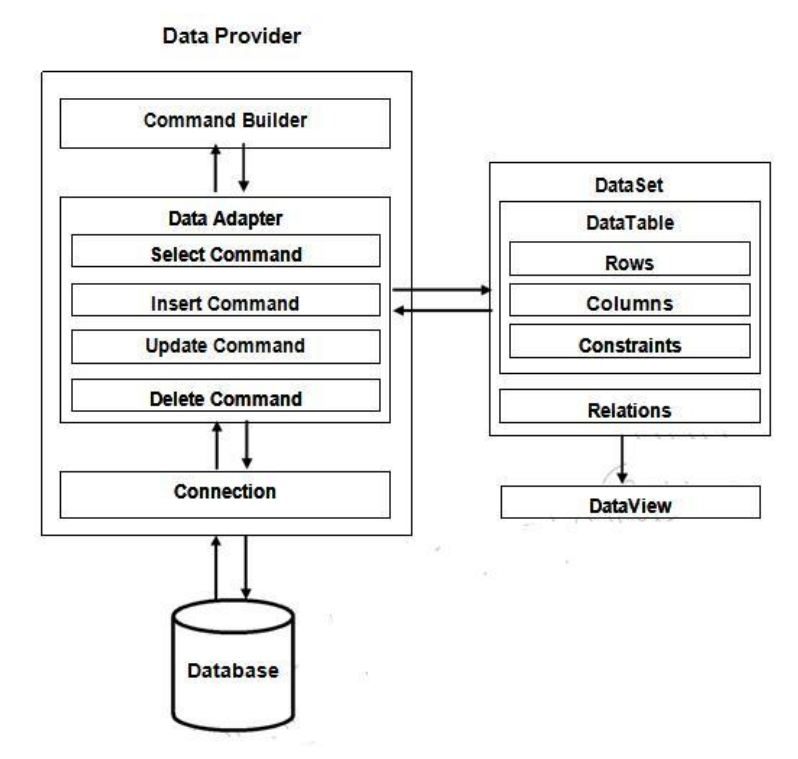

**Disconnected Architecture in ADO.NET**

- The .NET application **does not always stay connected with the database**. The classes are designed in a way that they automatically open and close the connection. The data is stored **client-side** and is **updated** in the database whenever required.
- The ADO.NET Disconnected architecture considers primarily the following types of objects:
	- o DataSet ds;
	- o SqlDataAdapter da;
	- o SqlConnection con;
	- o SqlCommandBuilder bldr;
- **Connection :** Connection object is used to establish a connection to database and connectionit self will not transfer any data.
- **DataAdapter :** DataAdapter is used to **transfer the data between database and dataset.** It has commands like **select, insert, update and delete.** Select command is used to retrieve data from database and insert, update and delete commands are used to send changes to the data in dataset to database. It needs a connection to transfer the data.
- **CommandBuilder :** By default dataadapter contains only the **select command** and **it doesn't contain insert, update and delete commands**. To create insert, update and delete commands for the dataadapter, commandbuilder is used. It is used only to create these commands for the dataadapter and has no other purpose.
- **DataSet :** Dataset is used to store the data retrieved from database by dataadapter and make it available for .net application.
- To fill data in to dataset **fill() method** of dataadapter is used and has the following syntax.

## **Da.Fill(Ds,"TableName");**

- $\triangleright$  When fill method was called, dataadapter will open a connection to database, executes select command, stores the data retrieved by select command in to dataset and immediately closes the connection.
- $\triangleright$  As connection to database was closed, any changes to the data in dataset will not be directly sent to the database and will be made only in the dataset. To send changes made to data in dataset to the database, **Update()** method of the dataadapter is used that has the following syntax.

## **Da.Update(Ds,"Tablename");**

- $\triangleright$  When Update method was called, dataadapter will again open the connection to database, executes insert, update and delete commands to send changes in dataset to database and immediately closes the connection. As connection is opened only when it is required and will be automatically closed when it was not required, this architecture is called disconnected architecture.
- $\triangleright$  A dataset can contain data in multiple tables.

# **Steps to Create a Database Using ADO.NET**

We should have the followings.

- .NET framework 4.5 or greater installed and ready to go.
- $\triangleright$  A text editor or visual studio.
- An ADO.NET Database Driver contained in products such as [MySQL,](https://dev.mysql.com/downloads/connector/net/) [PostgreSQL](https://www.devart.com/dotconnect/postgresql/) or [RDM.](https://raima.com/how-to-create-a-database-using-ado-net/download-table/)

# **Steps to Creating your Application**

# **Step 1 Open a command line prompt or visual studio**

Change to the directory in which you have installed the files for the sample.

# **Step 2 Viewing your .cs file**

Using your text editor/visual studio, create the file "HelloWorldADO.NET.cs".

# **Step 3 Viewing your sample class**

The class can contain the same name as the .cs file containing the class. It should appear as follows:

```
Namespace HelloWorldApplication {
class HelloWorldADO.NET {
```
… } }

In this example everything is done within this class.

## **Step 4 Examining the main method**

The main method is the entry point for your program. For this simple example, we are only using one .cs file. Therefore, the class will contain the main method as shown below. We will be accepting no arguments to this program.

static void main() {

… }

# **Step 5 Creating and initializing your Connection Object**

We have to initialize Connection object before you have access to any of the methods it contains.

Start a new try block for every object that you initialize. When you are done with the object, simply add a finally block that performs the corresponding close() method, and the outermost block will contain your catch block to handle all possible Exceptions.

RDM ADO.NET driver is being used so we have an RdmConnection object.

```
RdmConnection connection = new 
RdmConnection("host=localhost;database=hello_worldADO");
try {
…
}
} catch (Exception exception) {
```

```
…
} finally {
Conn.close();
}
```
# **Step 6 Creating your Statement Object**

The newly created Connection object connection has a method in it called createCommand() that will return a RdmCommand object. You will then use that object with this Connection to the database.

```
RdmCommand command = connection.createCommand();
try {
…
} finally {
command.close();
}
```
## **Step 7 Execute Statements to Create or Open the Database**

Using the RdmCommand object command you just created, you can execute several different methods depending on the type of statement you want to execute.

For example, if you would like to execute a SQL statement such as "OPEN database name" or "DELETE \* FROM table name" you would perform a command.executeNonQuery() method. You can see executeNonQuery() used in the code snippet below. In this example, we will create the database programmatically.

In this example, the database is trivial, consisting of a single table named hello table containing a single character column named foo. The sequence will create a table if it doesn't yet exist, or just open it if it does exist.

try {

RdmTransaction rdmtrans = connection.BeginTransaction();

command.CommandText = "CREATE TABLE hello table (f00 char(31))";

command.executeNonQuery();

rdmtrans.commit();

// now the database physically exists

} catch (Exception exception) {

// we are here if database exists

}

#### **Step 8 Inserting a new Row using the Statement Object**

To insert a single row into this database, we use the ExecuteNonQuery() method, which is used for complete (unprepared) INSERT, UPDATE or DELETE statements. This implicitly starts a transaction, which will be one unit of update work applied to the database atomically. One INSERT is shown below with a parameter binding, but more could be added at this point.

command.CommandText = "INSERT INTO hello table(f00) VALUES(?)";

command.CommandText = insertString;  $RdmParameter$  parameter = new  $RdmParameter$ (); parameter.RdmType = RdmType.AnsiString; parameter.Direction = ParameterDirection.Input; parameter.Value = "Hello World!"; command.Parameters.Add(parameter); command.ExecuteNonQuery();

## **Step 9 Committing Changes**

In order to have your changes finalized in the database you must perform a transaction commit. In ADO.NET this is done through a method in the RdmTransaction object. The method we will be using is RdmTransaction.Commit() and that will finalize any changes you made during a transaction.

rdmtrans.Commit(); //Commits all changes

#### **Step 10 Creating your Result Set Object (retrieving data from the database)**

In ADO.NET, when you want to retrieve data from the database, you perform a SQL SELECT statement using your Command object with an execute method that returns a Result Set object. This method is called Command.executeReader(). This means it will execute the specified Query and return the Query results in the given Reader. command.CommandText = "SELECT  $*$  FROM hello table";

RdmDataReader reader = command.ExecuteReader();

try {

… } finally {

reader.Close();

}

#### **Step 11 Accessing the Result Set**

In order to access every piece of data in your Result Set, you must iterate through it. A method is provided within the Result Set to check if the next result in the Result Set is NULL, meaning no more data.

If the method reader.Read() returns TRUE then there is data in the database and you can retrieve it from your result set.

To access the data inside the Result Set you must perform a getter method. There are numerous getter methods available to retrieve the specific data type from the Result Set.

In this example we want a string, therefore we use the reader.getString() method, with the parameter being the column (first/only column is 0) you are retrieving from. Take a look at the code below to see an example of how this can be done. while(reader.Read()  $!=$  false)

{

Console.WriteLine(reader.GetString(0));

}

This loop will retrieve all rows in the result set. When this sample program is run for the first time, there will be only one row. If you run it multiple times, you will find one row for each time it has been run.

# **Step 12 Deallocating Resources**

Here you will deallocate all of the resources you used above. In this case, your resources are each object that you used above, being your Connection object, Statement, and Result Set objects. For each nested try block you will have a finally block, which performs the corresponding close method. These statements have been shown in context above, but here are the cleanup calls in sequence from the code.

```
} finally {
reader.Close ();
}
} finally {
command.Close ();
}
} catch (Exception exception) {
Console.WriteLine ("Exception : " + exception.ToString ());
} finally {
connection.Close ();
}
```
# **Step 13 Final Catch and Finally block**

The very last block contains both a catch block and a finally block. The catch block determines what to do if an exception was thrown in the code above. In this case just displaying the exception to standard out is sufficient. The finally block will be executed regardless of an exception being thrown. Here we will deallocate our Connection object. In this example, if your Connection object does throw an exception for some reason, it is "thrown" out of the method. In a normal situation you could either add another try catch block, or declare this program as a separate method and handle it elsewhere.

```
} catch (Exception exception) {
```
WriteLine("Exception : " + exception.ToString());

} finally {

connection.Close();

}

**Step 14 Compiling your application**

**Step 15 Running the program**

## **Data Binding**

User can bind the data with the controls of the forms. This process is known as data binding. There are two types of data binding in ASP.NET known as simple data binding and declarative data binding.

# *Simple data binding*

- $\triangleright$  In simple data binding, the control is bounded to a data set.
- $\triangleright$  The properties of the control are used for binding with the value.
- $\triangleright$  Depending on the control to be bounded, the binding's property is set.

Consider the following example where the Academic information of the student is bounded using various controls.

## **Example to demonstrate the simple data binding in ASP.NET**

Consider an example where a windows form is used for displaying the details.

- Create a Windows form application in Visual studio.
	- 1. Add the windows form to the design view.
	- 2. Add three labels and corresponding textboxes to it. Add the labels as Name, Age and Location.

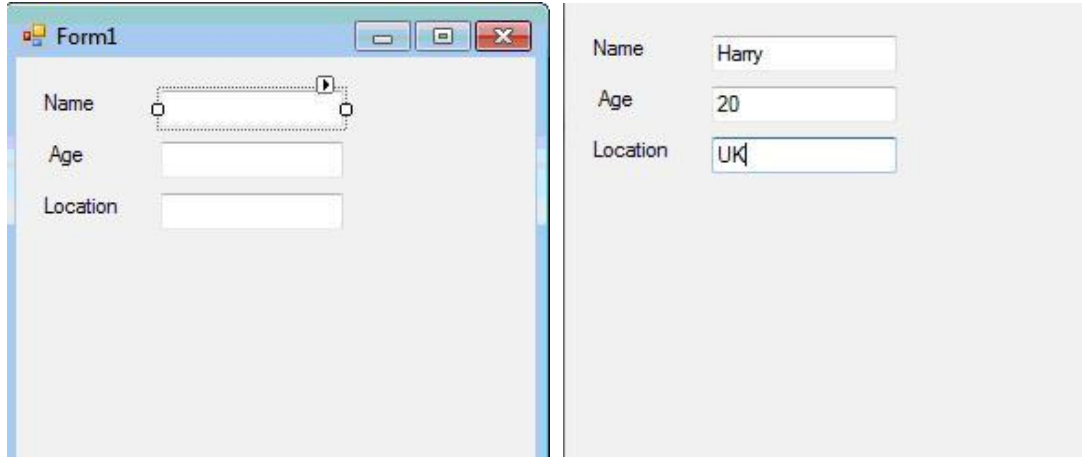

- 3. Select the View, Properties Window in the application
- 4. Select the first textbox and navigate to the properties window.
- 5. Expand the DataBindings property.
- 6. From the drop down list, select the Text property.
- 7. Click on the Add Project Data Source from the drop down list.
- 8. Add a connection to the database and select the appropriate table.
- 9. Select Other Data Sources, Project data source, DataSet.
- 10. Select the appropriate value and bind the textbox control with it.
- 11. Press F5 or select Start debugging option. Execute the windows form and the following output is displayed.

## *Declarative data binding*

The process of binding a component like listbox, DataGrid, record list with the dataset is known as declarative binding. When there is more than one element in the database, the declarative binding is used.

Some of the controls used for the declarative data binding are listed below.

1. DataGrid: The data from multiple records is displayed using the DataGrid view. The DataSource property of the control is used for binding the specific element data.

- 2. ListBox: The data for a column from different dataset is displayed. The **DataSource property** is used for binding the control. The control binds to the specific element using the **DisplayMember property**.
- 3. ComboBox: The **DisplayMember property** is used for binding the control to the **specific data element.** The **DataSource property** is used for binding the control to the data source.

The following objects are needed for data binding in ASP.NET.

The data accessed from the database is stored in the dataset.

- 1. The data provider is used for accessing data through the command object
- 2. The data adapter is used for selecting, updating, inserting, deleting the data using commands.

#### **Consider the following example to demonstrate the declarative data binding** Create an ASP.NET web application in visual studio.

- 1. Add a grid view control in the design view of the application
- 2. In the source view, add the following code

```
Code:
<html xmlns="http://www.w3.org/1999/xhtml">
<head runat="server">
 <title></title>
</head>
<body>
   <form id="form1" runat="server">
   <div>
   <asp:GridView ID="GridView1" runat="server" AutoGenerateColumns="False" 
   DataSourceID="SqlDataSource1" >
   <Columns>
   <asp:BoundField DataField="studid" HeaderText="studid" SortExpression="studid" />
   <asp:BoundField DataField="studname" HeaderText="studname" SortExpression="studname" />
   <asp:BoundField DataField="marks" HeaderText="marks" SortExpression="marks"/>
   </Columns>
   </asp:GridView>
  <asp:SqlDataSource ID="SqlDataSource1" runat="server" 
         ConnectionString="<%$ConnectionStrings:demoConnectionString1 %>"
  SelectCommand="SELECT * FROM [ result ] "> </asp:SqlDataSource>
   </div>
```
 </form> </body>

</html>

3. The above code is compiled and executed, the following output is generated (if the database is already created and inserted, we get the table).

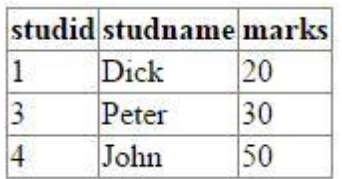

#### **DataList and DataGrid and Repeater**

#### **What is DataList?**

- The ASP.NET DataList control is a light weight server side control that works as a container for data items.
- $\triangleright$  It is used to display data into a list format to the web pages.
- $\triangleright$  It displays data from the data source.
- $\triangleright$  The data source can be either a DataTable or a table from database.

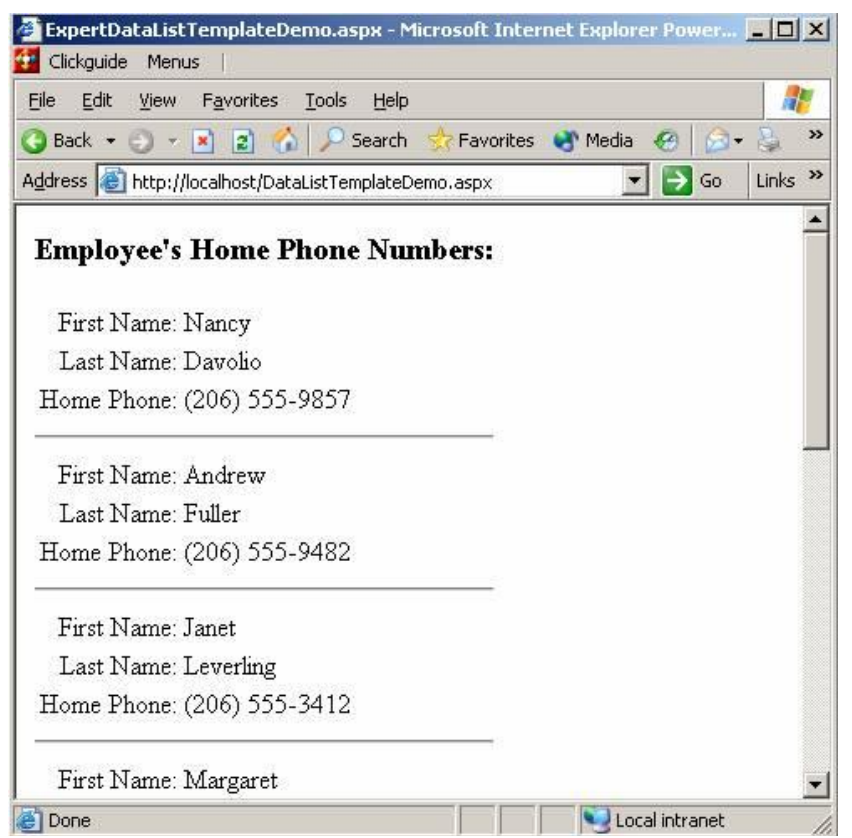

#### **What is DataGrid?**

The DataGrid control binds to a single DataSet object. The DataSet object of the "DataGrid Application" is initially populated from a database using an DataAdapter object.

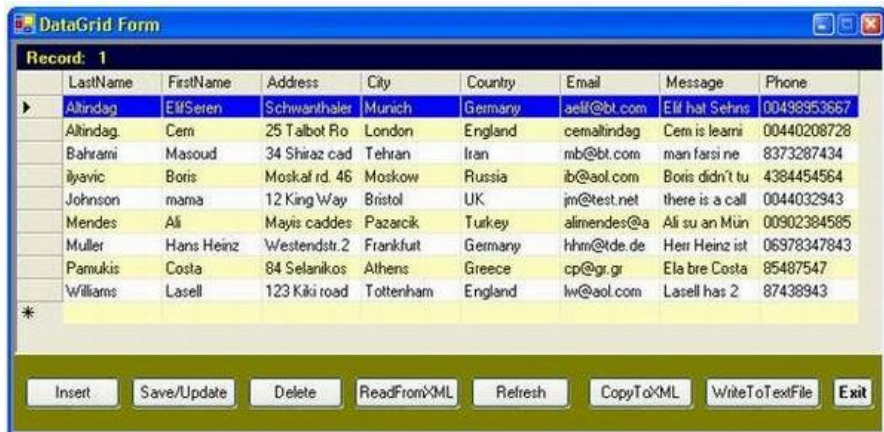

#### **What is repeater?**

- $\triangleright$  Repeater control is used to show a repeated list of items from data source like data table, database, xml file, list etc.
- $\triangleright$  A Repeater is a Data-bound control.
- $\triangleright$  Data-bound controls are container controls.
- $\triangleright$  It creates a link between the Data Source and the presentation UI to display the data. The repeater control is used to display a repeated list of items.
- $\triangleright$  Repeater control provides us a table layout.
- $\triangleright$  Repeater is the fastest control in data controls available in Asp. Net. So, we can say performance of repeater control is far better than other data control like GridView.

There are different types of template exists in Repeater.

## **Header Template**

 $\triangleright$  It renders on the top of the control and show the header data.

## **Footer Template**

 $\triangleright$  It renders on the bottom of the control and use to show the footer data like paging.

## **Item Template**

 $\triangleright$  It is main template which is used to display the data from database, xml, list and data table.

## **Alternating Item Template**

 $\triangleright$  It is used as like Item Template but It renders once after other data display. Basically use of alternating item template is providing look and style of alternative rows like background color, font etc.

## **Separator Template**

 $\triangleright$  It renders after each item. For example a line after every record,

## **DataList and DataGrid and Repeater**

- DataList and GridView and Repeater are Data-bound controls that bound to a data source control like SqlDataSource, LinqDataSource to display and modify data in your Asp.Net web application.
- $\triangleright$  Data-bound controls are composite controls that contains others Asp. Net controls like as Label, TextBox, DropdownList etc. into a single layout. In this article, I am going to expose the difference among these three.

# **Difference between DataList and Repeater**

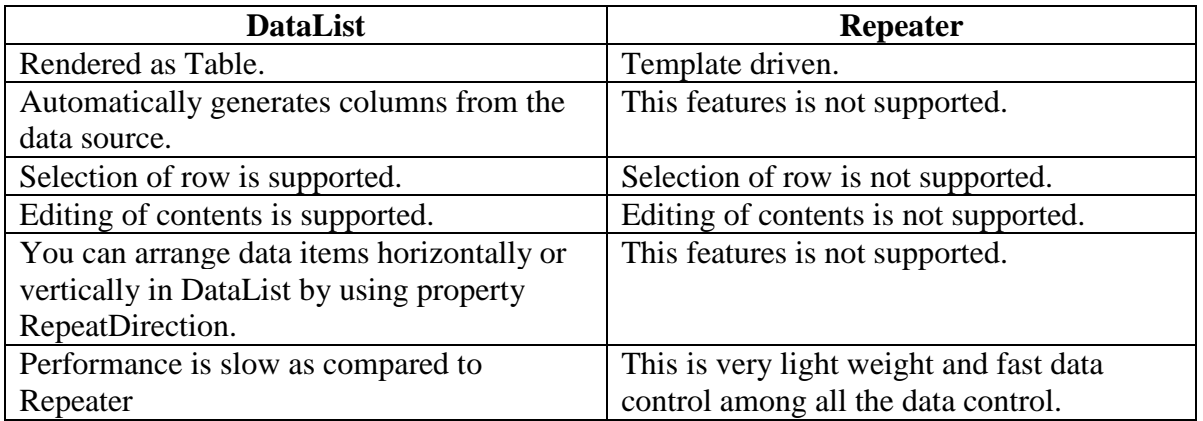

# **Difference between GridView and Repeater**

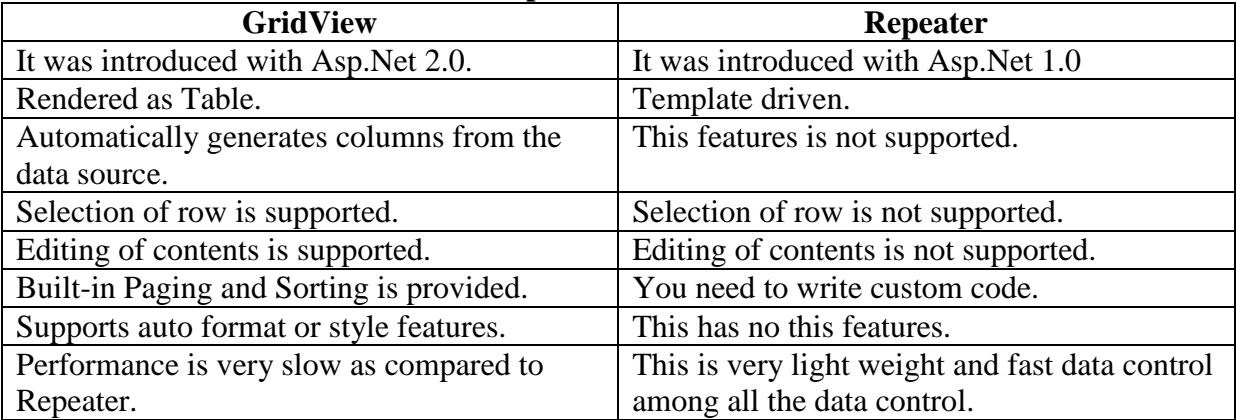

# **Difference between GridView and DataList**

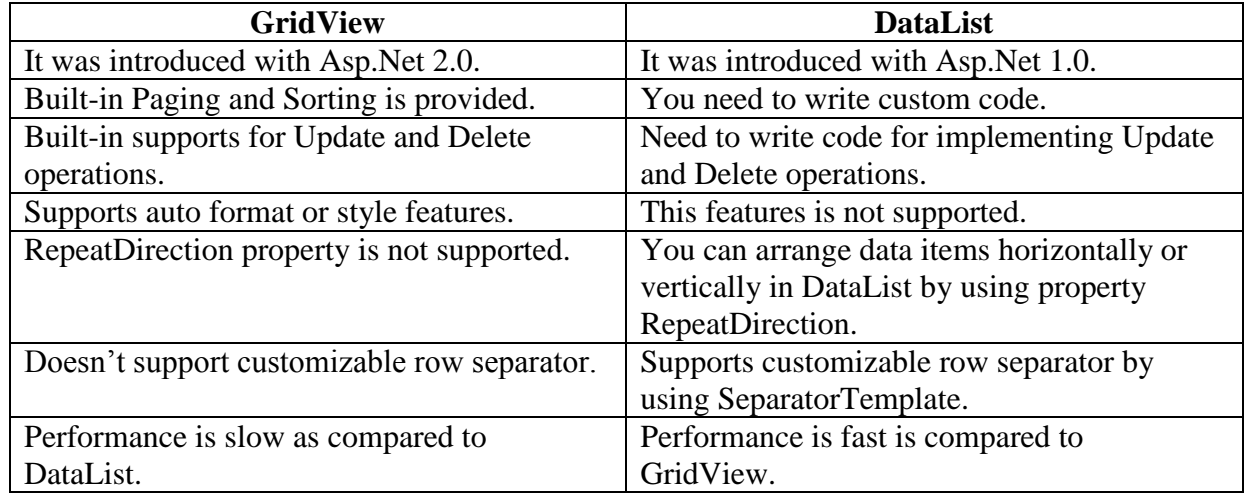

#### **Files**

- $\triangleright$  Reading and writing with streams
- $\triangleright$  The .NET supports to create simple "flat" files in text or binary format.
- $\triangleright$  Unlike a database these files does not have any internal structure.

## **Text files**

We can write to and read from from file using the special classes called stream writer and stream reader. The File class also support to read or write into a file.

```
Dim wr as StreamWriter
wr=File.CreateText("D:\ourFile.txt")
we can add information to the same file using WriteLine() method. 
wr.WriteLine("This file generated by us")
wr.WriteLine(45)
wr.close()
```
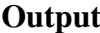

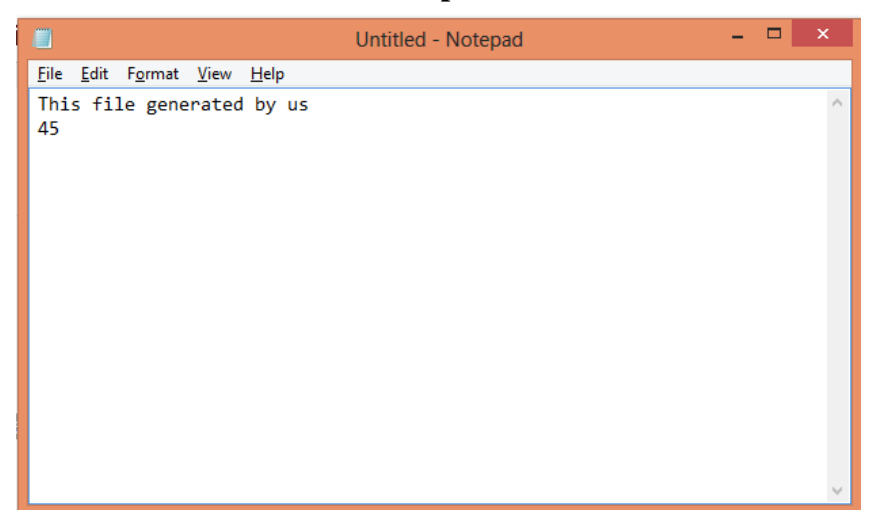

To read the file, StreamReader class support by ReadLine() method.

Dim rr As StreamReader = File.OpenText("C:\ourFile.txt")

Dim InputS tring As String

InputString = rr.ReadLine() 'This file generated by us

InputString = rr.ReadLine() '45

#### **XML**

#### **XML classes supports communication between the applications or components.**

.NET provides five namespace - System.Xml, System.Xml.Schema, System.Xml.Serialization, System.Xml.XPath, and System.Xml.Xsl to support XML classes. The System.Xml namespace contains major XML classes. This namespace contains many classes to read and write XML documents. In this article, we are going to concentrate on reader and write class. These reader and writer classes are used to read and write XMl documents. These classes are - XmlReader, XmlTextReader, XmlValidatingReader, XmlNodeReader, XmlWriter, and XmlTextWriter. As you can see there are four reader and two writer classes.

#### **Reading XML Documents**

*XmlTextReader textReader = new XmlTextReader("C:\\books.xml");*

#### **Writing XML Documents**

// Create a new file in C:\\ dir XmlTextWriter textWriter = new XmlTextWriter("C:\\myXmFile.xml", null); // Opens the document textWriter.WriteStartDocument(); // Write comments textWriter.WriteComment("First Comment XmlTextWriter Sample Example"); textWriter.WriteComment("myXmlFile.xml in root dir"); // Write first element textWriter.WriteStartElement("Student"); textWriter.WriteStartElement("r", "RECORD", "urn:record");

There are other classes to create an XML document, write and read.

#### **Program to create an XML document and write its contents to the XML document.**

```
using System; 
using System.Xml; 
using System.Data; 
using System.Data.OleDb; 
namespace ReadingXML2 { 
class Class1 { 
static void Main(string[] args) { 
// create a connection 
OleDbConnection con = new OleDbConnection(); 
con.ConnectionString = "Provider=Microsoft.Jet.OLEDB.4.0;Data Source=C:\\Northwind.mdb"; 
// create a data adapter 
OleDbDataAdapter da = new OleDbDataAdapter("Select * from Customers", con); 
// create a new dataset 
DataSet ds = new DataSet(); 
// fill dataset 
da.Fill(ds, "Customers"); 
// write dataset contents to an xml file by calling WriteXml method 
ds.WriteXml("C:\\OutputXML.xml"); 
} 
} 
}
                                                  *****
```
# **Due to Coronoa outbreak during the lockdown period (March 24-April 21, 2020), I have collected the study materials for assisting students from the websites listed below. Further, I acknowledge the sources thereto.**

<https://www.javatpoint.com/ado-net-command>

<https://www.c-sharpcorner.com/UploadFile/d0a1c8/database-programming-with-ado-net/> <https://raima.com/architecture/>

<http://asp.net-informations.com/ado.net/ado-architecture.htm>

<http://www.programcall.com/9/aspnet/aspnet-validation-controls.aspx>

<https://www.go4expert.com/articles/data-binding-aspnet-t34155/>

[https://www.dotnettricks.com/learn/aspnet/difference-between-repeater-and-datalist-and](https://www.dotnettricks.com/learn/aspnet/difference-between-repeater-and-datalist-and-gridview)[gridview](https://www.dotnettricks.com/learn/aspnet/difference-between-repeater-and-datalist-and-gridview)

<https://www.geeksforgeeks.org/c-sharp-delegates/>

https://www.tutorialspoint.com/csharp/